# The Accounting<br>
Cycle Completed<br>
PIGTURE Simply or Peachtree accounting software<br>
PIGTURE Simply or Peachtree accounting software<br>
accountant to do their books. Enter the l Cycle Completed

# THE BIG PICTURE

◆

A ccountants have come a long way from the old<br>stereotype of "bean counter"—a pale figure with a green eyeshade who tends cloth-bound ledgers and journals in a back room. In fact, today's accountants are more likely to be working from home, perhaps overlooking the Pacific Ocean while they serve clients in other provinces via the Internet. At least that's what life is like for Lance and Deanna Gildea, founders of TAD, an online (or "virtual") accounting service.

TAD accomplishes the entire accounting cycle using the accounting software of the client's choice. For the first step of the accounting cycle, which you learned in Chapter 3, TAD gets clients to scan their invoices, bank statements, and other source documents into their computer. TAD even provides the scanner free of charge to high-end clients. Scanned documents are then transmitted to TAD, and within minutes TAD updates the client's accounts. One of the big benefits of using TAD is that clients get real-time, 24 hour access to their accounting data. They simply use a Web browser to sign in to their home page (prepared by TAD), where they can view, print, and download reports, cheques, and other information.

In addition to forming full-service outsourcing operations like TAD, accountants are morphing into accounting software consultants. Harried entrepreneurs or CEOs of small to mid-size companies often don't know how to do more than boot up their

Simply or Peachtree accounting software. They don't have time to learn how to use it, much less use it correctly. Many also can't afford to pay a full-time accountant to do their books. Enter the new accounting software consultant. These accountants are forming different kinds of relationships with clients, even to the extent of teaching them what has historically been the job of the accountant. For instance, Brian Price of Price and Associates has built a \$600,000 business by consulting on low-end or small-business accounting software. The typical client for a business like Price's could be anyone from the mom-andpop business bringing in \$100,000–200,000 a year to a \$2-million services firm.

Whether you end up being an online accountant or an accounting software consultant, you still need a thorough grounding in accounting basics. After all, in order to teach your clients how to do their books, as Brian Price does, you must be knowledgeable enough to explain each process clearly. In this chapter, as you learn how to complete the accounting cycle and close the books, think how you would explain the process to a client. How will you explain the process of posting **adjusting** and **closing entries** and preparing a **post-closing trial balance**?

*Sources:* Based on Antoinette Alexander, "Pioneers on the virtual frontier," *Accounting Technology*, Jan/Feb 2000, pp. 18–24; Jeff Stimpson, "The new consultant," *The Practical Accountant*, September 1999, pp. 325–42; Antoinette Alexander, "The Web: Giving life to a new generation," *Accounting Technology*, March 2000, pp. 26–34.

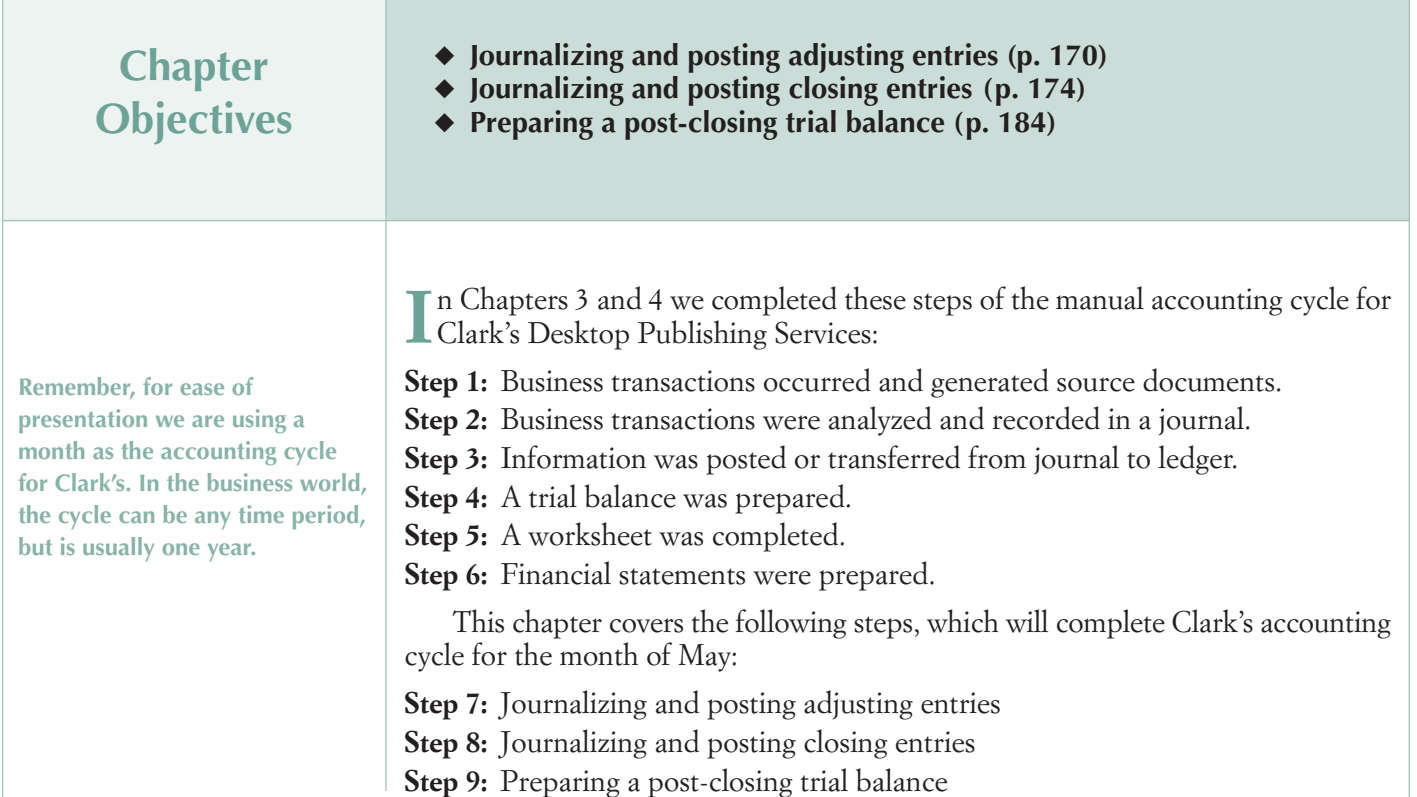

# **LEARNING UNIT 5-1**

## **Journalizing and Posting Adjusting Entries: Step 7 of the Accounting Cycle**

## **RECORDING JOURNAL ENTRIES FROM THE WORKSHEET**

The information in the worksheet is up to date. The financial reports prepared from that information can give the business's management and other interested parties a good idea of where the business stands as of a particular date. The problem is that the worksheet is an informal report. The information concerning the adjustments has not been placed in the journal, or posted to the ledger accounts. This means that the books are not up to date and ready for the next accounting cycle to begin. For example, the ledger shows \$1,200 of prepaid rent (page 94), but the balance sheet we prepared in Chapter 4 shows an \$800 balance. Essentially, the worksheet is a tool for preparing financial reports. Now we must use the adjustment columns of the worksheet as a basis for bringing the ledger up to date. We do this by **adjusting journal entries** (see Figure 5-1). Again, the updating must be done before the next accounting period starts. For Clark's Desktop Publishing Services, the next period begins on June 1.

Figure 5-1 shows the adjusting journal entries for Clark's taken from the adjustments section of the worksheet (see Figure 5-2). Once the adjusting journal entries are posted to the ledger, the accounts making up the financial statements that were prepared from the worksheet will correspond with the updated ledger. (Keep in mind that this is the same journal we have been using.) Let's look at some simplified T accounts to show how Clark's ledger looked before and after the adjustments were posted (see adjustments A to D on page 172).

**At this point, many ledger accounts are** *not up to date.*

**Purpose of adjusting entries.**

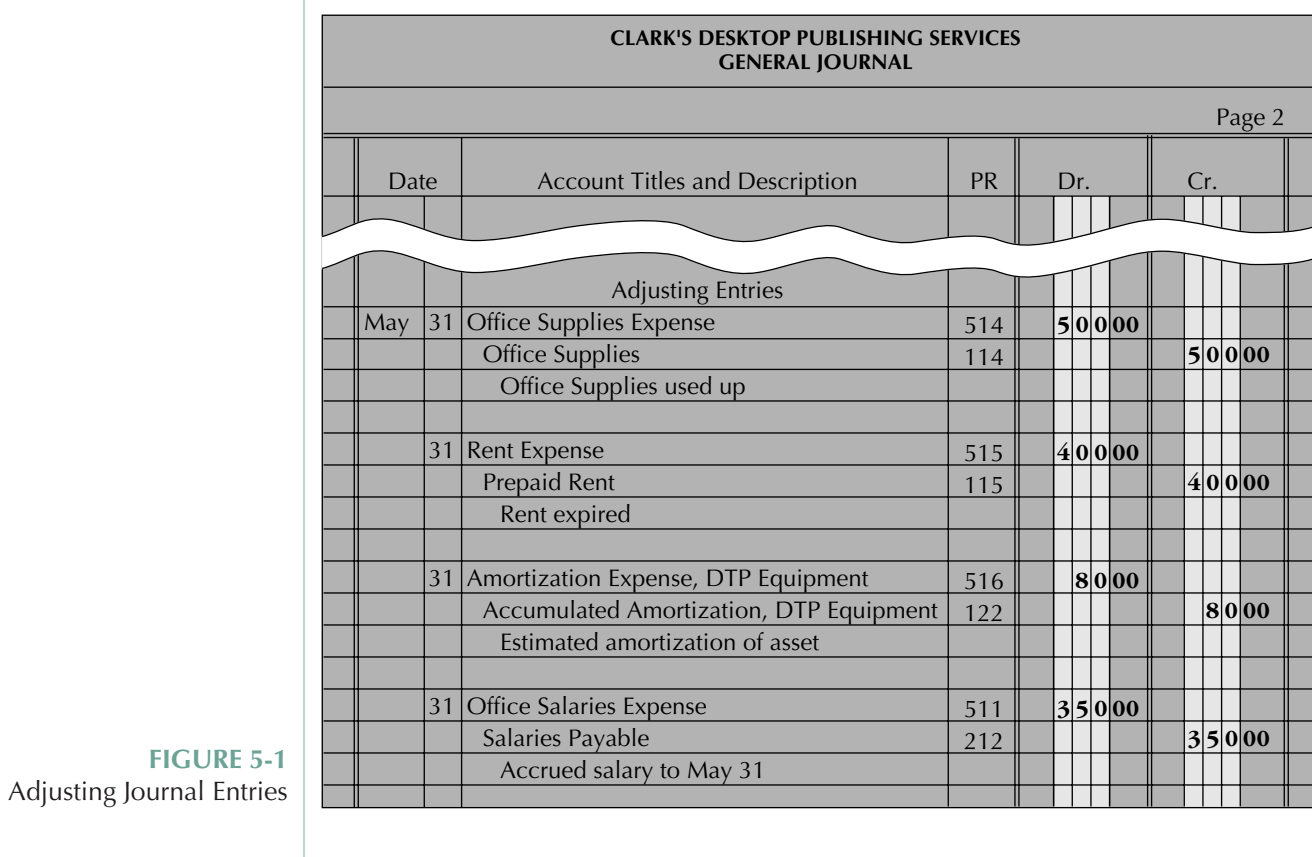

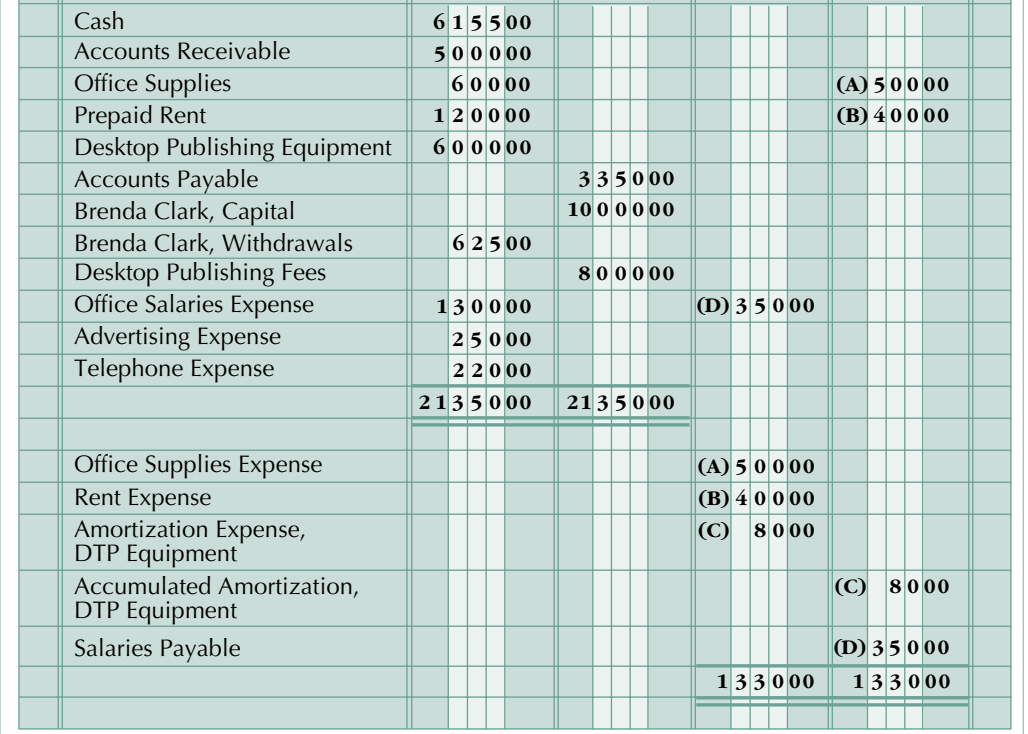

Dr.  $\parallel$  Cr.  $\parallel$  Dr.  $\parallel$  Cr.

H

Trial Balance **Adjustments** 

## **FIGURE 5-2**

Cash

Account Titles

Journalizing and Posting Adjustments from the Adjustments Section of the Worksheet

**Adjustments A to D in the adjustments section of the worksheet must be recorded in the journal and posted to the ledger.**

## **Adjustment A**

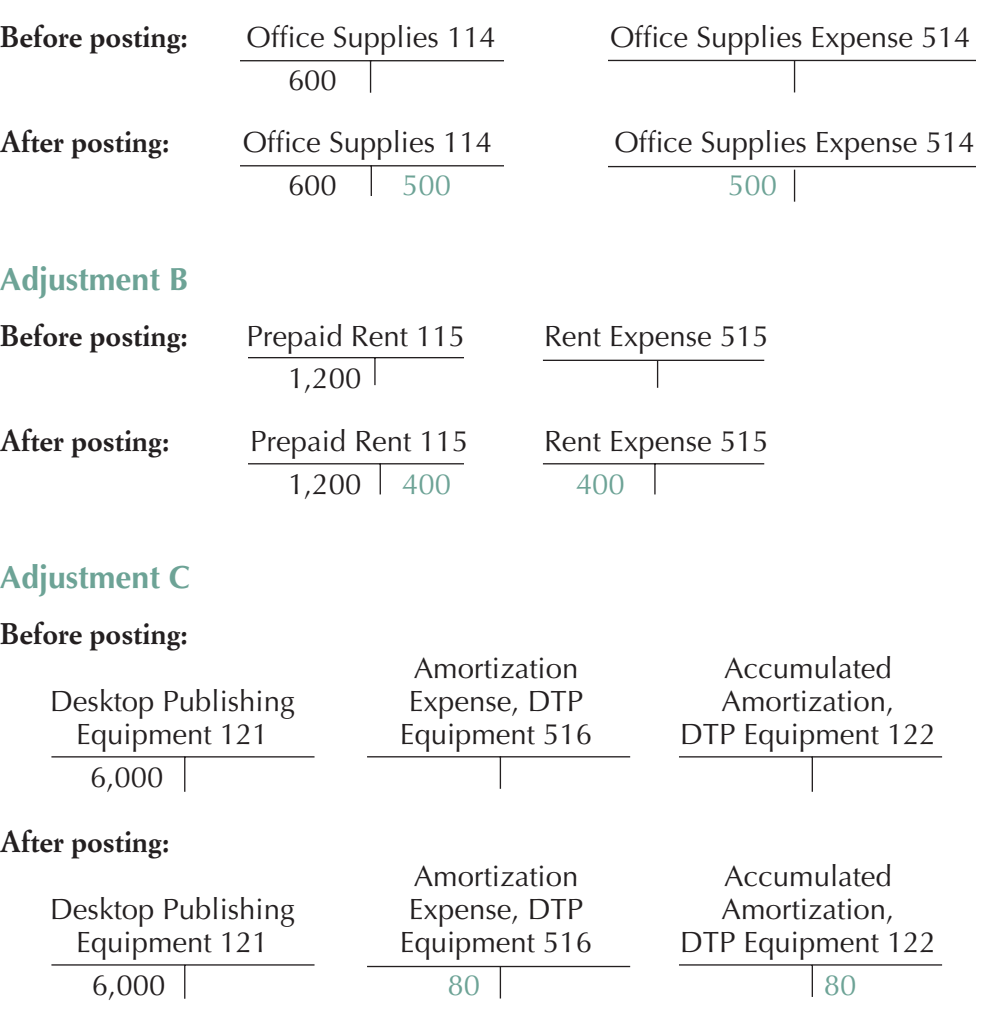

This last adjustment shows the same balances for Amortization Expense and Accumulated Amortization. However, in subsequent adjustments the Accumulated Amortization balance will keep getting larger, but the debit to Amortization Expense and the credit to Accumulated Amortization will be the same. We will see why in a moment.

## **Adjustment D**

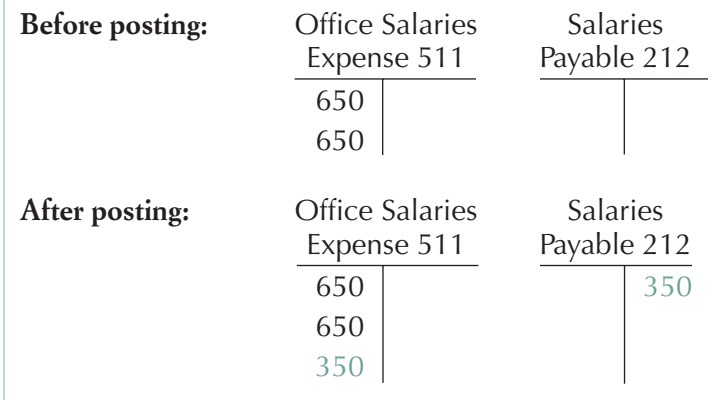

# **LEARNING UNIT 5-1 REVIEW**

## **AT THIS POINT** you should be able to:

- ◆ Define and state the purpose of adjusting entries. (p. 170)
- ◆ Journalize adjusting entries from the worksheet. (p. 171)
- ◆ Post journalized adjusting entries to the ledger. (p. 172)
- ◆ Compare specific ledger accounts before and after posting of the journalized adjusting entries. (p. 172)

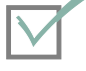

## **SELF-REVIEW QUIZ 5-1**

(The blank forms you need are on pages 5-1 and 5-2 of the *Study Guide with Working Papers.*)

Turn to the worksheet of P. Logan Company (p. 140) and (1) journalize and post the adjusting entries and (2) compare the adjusted ledger accounts before and after the adjustments are posted. T accounts with beginning balances are provided in your *Study Guide*.

## **Solution to Self-Review Quiz 5-1**

**Date** Dec. Account Titles and Description Adjusting Entries 31 Amortization Expense, Store Equipment Estimated amortization of equipment Accumulated Amortization, Store Equipment Page 2  $PR \parallel Pr. \parallel Cr.$ 511 122 **1 00 1 00** 31 Insurance Expense Insurance expired Prepaid Insurance 516 116 **2 00 2 00** 31 Supplies Expense Store Supplies used Store Supplies 514 114 **4 00 4 00** 31 Salaries Expense Accrued salaries payable Salaries Payable 512 212 **3 00 3 00**

*Quiz Tip*

**These journal entries come from the adjustments column of the worksheet.**

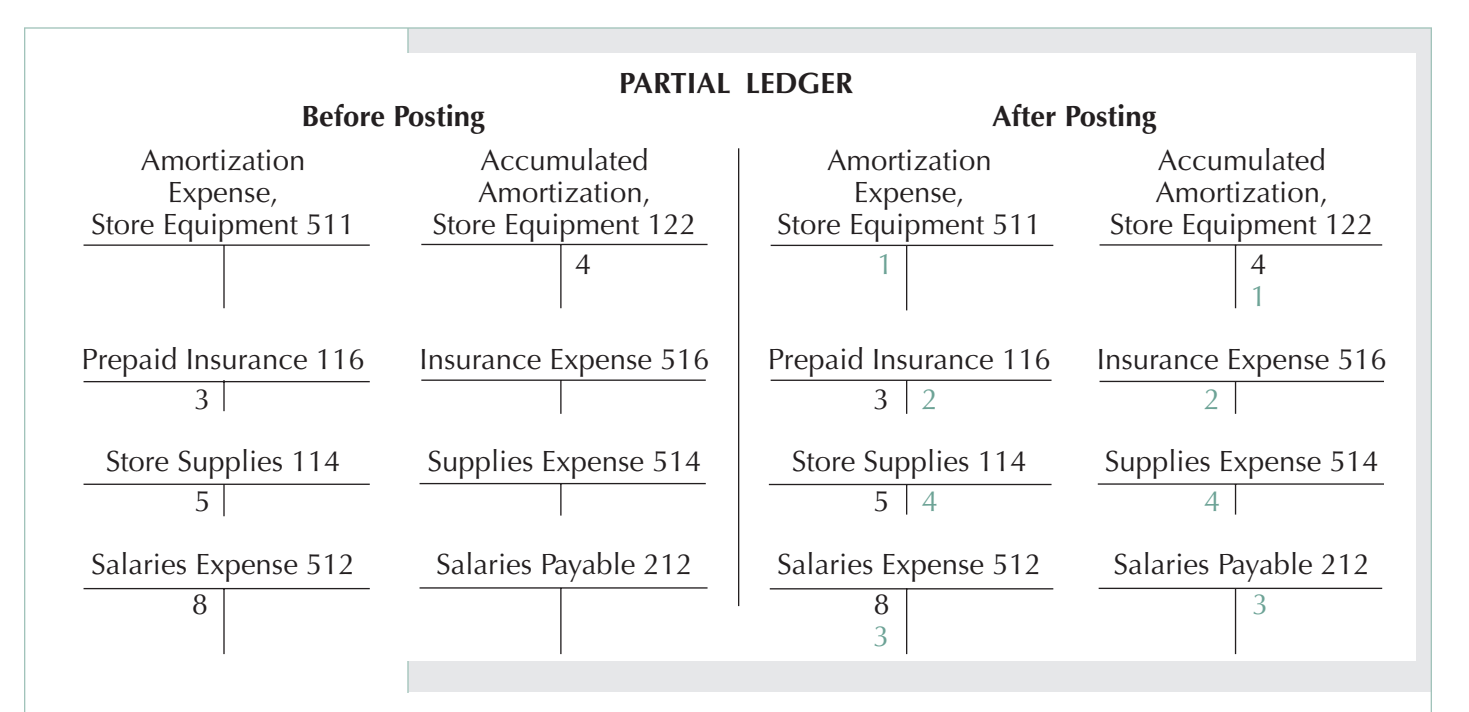

# **LEARNING UNIT 5-2**

## **Journalizing and Posting Closing Entries: Step 8 of the Accounting Cycle**

To make recording of the next fiscal year's transactions easier, a mechanical step, called **closing,** is taken by the accountant at Clark's. Closing is used to end — or close off—the revenue, expense, and withdrawal accounts at the end of the fiscal year. The information needed to complete closing entries will be found in the income statement and balance sheet sections of the worksheet.

To make it easier to understand this process, we will first look at the difference between temporary (nominal) accounts and permanent (real) accounts.

Here is the expanded accounting equation we used in an earlier chapter:

## **Assets Liabilities** - **Capital Withdrawals** - **Revenues Expenses**

Three of the items in that equation—assets, liabilities, and capital—are known as **real** or **permanent accounts**, because their balances are carried over from one fiscal year to another. The other three items—withdrawals, revenue, and expenses are called **nominal** or **temporary accounts,** because their balances are not carried over from one fiscal year to another. Instead, their balances are set at zero at the beginning of each fiscal year. This allows us to accumulate new data about revenue, expenses, and withdrawals in the new fiscal year. The process of closing summarizes the effects of the temporary accounts on capital for that period by using **closing journal entries** and by posting them to the ledger. When the closing process is complete, the accounting equation will be reduced to:

## **Assets Liabilities** - **Ending Capital**

If you look back at page 142 in Chapter 4, you will see that we have calculated the new capital on the balance sheet for Clark's Desktop Publishing Services to be \$14,275. But before the mechanical closing procedures are journalized and posted, the capital account of Brenda Clark in the ledger is only \$10,000 (Chapter 3, page 94). Let's look now at how to journalize and post closing entries.

**Permanent accounts are found on the balance sheet.**

**After all closing entries are journalized and posted to the ledger, all temporary accounts have a zero balance in the ledger. Closing is a step-by-step process.**

**An Income Summary is a temporary account located in the chart of accounts under Owner's Equity. It does not have a normal balance of a debit or a credit.**

**Sometimes, closing the accounts is referred to as "clearing the accounts."**

#### *Don't forget two goals of closing:*

- **1. Clear all temporary accounts in the ledger.**
- **2. Update Capital to a new balance that reflects a summary of all the temporary accounts.**

**All numbers used in the closing process can be found on the worksheet in Figure 5-4 (page 176). Note that the** *account* **Income Summary is** *not* **on the worksheet.**

## **HOW TO JOURNALIZE CLOSING ENTRIES**

There are four steps to be performed in journalizing closing entries:

**Step 1:** Clear the revenue balances and transfer them to Income Summary. **Income Summary** is a temporary account in the ledger needed for closing. At the end of the closing process there will be no balance in Income Summary.

## Revenue → Income Summary

**Step 2:** Clear the individual expense balances and transfer them to Income Summary.

#### Expenses  $\rightarrow$  Income Summary

**Step 3:** Clear the balance in Income Summary and transfer it to Capital.

Income Summary → Capital

**Step 4:** Clear the balance in Withdrawals and transfer it to Capital.

#### Withdrawals  $\rightarrow$  Capital

Figure 5-3 is a visual representation of these four steps. Keep in mind that this information must first be journalized and then posted to the appropriate ledger accounts. The worksheet presented in Figure 5-4 contains all the figures we will need for the closing process.

## **Step 1: Clear Revenue Balances and Transfer to Income Summary**

Here is what is in the ledger before closing entries are journalized and posted:

Desktop Publishing Fees 411 Income Summary 313 8,000

The income statement section on the worksheet on page 176 shows that the Desktop Publishing Fees have a credit balance of \$8,000. To close or clear this to zero in the ledger, a debit of \$8,000 is needed. But if we add an amount to the debit side, we must also add a credit—so we add \$8,000 on the credit side of the Income Summary account.

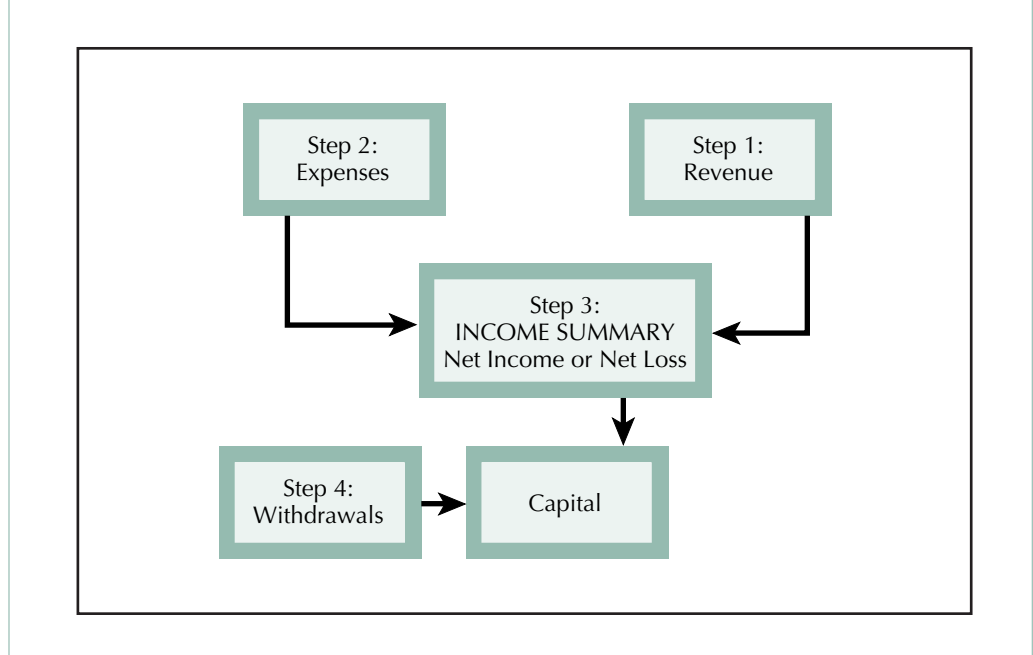

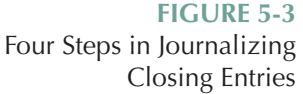

## **FIGURE 5-4**

Closing Figures on the Worksheet

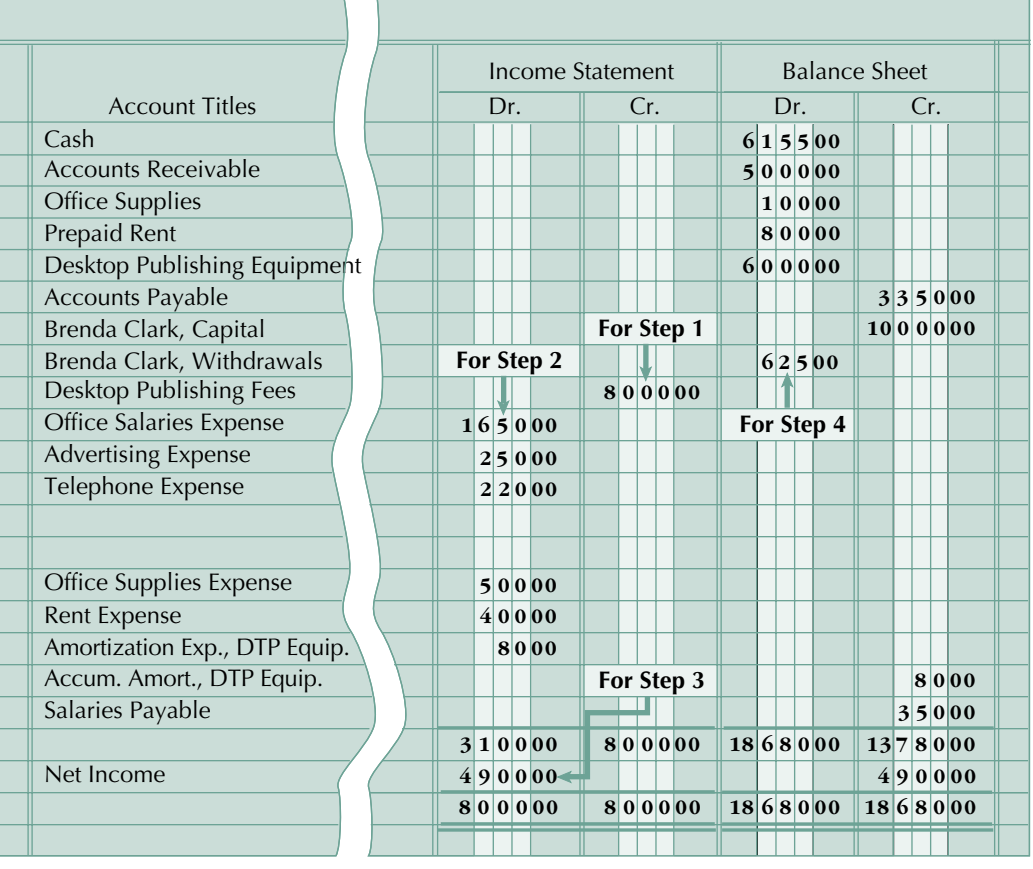

The following is the journalized closing entry for step 1:

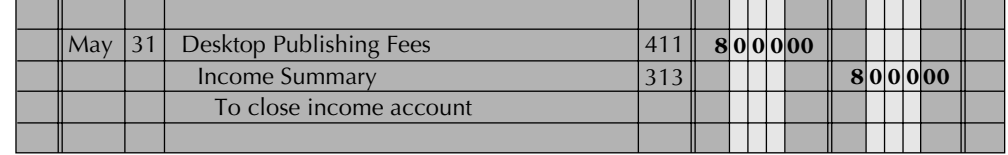

This is what Desktop Publishing Fees and Income Summary should look like in the ledger after step 1 closing entries are journalized and posted:

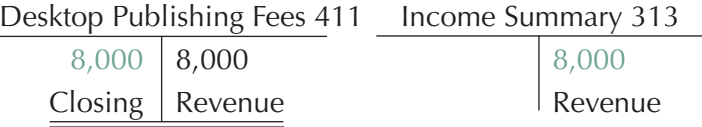

Note that the revenue balance is cleared to zero and transferred to Income Summary, a temporary account also located in the ledger.

## **Step 2: Clear Individual Expense Balances and Transfer the Total to Income Summary**

Here is what is in the ledger for each expense before step 2 closing entries are journalized and posted. Each expense is listed on the worksheet in the debit column of the income statement section as above.

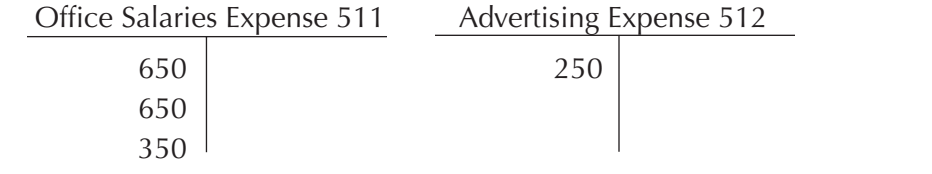

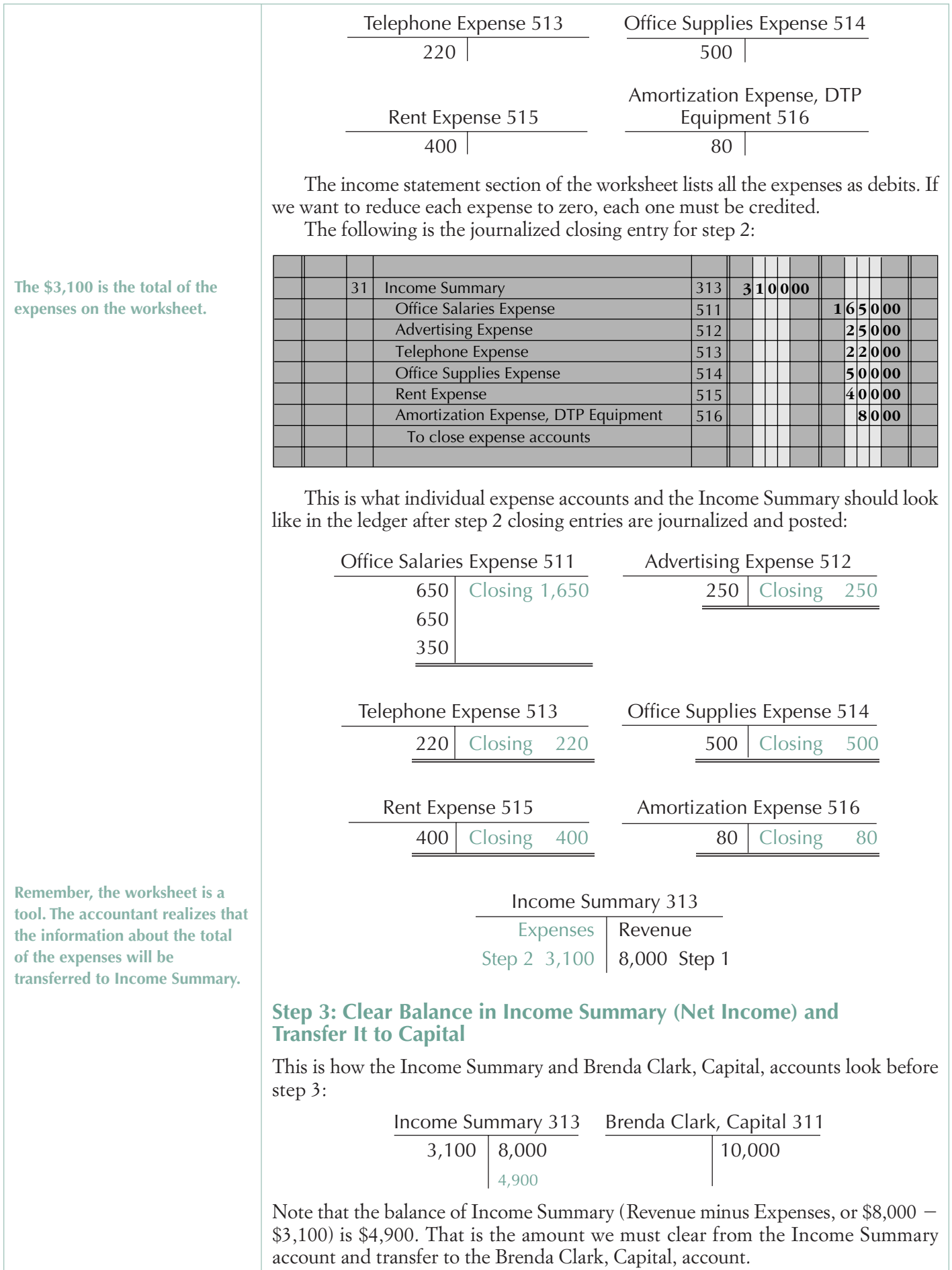

**The opposite would take place if the business had a net loss.**

**At the end of these three steps, Income Summary has a zero balance. If we had a net loss the end result would be to decrease capital. The entry would be to debit Capital and credit Income Summary for the loss.**

**Today's accounting software handles the closing process easily. However, accountants usually have to do step 4 separately.**

**Note that the \$10,000 is a beginning balance since no additional investments were made during the period.**

In order to transfer the balance of \$4,900 from Income Summary (check the bottom of the debit column of the income statement section on the worksheet; see Figure 5-4) to Capital, it will be necessary to debit Income Summary for \$4,900 (the difference between the revenue and expenses) and credit or increase Capital of Brenda Clark with \$4,900.

This is the journalized closing entry for step 3:

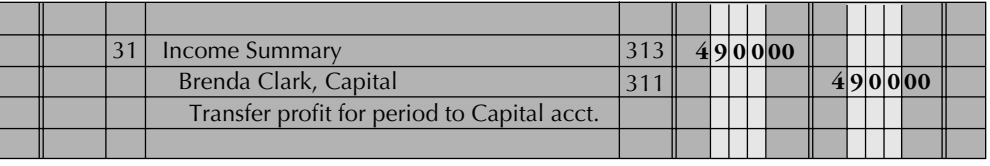

This is what the Income Summary and Brenda Clark, Capital, accounts will look like in the ledger after step 3 closing entries are journalized and posted:

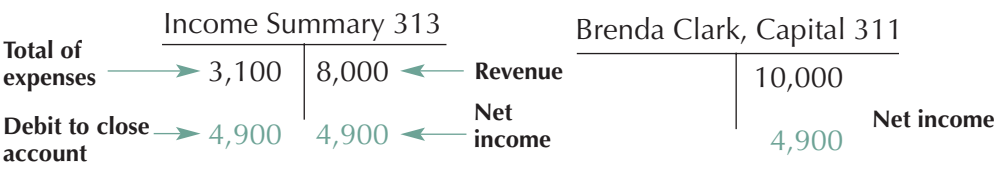

## **Step 4: Clear the Withdrawals Balance and Transfer It to Capital**

Next, we must close the Withdrawals account. The Brenda Clark, Withdrawals, and Brenda Clark, Capital, accounts now look like this:

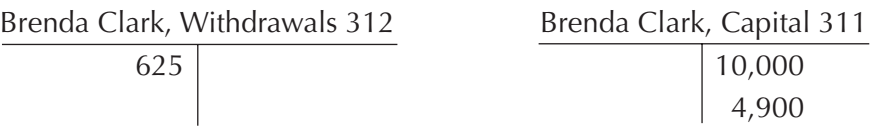

To bring the Withdrawals account to a zero balance, and summarize its effect on Capital, we must credit Withdrawals and debit Capital.

Remember, withdrawals are a non-business expense and thus not transferred to Income Summary. The closing entry is journalized as follows:

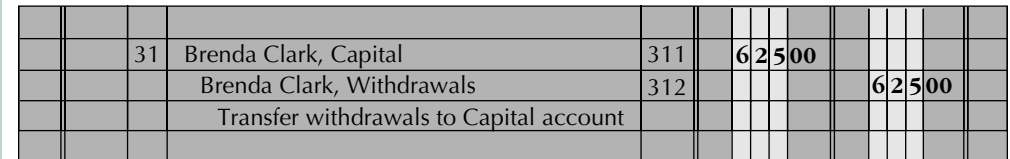

At this point the Brenda Clark, Withdrawals, and Brenda Clark, Capital, accounts would look like this in the ledger:

Brenda Clark, Withdrawals 312 Brenda Clark, Capital 311

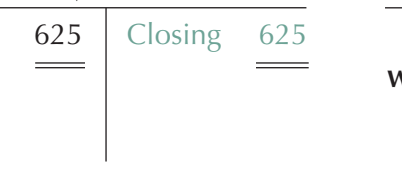

 $\rightarrow$  625 | 10,000 **Withdrawals Beginning balance**  $4,900 \star$ **Net income**

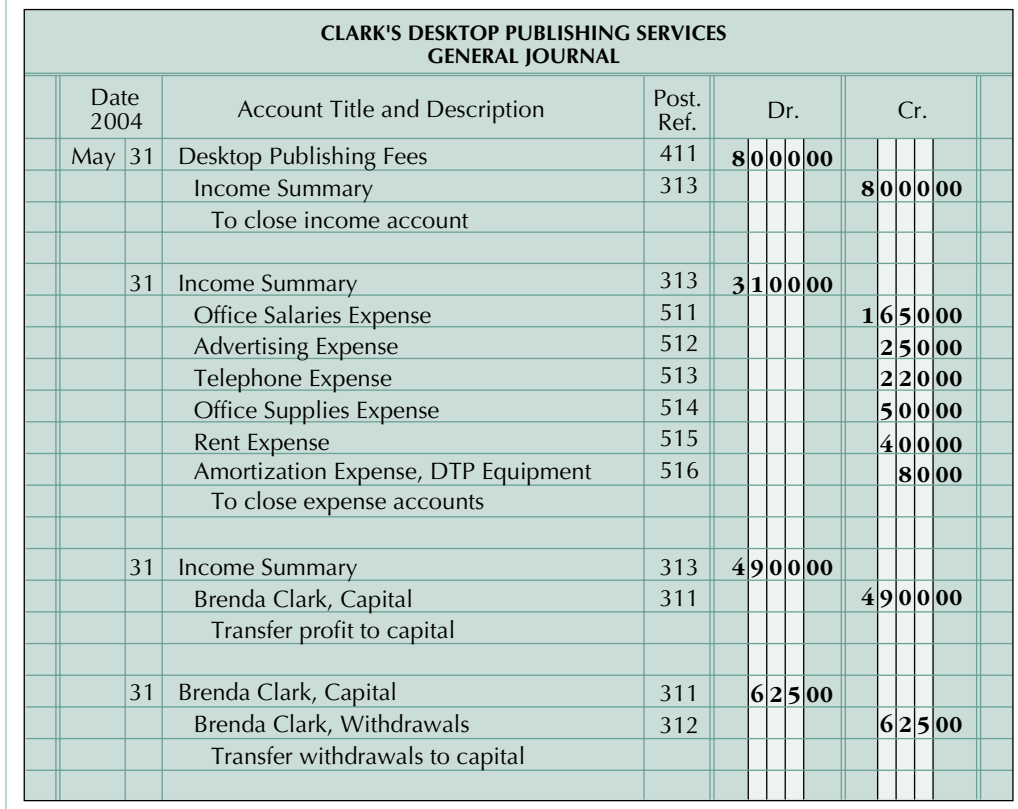

Now let's look at a summary of the closing entries. The complete ledger for Clark's Desktop Publishing Services is shown in Figure 5-5 beginning on this page. Note that the word "adjusting" or "closing" is written in the explanation column of individual ledgers, as for example in the one for Office Supplies. If the goals of closing have been achieved, only permanent accounts will have balances carried to the next fiscal year. All temporary accounts should have zero balances.

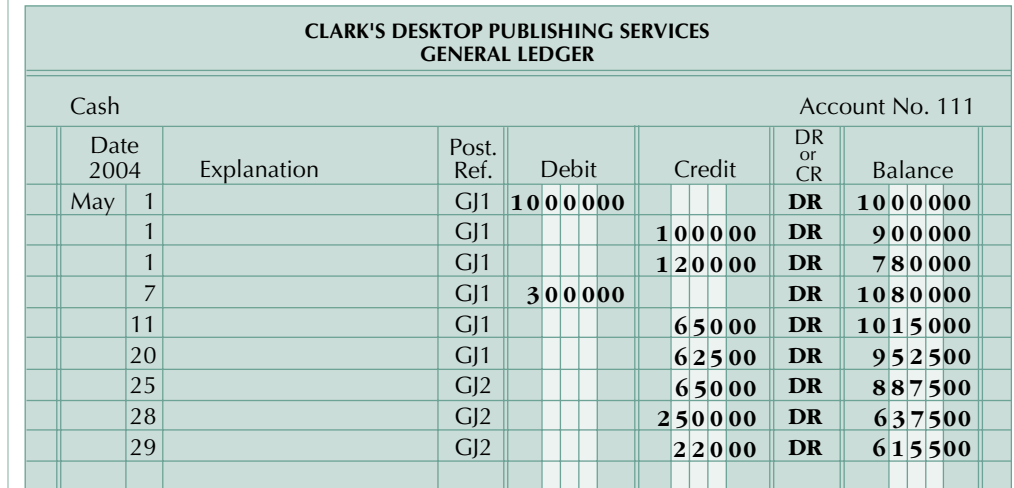

#### **FIGURE 5-5** Complete Ledger

## (**FIGURE 5-5** cont.)

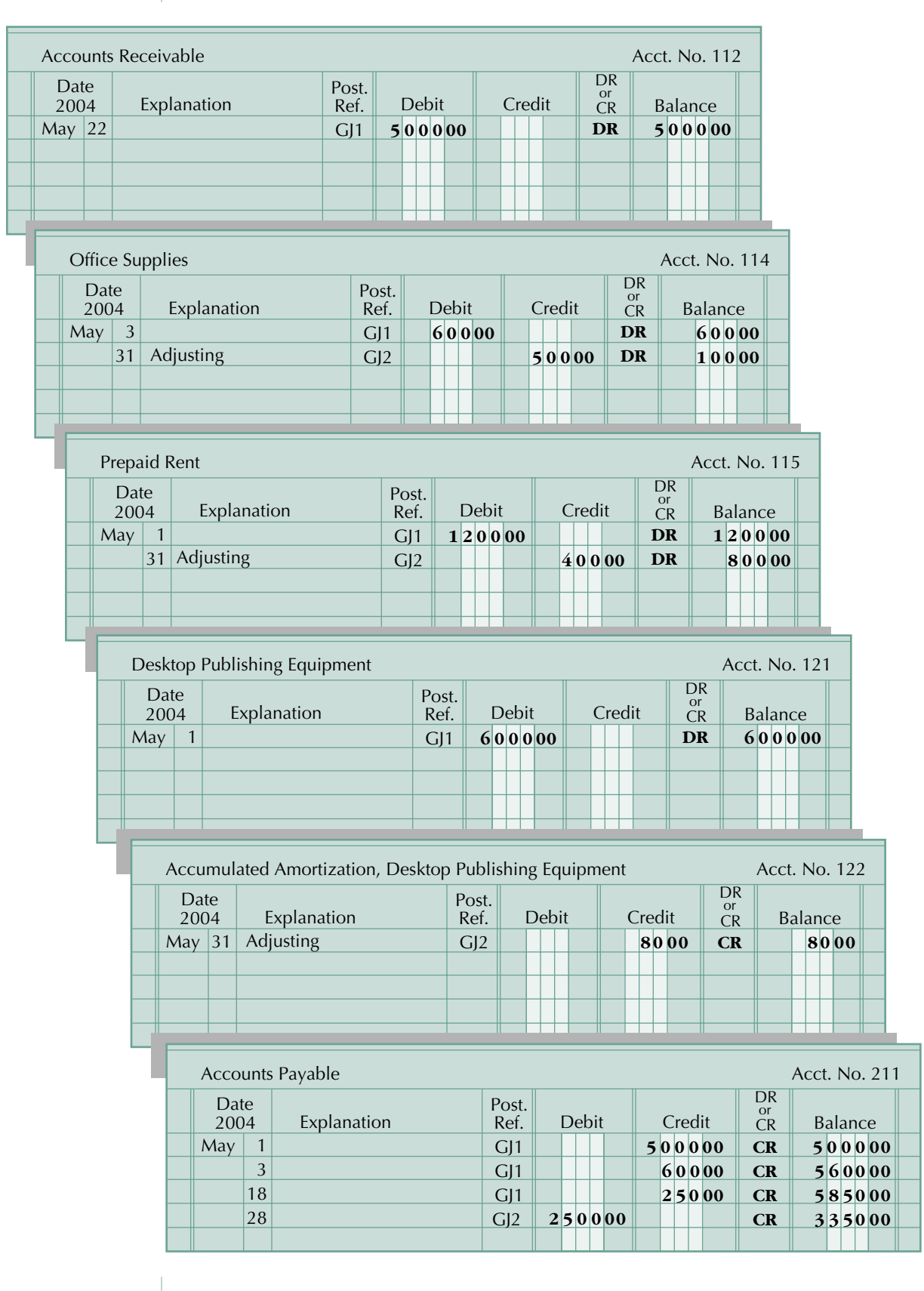

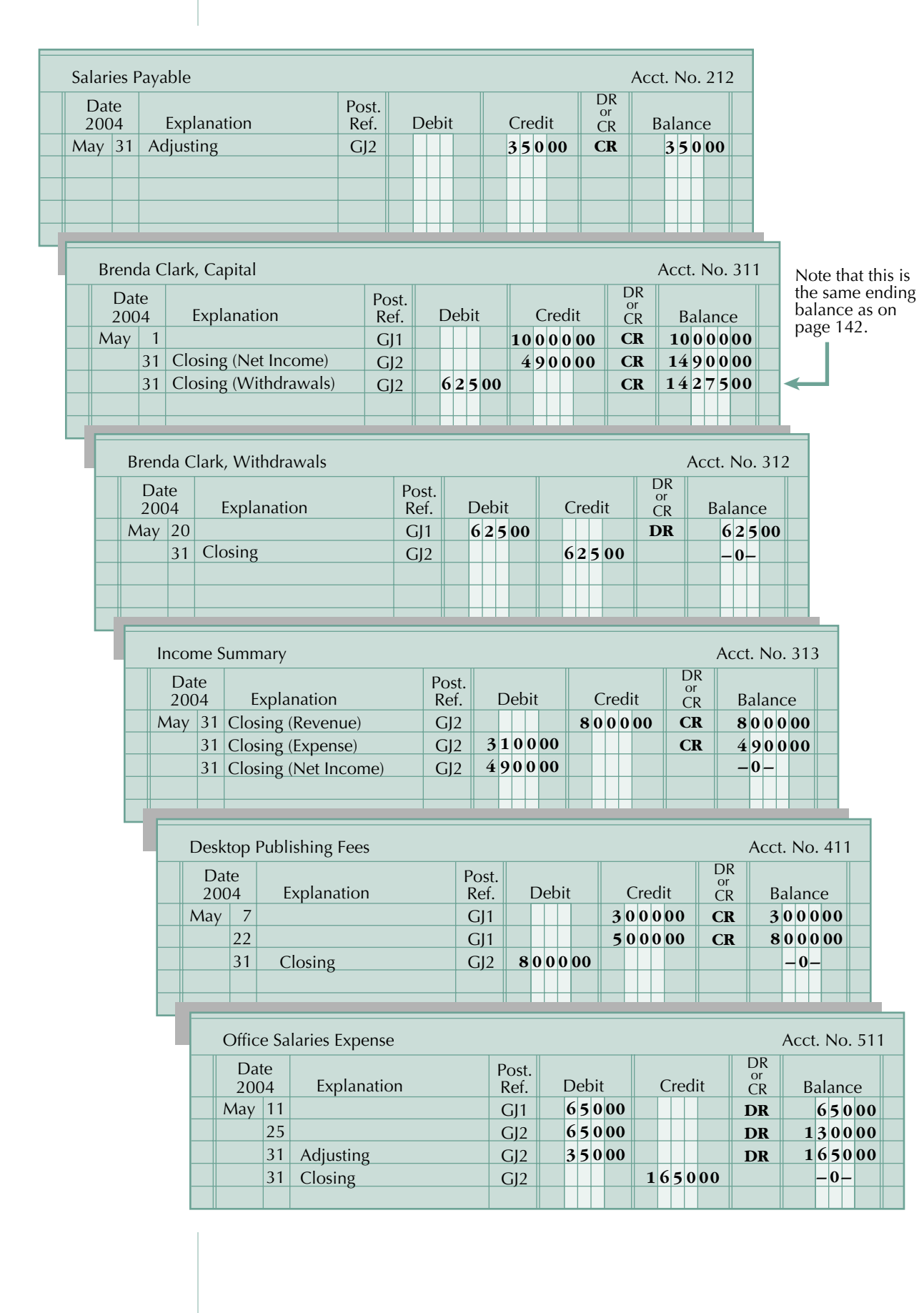

#### (**FIGURE 5-5** cont.)

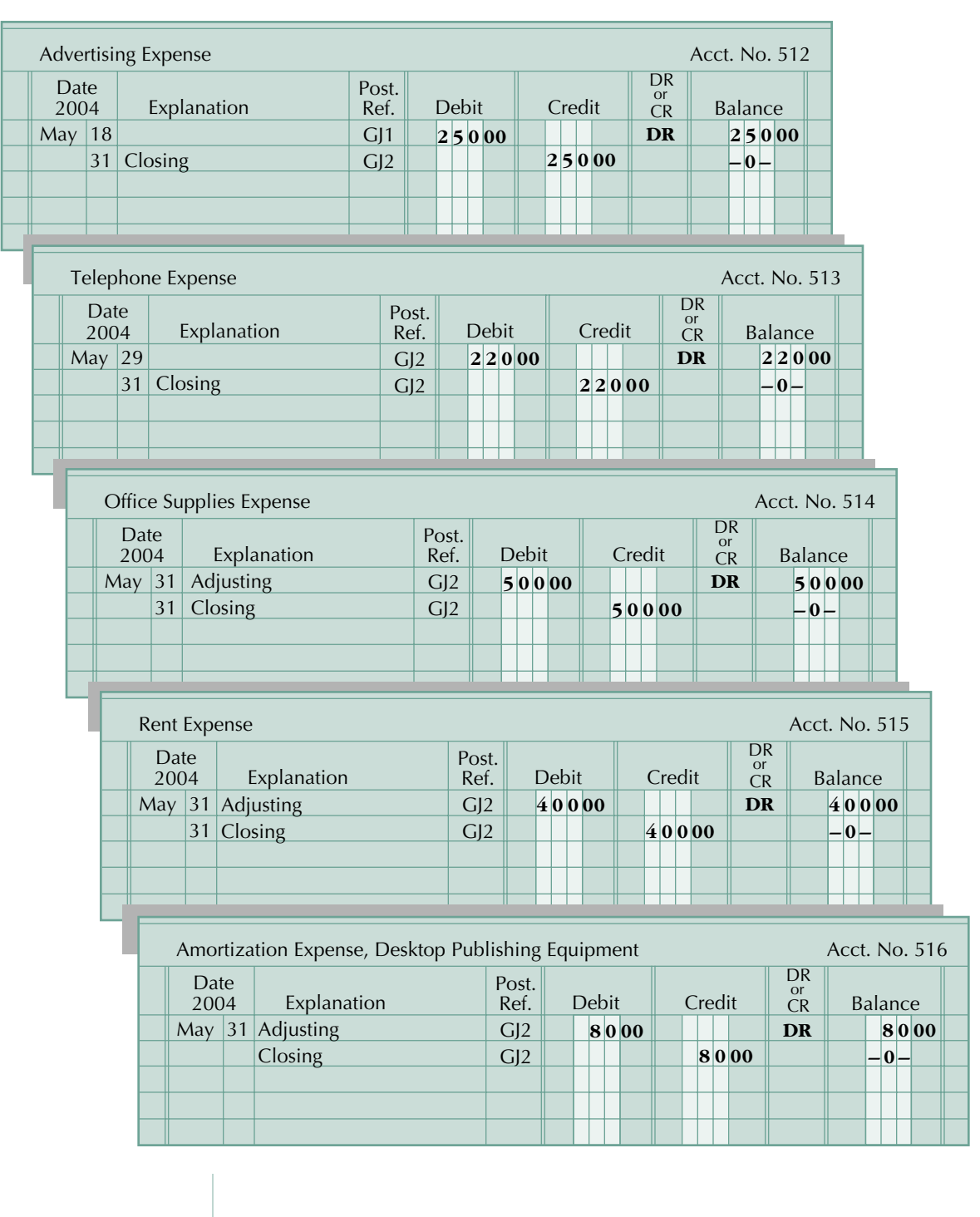

# **LEARNING UNIT 5-2 REVIEW**

## **AT THIS POINT** you should be able to:

- ◆ Define closing. (p. 174)
- ◆ Differentiate between temporary (nominal) and permanent (real) accounts. (p. 174)
- ◆ List the four mechanical steps of closing. (p. 175)
- ◆ Explain the role of the Income Summary account. (p. 175)
- ◆ Explain the role of the worksheet in the closing process. (p. 175)

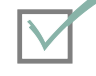

## **SELF-REVIEW QUIZ 5-2**

(The blank forms you need are on pages 5-2 and 5-3 of the *Study Guide with Working Papers.*)

Go to the worksheet for P. Logan on page 140. Then (1) journalize and post the closing entries and (2) calculate the new balance for P. Logan, Capital.

## **Solution to Self-Review Quiz 5-2**

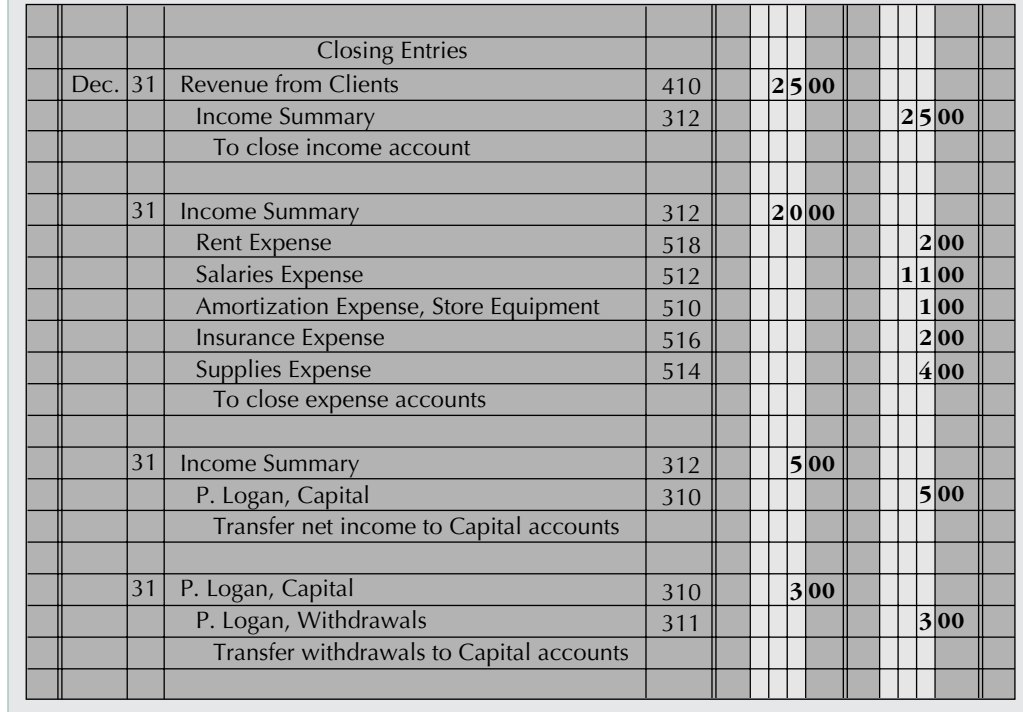

#### **PARTIAL LEDGER**

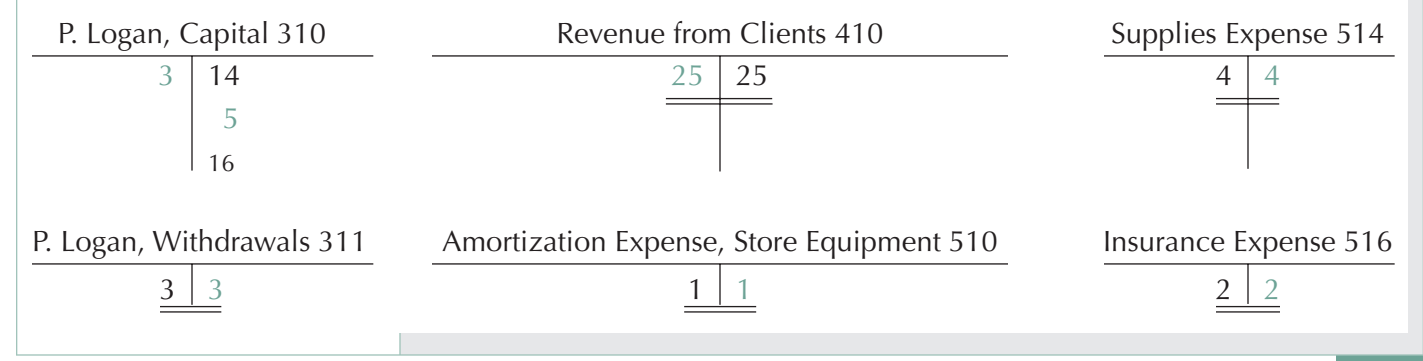

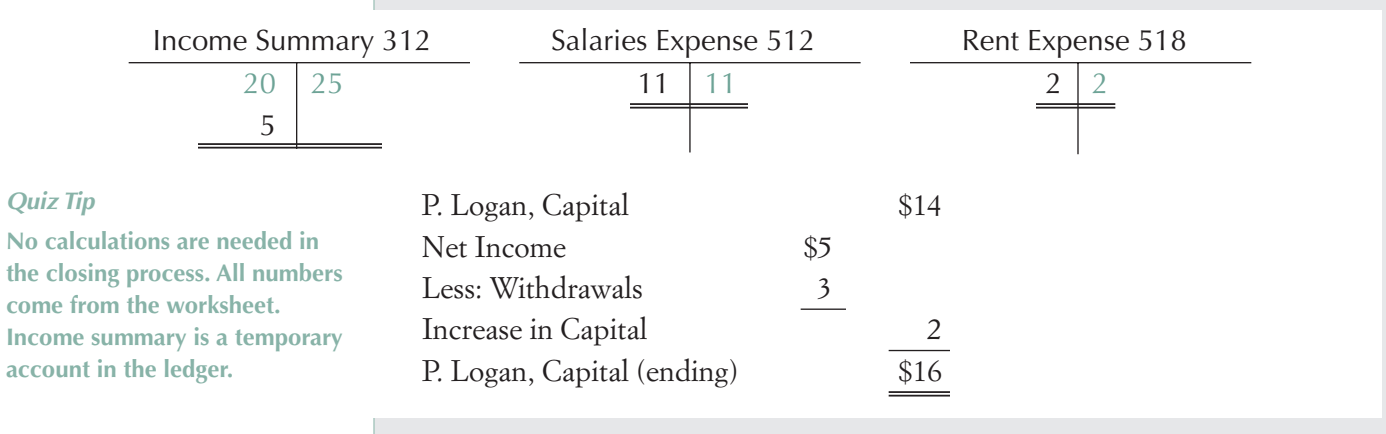

# **LEARNING UNIT 5-3**

**The Post-Closing Trial Balance: Step 9 of the Accounting Cycle and the Accounting Cycle Reviewed**

**The post-closing trial balance helps prove the accuracy of the adjusting and closing process. It contains the true ending figure for capital.**

## **PREPARING A POST-CLOSING TRIAL BALANCE**

The last step in the accounting cycle is the preparation of a **post-closing trial balance** (sometimes called an opening trial balance), which lists only permanent accounts in the ledger and their balances after adjusting and closing entries have been posted. This post-closing trial balance aids in checking whether the ledger is in balance. It is important to do this checking because so many new postings go to the ledger from the adjusting and closing process.

The procedure for taking a post-closing trial balance is the same as for a trial balance, except that, since closing entries have closed all temporary accounts, the post-closing trial balance will contain only permanent accounts (balance sheet). Keep in mind, however, that adjustments have occurred.

## **THE ACCOUNTING CYCLE REVIEWED**

Table 5-1 lists the steps we completed in the manual accounting cycle for Clark's Desktop Publishing Services for the month of May.

**Insight:** Most companies journalize and post adjusting and closing entries only at the end of their fiscal year. A company that prepares interim reports may complete only the first six steps of the cycle. Worksheets allow the preparation of interim reports without the formal adjusting and closing of the books.

**Insight:** To prepare a financial report for April, the data needed can be obtained by subtracting the worksheet accumulated totals for the end of March from the worksheet prepared at the end of April. In this chapter, we chose a month that would show the completion of an entire cycle for Clark's Desktop Publishing Services.

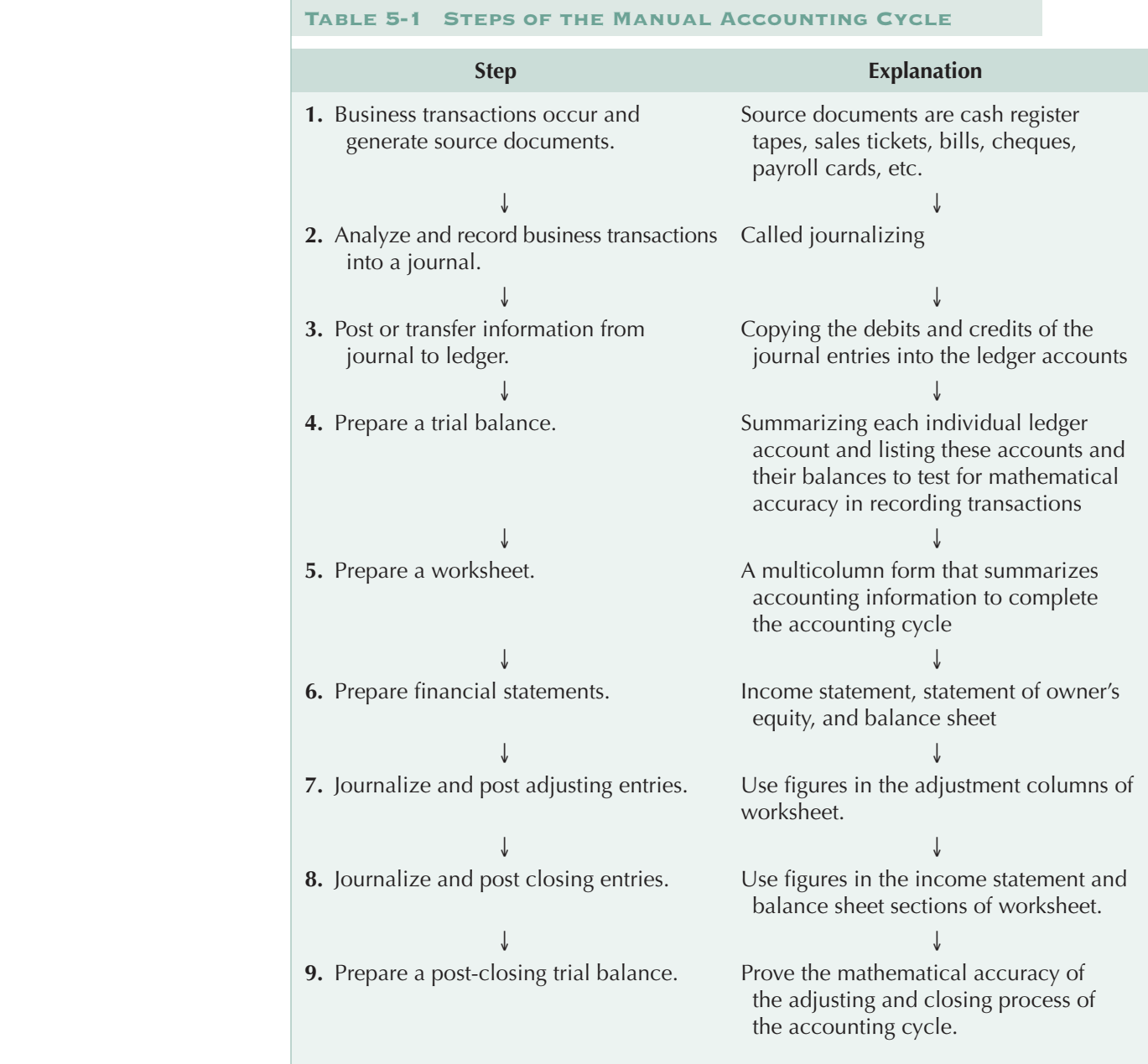

# **LEARNING UNIT 5-3 REVIEW**

## **AT THIS POINT** you should be able to:

- ◆ Prepare a post-closing trial balance. (p. 184)
- ◆ Explain the relationship of interim reports to the accounting cycle. (p. 184)

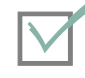

## **SELF-REVIEW QUIZ 5-3**

(The blank forms you need are on page 5-3 of the *Study Guide with Working Papers.*) From the ledger on pages 179 to 182, prepare a post-closing trial balance.

## **Solution to Self-Review Quiz 5-3**

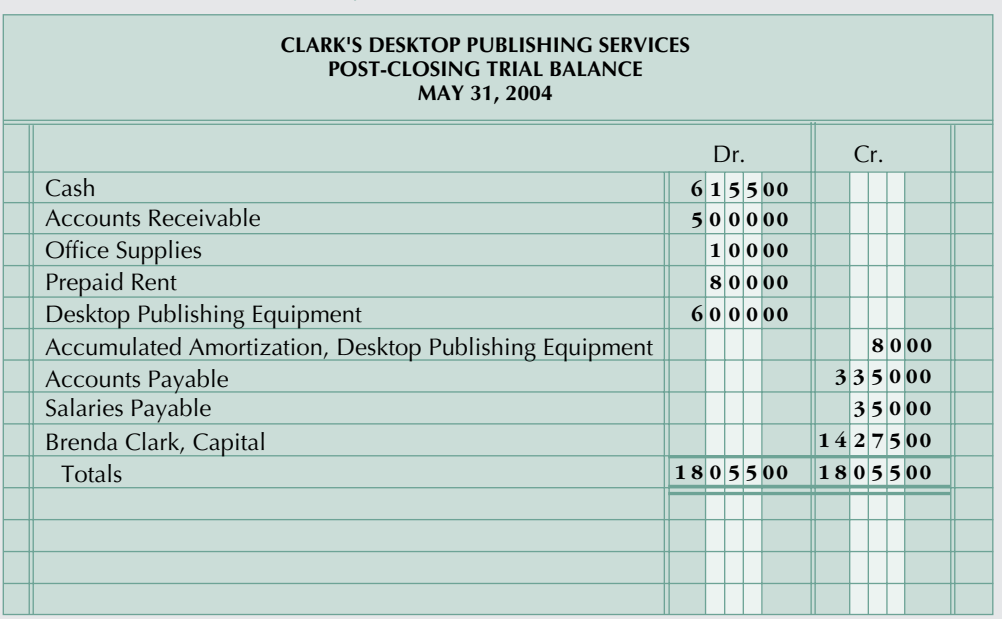

The post-closing trial balance contains only permanent accounts because all temporary accounts have been closed. All temporary accounts are summarized in the capital account.

The doorbell rang at 1 a.m. "The cavalry has arrived!" said the giant in the doorway.

"You're a real friend in need, Lou," said Fred gratefully, as he opened the door. "I've been over and over this, and I can't get it to balance. And my monthly closing is due to Dwayne at noon tomorrow! I hate to bother you so late, but. . . ." Fred had called Lou Jacobs, his roommate

at Dunkin' Donuts University. Lou had ridden hard to the rescue—one and a half hours on the expressway.

"You look as if you haven't slept in days, Fred," interrupted Lou. "This is what friends are for. Let me at those accounts! You put a pot of coffee on. I'll start with payroll, because you hired someone this month."

Dunkin' Donuts company policy calls for a closing before noon on the last Saturday every month. This way comparisons between shops are most valid. Dunkin' Donuts University stresses to all shop owners that the monthly closing grows more difficult as the year progresses. Errors become harder to find, and accuracy becomes ever more critical. There is, unfortunately, no set way to find errors, and even no set place to start. Lou chose payroll because it is one of the largest expenses and because of the new hire.

At 2:45 a.m. Lou woke Fred, who was dozing. "I think I've got it, Fred! It looks like you messed up on adjusting the Salaries Expense account. I looked at the

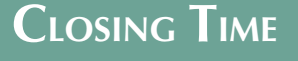

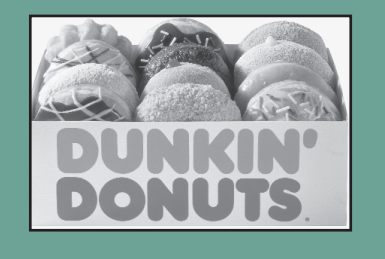

Payroll Register and compared the total to the Salaries Payable account. It didn't match! Remember, you hired Maria Sanchez on the 26th, so you have to increase both the Salaries Expense and the Salaries Payable lines, because she has accrued wages. Salaries Expense is a debit and Salaries Payable is a credit. You skipped the payable. Now,if you make this adjusting entry in the

General Journal, the worksheet will balance."

Fred's sigh of relief turned into a big yawn, and they both laughed. "Thank heavens you stayed awake in accounting class!" said Fred, with another huge yawn.

## **DISCUSSION QUESTIONS**

- 1. How would the adjustment be made if Maria Sanchez received \$6.50 per hour and worked 25 hours? Where would you place her accrued wages?
- 2. Fred bought six new uniforms for Maria Sanchez for \$72 each, but forgot to post this to the Uniforms account. How much will the closing balance be off? In what way will it be off?
- 3. Why does Dunkin' Donuts require a monthly closing from each shop, no matter how much—or little—business each one does?

## **COMPREHENSIVE DEMONSTRATION PROBLEM WITH SOLUTION TIPS**

(The blank forms you need are on pages 5-4 to 5-10 of the *Study Guide with Working Papers.*)

From the following transactions for Rolo Company, complete the entire accounting cycle. The chart of accounts includes:

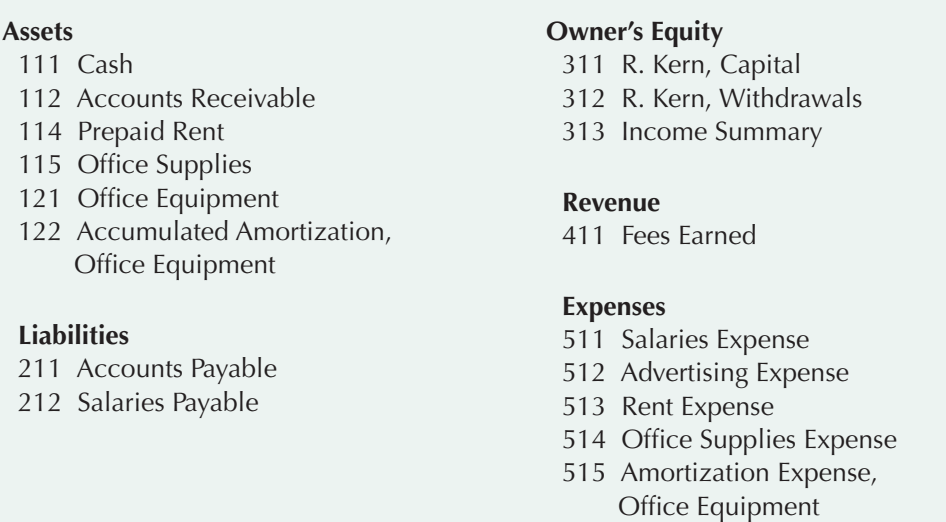

We will use unusually small numbers to simplify calculation and emphasize the theory.

#### 2004

- Jan. 2 Rolo Kern invested \$1,200 cash and \$100 worth of office equipment to open Rolo Co.
	- 2 Paid rent for three months in advance, \$300.
	- 4 Purchased office equipment on account, \$50.
	- 6 Bought office supplies for cash, \$40.
	- 8 Collected \$400 for services rendered.
	- 12 Rolo paid his home electric bill from the company bank account, \$20.
	- 14 Provided \$100 worth of services to clients who will not pay until next month.
	- 16 Paid salaries, \$60.
	- 18 Advertising bill for \$70 was received but will not be paid until next month.

#### *Adjustment Data on January 31*

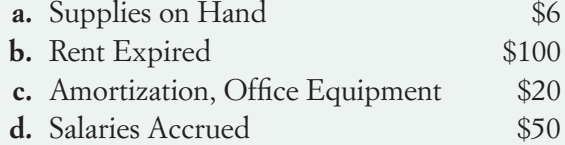

## **Journalizing Transactions and Posting to Ledger, Rolo Company**

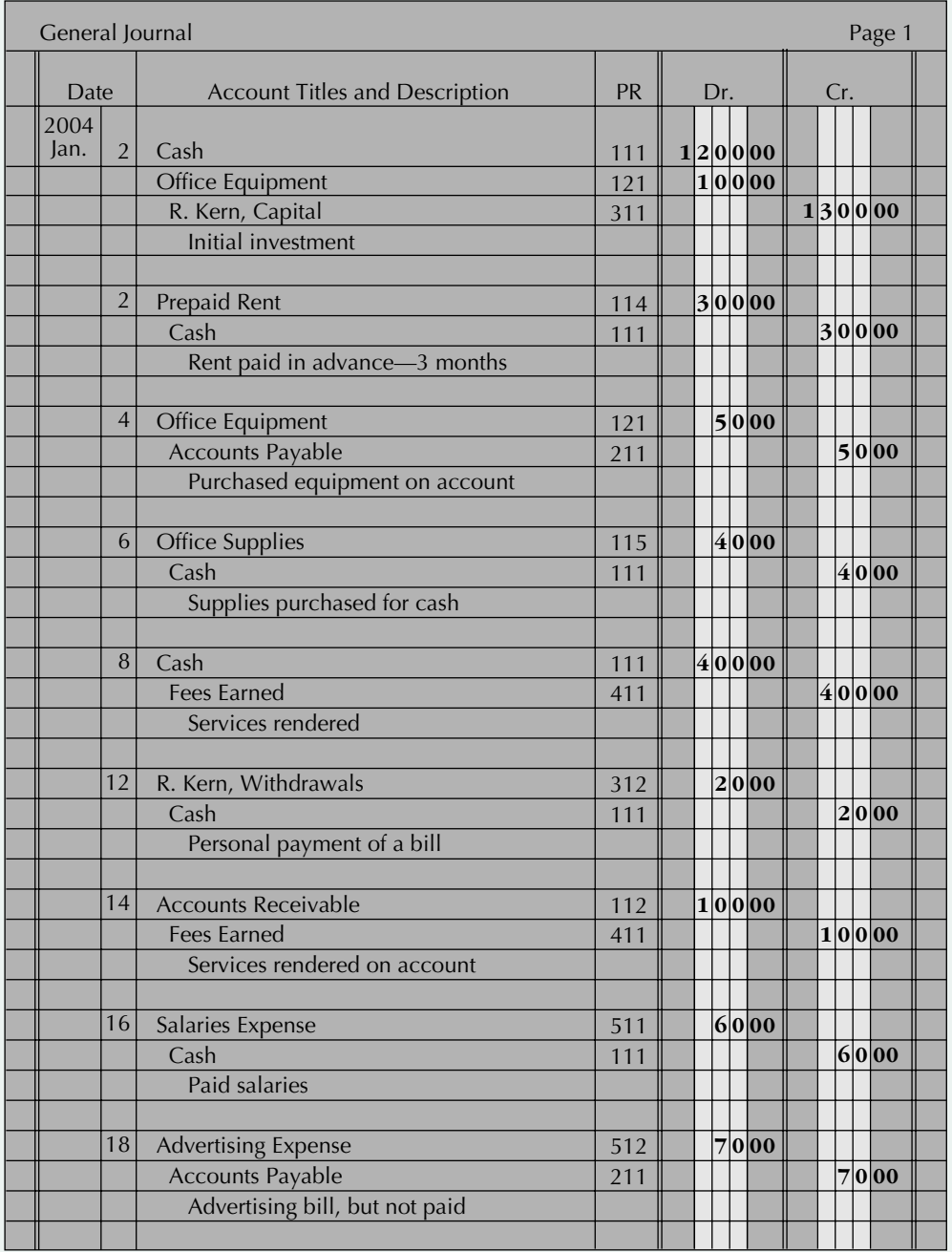

## **Solution Tips to Journalizing and Posting Transactions**

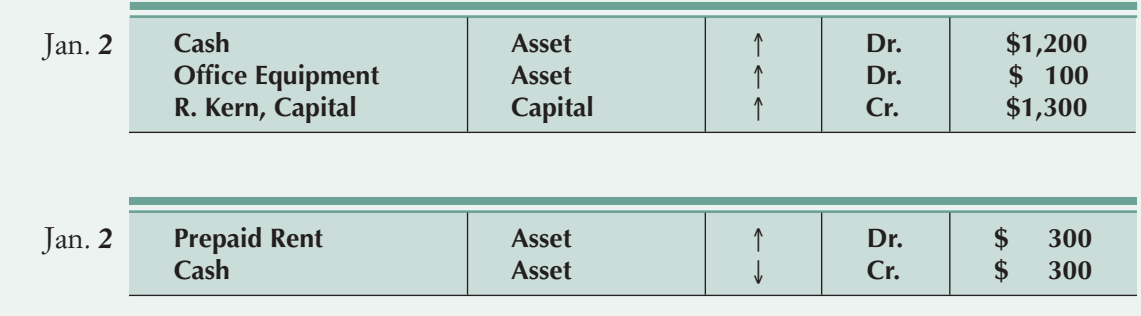

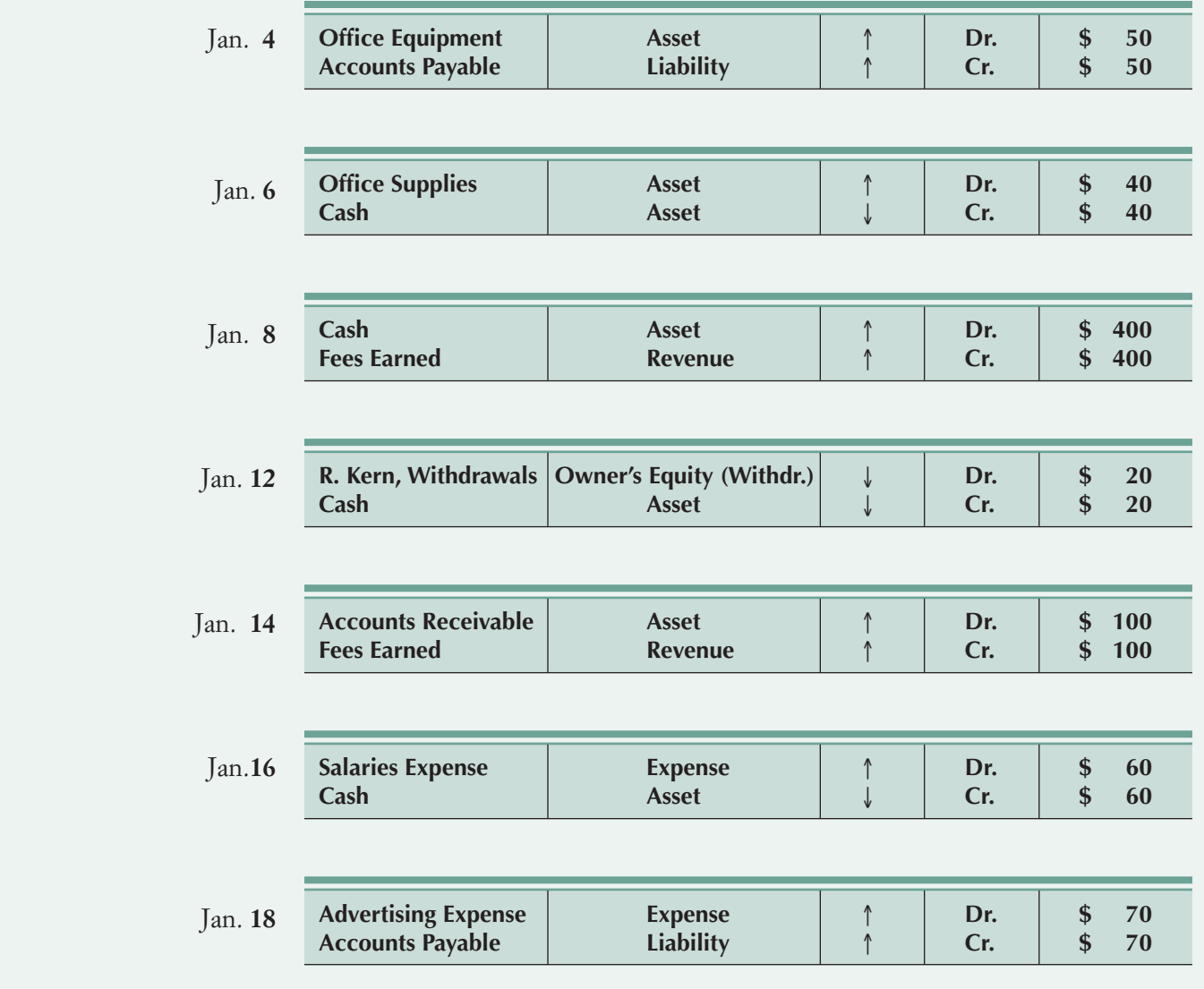

*Note:* All account titles come from the chart of accounts. When journalizing, the PR column of the general journal is blank. It is in the posting process that we update the ledger. The Post. Ref. column in the ledger accounts tells us from which journal page the information came. After posting to the account in the ledger, we fill in the PR column of the journal, telling us to what account number the information was transferred.

## **COMPLETING THE WORKSHEET**

See the worksheet on page 190.

## **Solution Tips to the Trial Balance and Completion of the Worksheet**

After the posting process is complete from the journal to the ledger, we take the ending balance in each account and prepare a trial balance on the worksheet. If an account title has no balance, it is not listed on the trial balance. New titles on the worksheet will be added below the trial balance as needed.

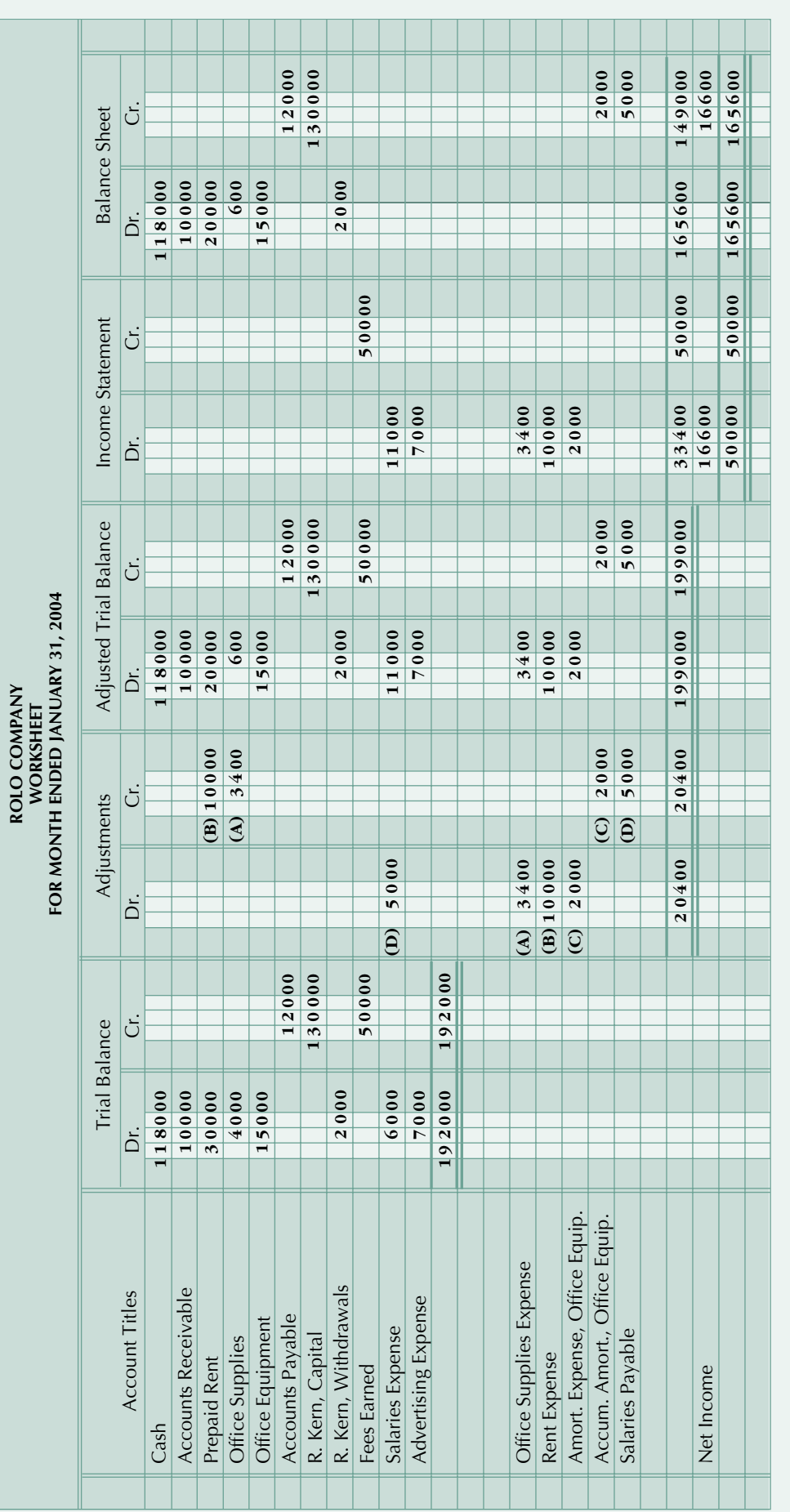

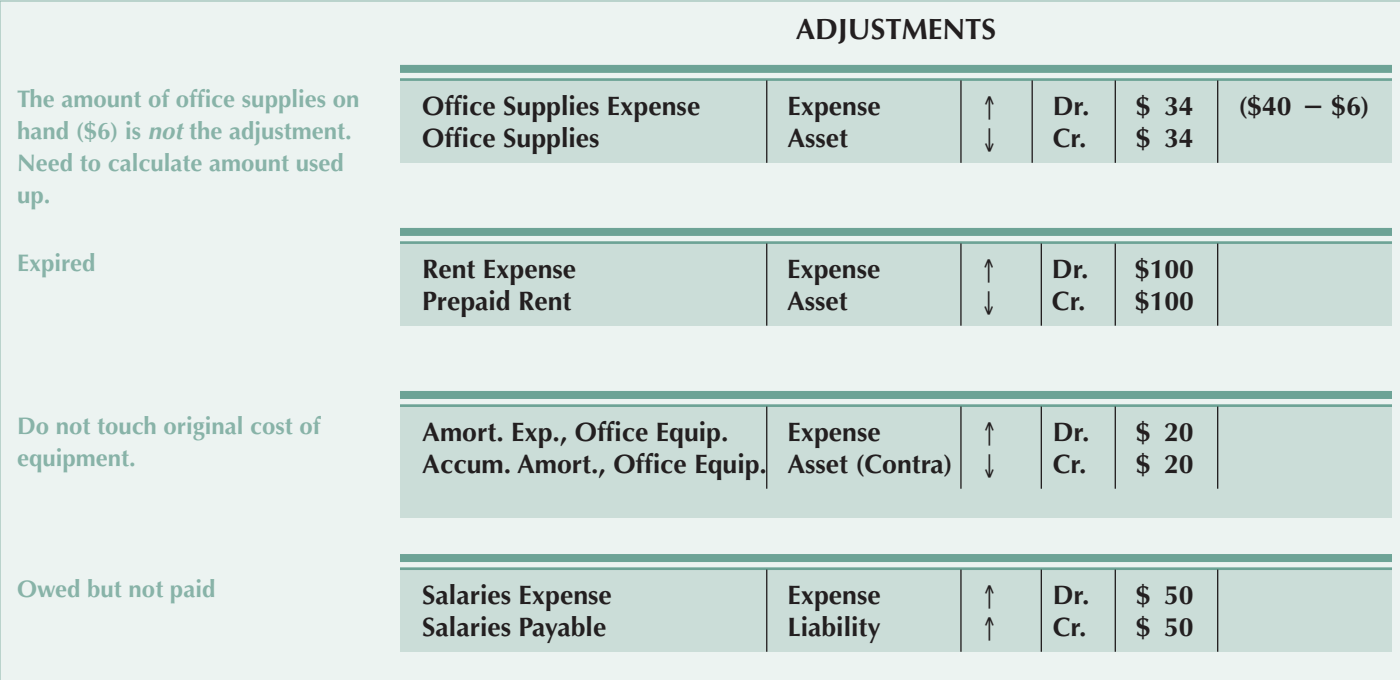

*Note:* This information is on the worksheet but has *not* been updated in the ledger. (This will happen when we journalize and post adjustments at end of cycle.)

Note that the last four columns of the worksheet come from numbers on the adjusted trial balance.

We move Net Income of \$166 to the balance sheet credit column, since the capital figure is the old one on the worksheet.

## **PREPARING THE FORMAL FINANCIAL STATEMENTS**

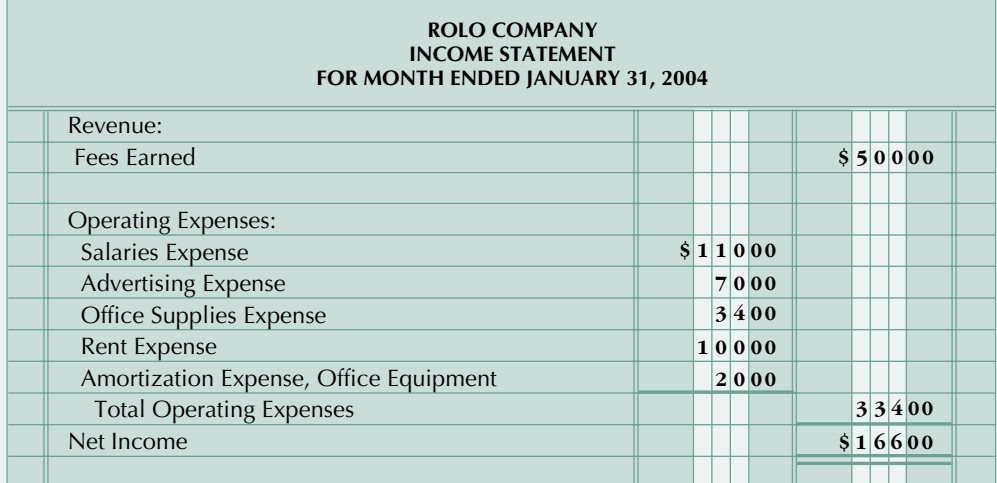

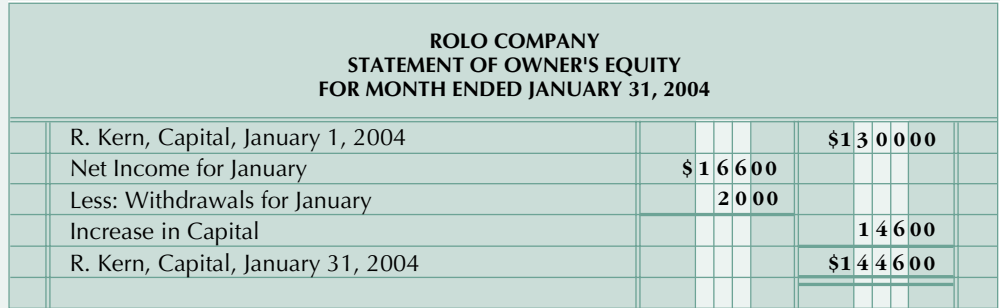

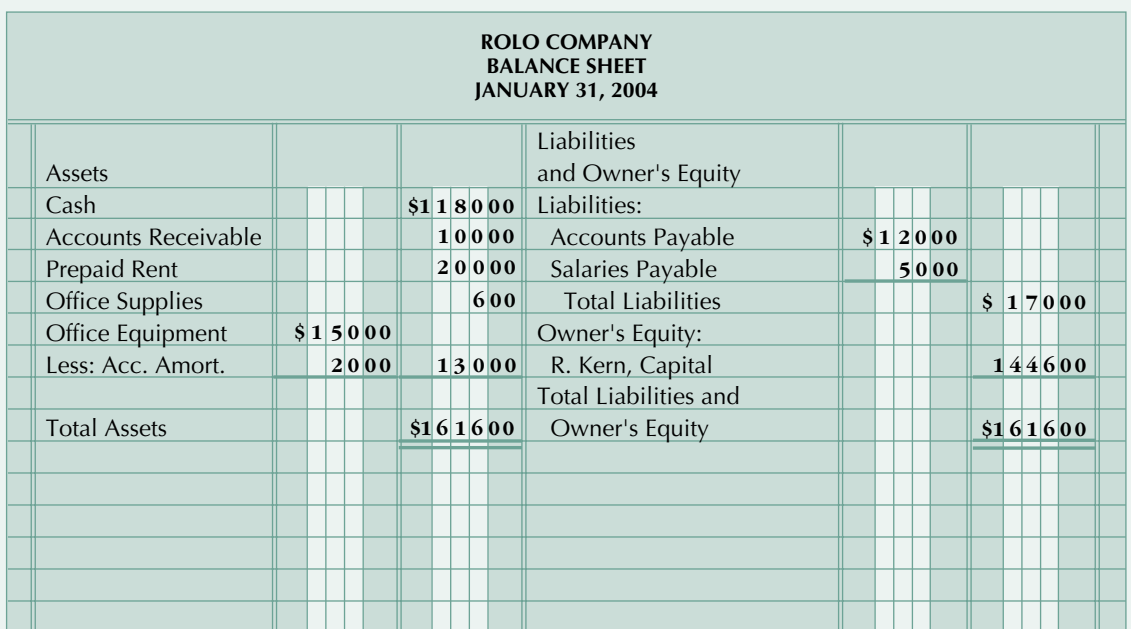

## **Solution Tips to Preparing the Financial Statements**

The statements are prepared from the worksheet. (Many of the ledger accounts are not up to date.) The income statement lists revenue and expenses. The net income figure of \$166 is used to update the statement of owner's equity. The statement of owner's equity calculates a new figure for Capital, \$1,446 (Beginning Capital + Net Income  $-$  Withdrawals). This new figure is then listed on the balance sheet (Assets, Liabilities, and a new figure for Capital).

#### **JOURNALIZING AND POSTING ADJUSTING AND CLOSING ENTRIES**

See the journal at the top of page 193.

## **Solution Tips to Journalizing and Posting Adjusting and Closing Entries**

#### **ADJUSTMENTS**

The adjustments from the worksheet are journalized (same journal) and posted to the ledger. Now ledger accounts will be brought up to date. Remember, we have already prepared the financial reports from the worksheet. Our goal now is to get the ledger up to date.

#### **CLOSING**

**Note:** Income Summary is a temporary account located in the ledger.

#### *Goals*

**Where do I get my information for closing?**

- **1.** Adjust all temporary accounts in the ledger to zero balances.
- **2.** Determine a new figure for capital in the ledger.

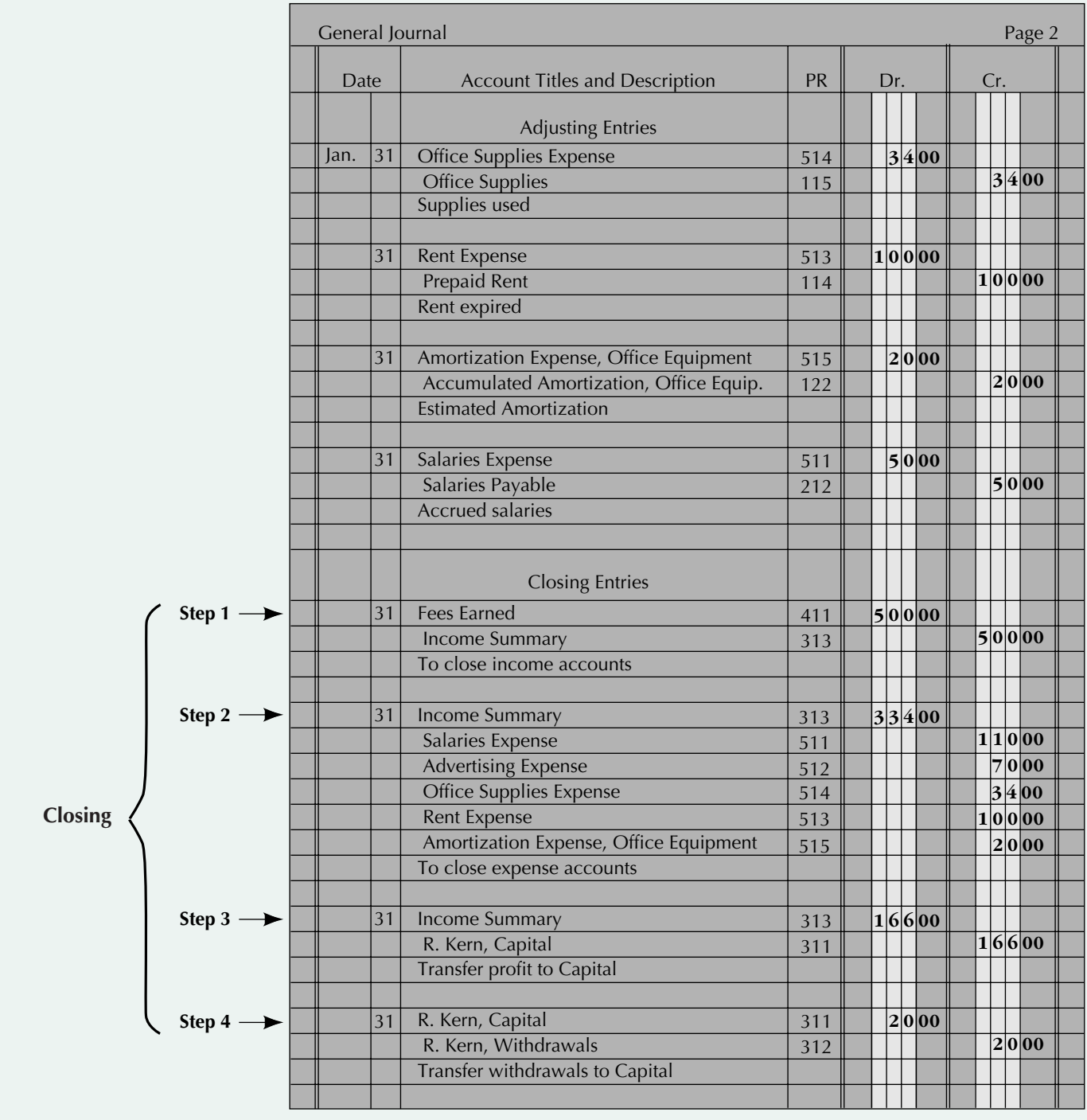

## **Steps in the Closing Process**

- **Step 1:** Close revenue to Income Summary.
- **Step 2:** Close individual expenses to Income Summary.
- **Step 3:** Close balance of Income Summary to Capital. (This really is the net income figure on the worksheet.)
- **Step 4:** Close balance of Withdrawals to Capital.

All the journal closing entries are posted. (No new calculations are needed, since all figures are on the worksheet.) The result in the ledger is that all temporary accounts have a zero balance.

## GENERAL LEDGER

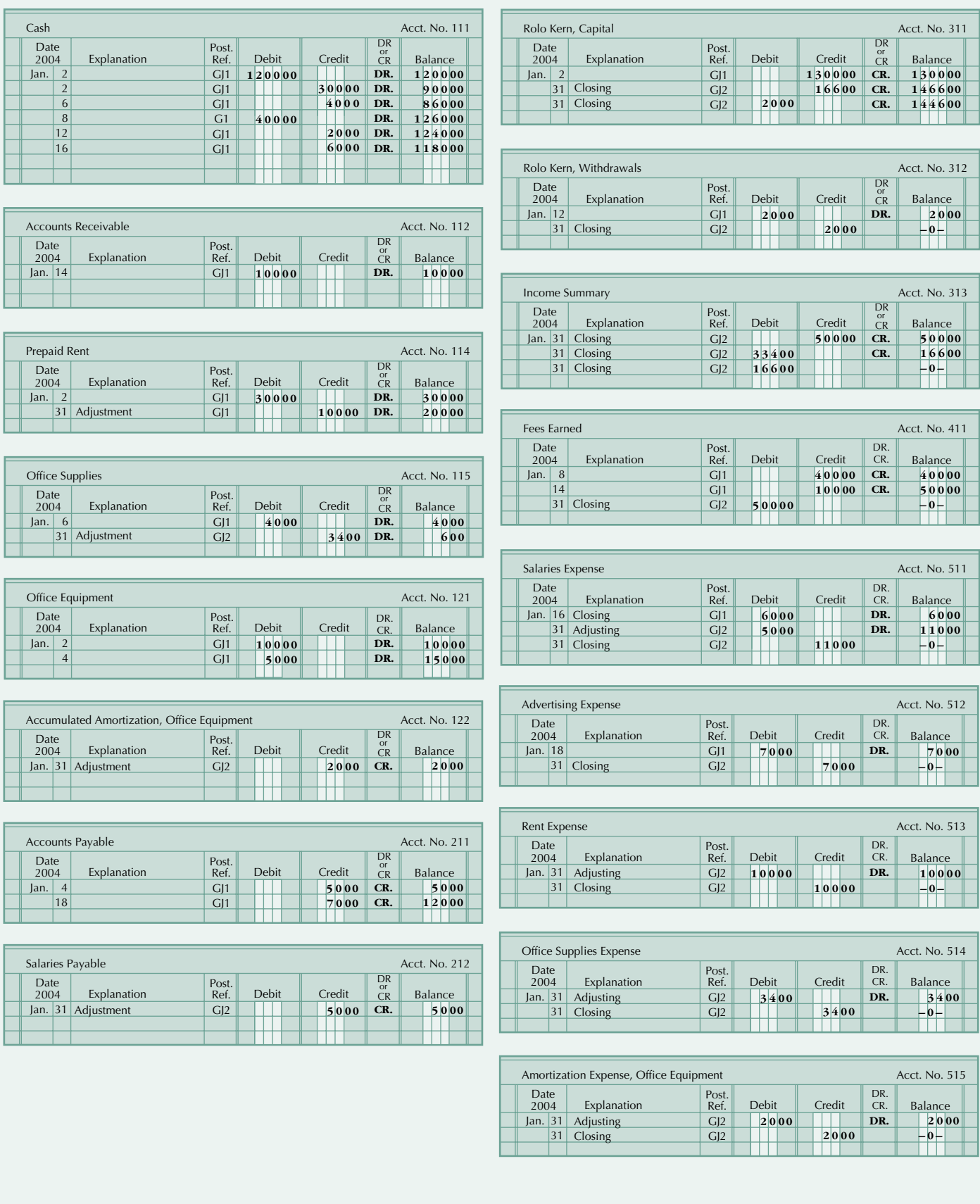

F

Г

н

F

L F

D f

Ŀ

#### **These are all permanent accounts.**

#### **ROLO CO. POST-CLOSING TRIAL BALANCE JANUARY 31, 2004**

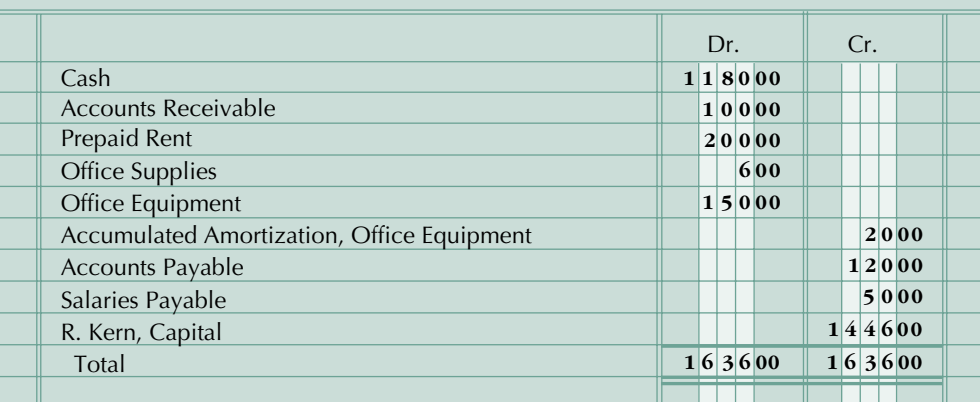

## **Solution Tips for the Post-Closing Trial Balance**

The post-closing trial balance is a list of the ledger *after* adjusting and closing entries have been completed. Note the figure for capital \$1,446 is the new figure.

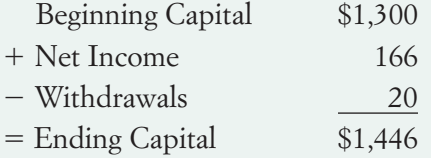

Next accounting period we will enter new amounts in the Revenues, Expenses, and Withdrawals accounts. For now, the post-closing trial balance is made up only of permanent accounts.

## **SUMMARY OF KEY POINTS**

## **Learning Unit 5-1**

- **1.** After formal financial reports have been prepared, the ledger has still not been brought up to date.
- **2.** Information for journalizing adjusting entries comes from the adjustments section of the worksheet.

## **Learning Unit 5-2**

- **1.** Closing is a mechanical process that is completed before the accountant can record transactions for the next fiscal year.
- **2.** Assets, Liabilities, and Capital are permanent (real) accounts; their balances are carried over from one fiscal year to another. Withdrawals, Revenue, and Expenses are nominal (temporary) accounts; their balances are *not* carried over from one fiscal year to another.
- **3.** Income Summary is a temporary account in the general ledger and does not have a normal balance. It will summarize revenue and expenses and transfer the balance to capital. Withdrawals do not go into Income Summary because they are *not* business expenses.
- **4.** All information for closing can be obtained from the worksheet.
- **5.** When closing is complete, all temporary accounts in the ledger will have a zero balance, and all this information will be updated in the Capital account.
- **6.** Closing entries are usually done only at year-end. Interim reports can be prepared from worksheets that are prepared monthly, quarterly, etc.

## **Learning Unit 5-3**

- **1.** The post-closing trial balance is prepared from the ledger accounts after the adjusting and closing entries have been posted.
- **2.** The accounts on the post-closing trial balance are all permanent accounts.

## **KEY TERMS**

**Adjusting journal entries** Journal entries that are needed in order to update specific ledger accounts to reflect correct balances at the end of an accounting period (p. 170)

**Closing** The process of bringing the balances of all revenue, expense, and withdrawal accounts to zero, ready for a new fiscal year (p. 174)

**Closing journal entries** Journal entries that are prepared to (a) reduce or clear all temporary accounts to a zero balance or (b) update capital to a new closing balance (p. 174)

**Income Summary** A temporary account in the ledger that summarizes revenue and expenses and transfers its balance (net income or net loss) to capital. It does not have a normal balance. (p. 175)

**Nominal accounts** See **Temporary accounts** (p. 174)

**Permanent accounts** Accounts whose balances are carried over to the next fiscal year; examples: assets, liabilities, capital (p. 174)

**Post-closing trial balance** The final step in the accounting cycle that lists only permanent accounts in the ledger and their balances after adjusting and closing entries have been posted (p. 184)

**Real accounts** See **Permanent accounts** (p. 174)

**Temporary accounts** Accounts whose balances at the end of a fiscal year are not carried over to the next fiscal year. These accounts — Revenue, Expenses, Withdrawals—help to provide a new or ending figure for capital to begin the next fiscal year. Keep in mind that Income Summary is also a temporary account. (p. 174)

## **BLUEPRINT OF THE CLOSING PROCESS FROM THE WORKSHEET**

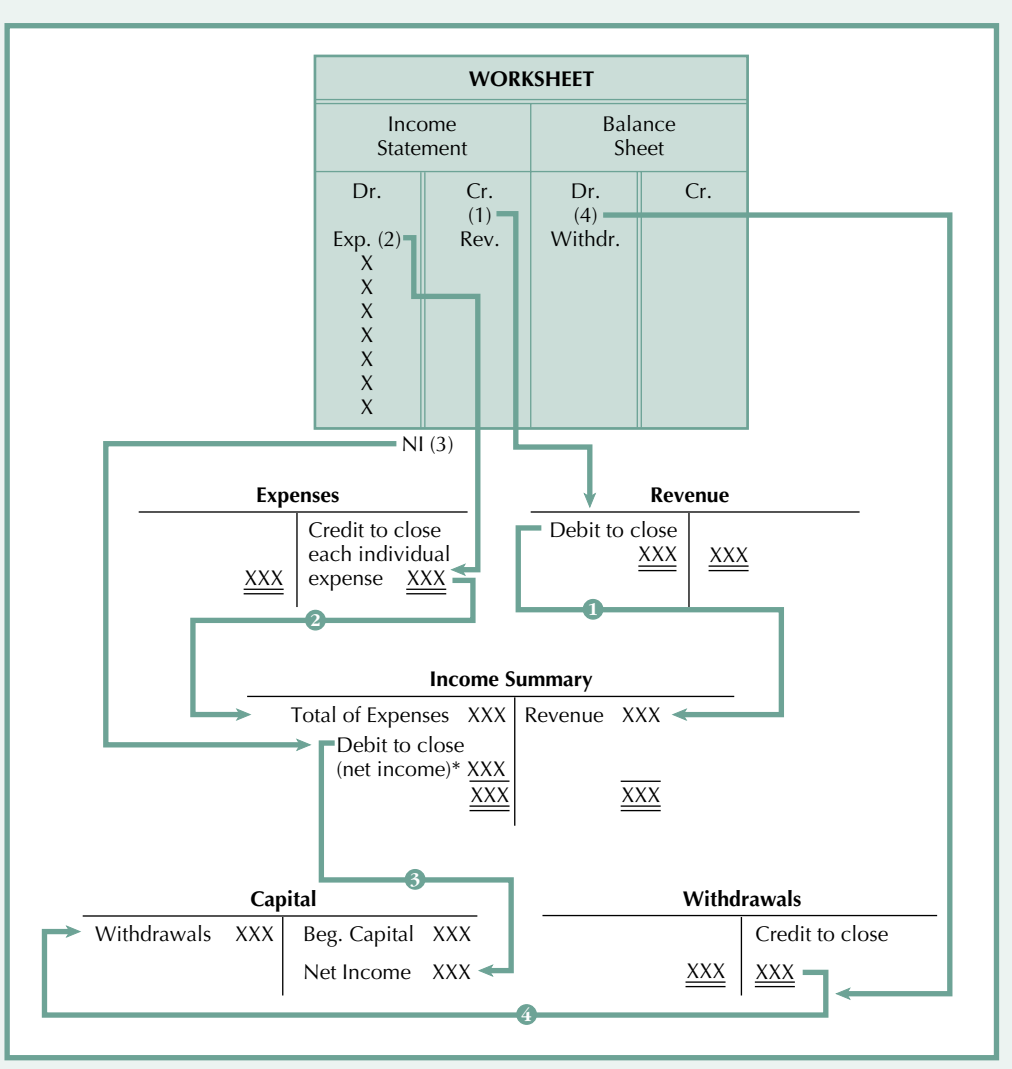

\*If a net loss, it would require a credit to close.

#### *The Closing Steps*

- **1.** Close revenue balances to Income Summary.
- **2.** Close each *individual* expense and transfer the *total* of all expenses to Income Summary.
- **3.** Transfer the balance in Income Summary (Net Income or Net Loss) to Capital.
- **4.** Close Withdrawals to Capital.

## **QUESTIONS, MINI EXERCISES, EXERCISES, AND PROBLEMS**

## **Discussion Questions**

- **1.** When a worksheet is completed, what balances are found in the general ledger?
- **2.** Why must adjusting entries be journalized even though the formal reports have already been prepared?
- **3.** "Closing slows down the recording of next year's transactions." Defend or reject this statement with supporting evidence.
- **4.** What is the difference between temporary and permanent accounts?
- **5.** What are the two major goals of the closing process?
- **6.** List the four steps in closing.
- **7.** What is the purpose of Income Summary and where is it located?
- **8.** How can a worksheet aid the closing process?
- **9.** What accounts are usually listed on a post-closing trial balance?
- **10.** Closing entries are always prepared once a month. Agree or disagree. Why?

## **Mini Exercises**

(The blank forms you need are on pages 5-11 and 5-12 of the *Study Guide with Working Papers.*)

## **Journalizing and Posting Adjusting Entries**

**1.** Post the following adjusting entries (be sure to cross-reference back to the journal) that came from the Adjustment columns of the worksheet.

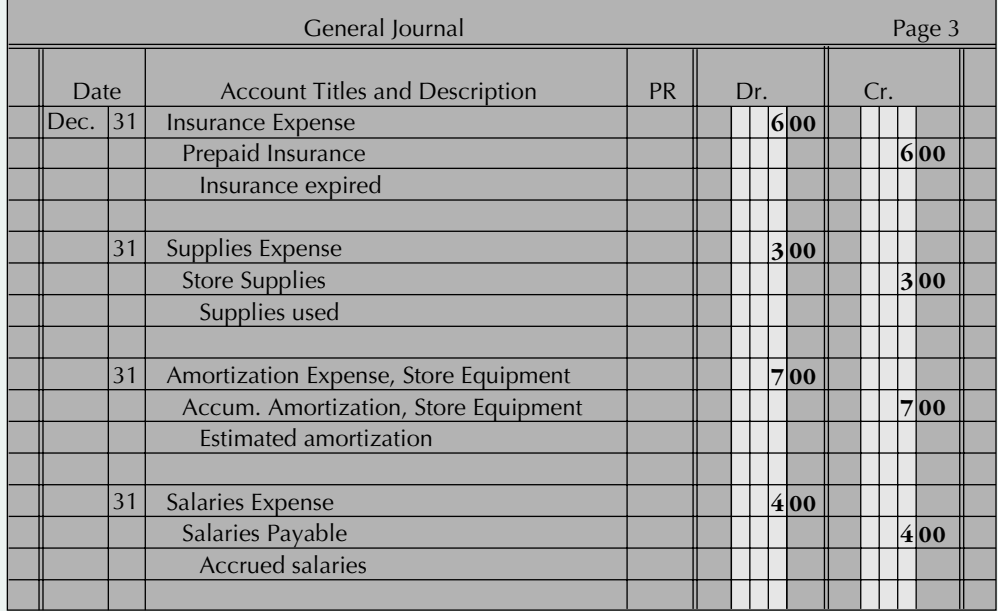

## **LEDGER ACCOUNTS BEFORE ADJUSTING ENTRIES POSTED**

Prepaid Insurance 115 Insurance Expense 510

 $10<sup>-1</sup>$ 

 $15$ 

Accumulated Amortization, Store Equipment 119 Supplies Expense 514

 $\vert$  12

Salaries Payable 210 Salaries Expense 516

Store Supplies 116 Amortization Expense, Store Equipment 512

7

## **Closing Steps and Journalizing Closing Entries**

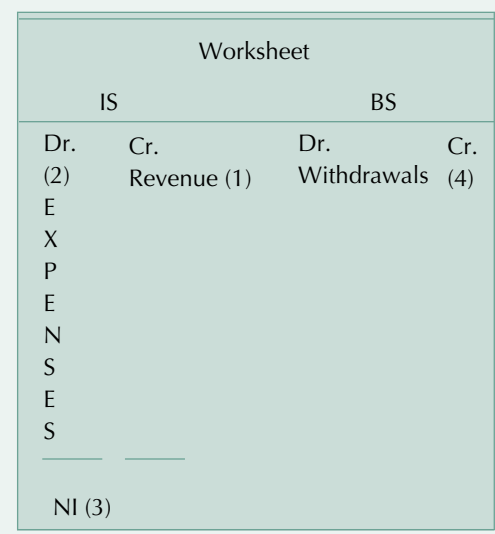

#### *Goals of Closing*

**2.**

- **1.** Temporary accounts in the ledger should have a zero balance.
- **2.** New figure for capital is determined in closing.

*Note:* All closing can be done from the worksheet. Income Summary is a temporary account in the ledger.

From the above worksheet explain the four steps of closing. Keep in mind that each *individual* expense normally would be listed in the closing process.

#### **Journalizing Closing Entries**

**3.** From the following accounts, journalize the closing entries (assume that December 31 is the closing date).

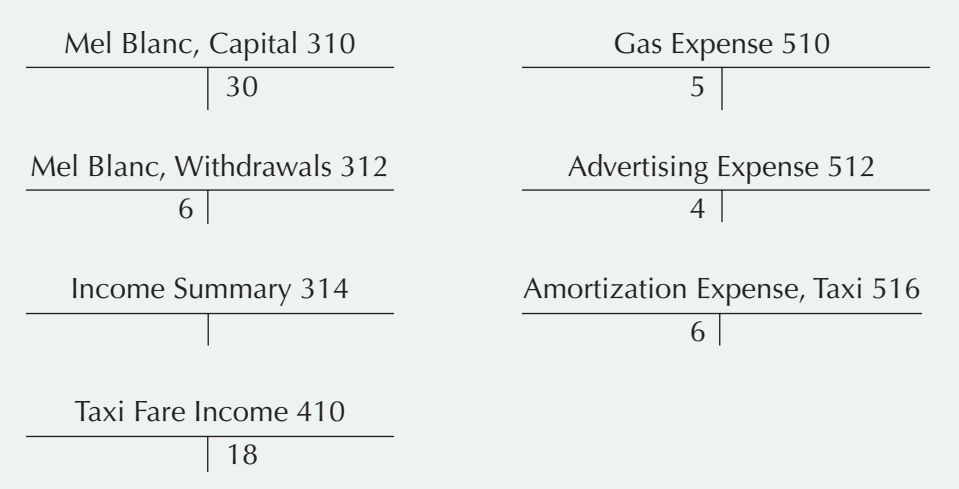

#### **Posting to Income Summary**

**4.** Draw a T account of Income Summary and post to it all entries from question 3 that affect it. Is Income Summary a temporary or permanent account?

## **Posting to Capital**

**5.** Draw a T account for Mel Blanc, Capital, and post to it all entries from question 3 that affect it. What is the final balance of the capital account?

## **Exercises**

Г

(The blank forms you need are on pages 5-13 and 5-14 of the *Study Guide with Working Papers.*)

**5-1.** From the adjustments section of a worksheet presented here, prepare adjusting journal entries for the end of December.

#### **Journalizing adjusting entries**

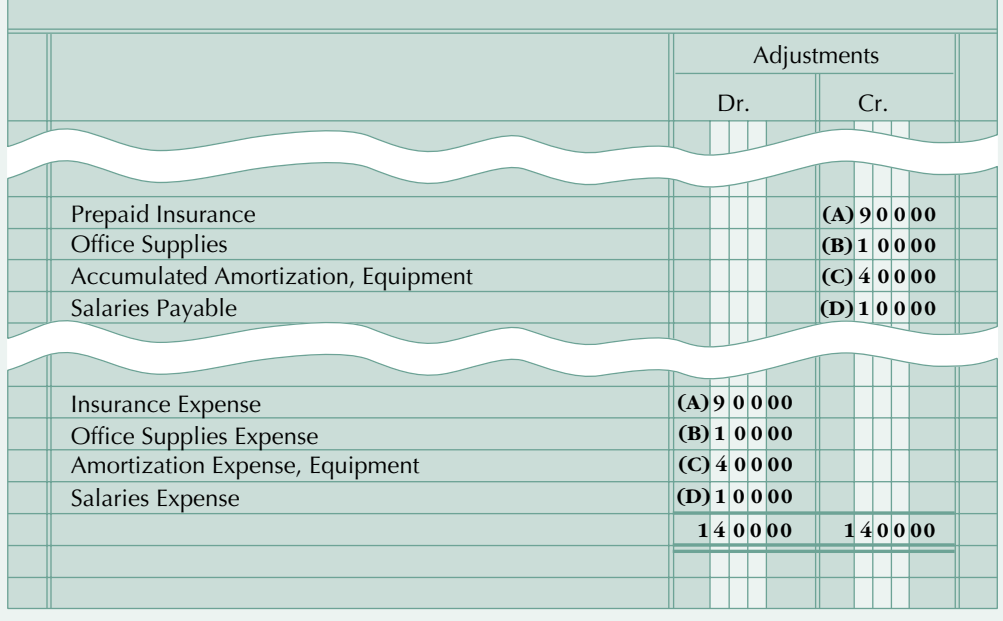

**Temporary versus permanent accounts**

**5-2.** Complete this table by placing an X in the correct column for each item.

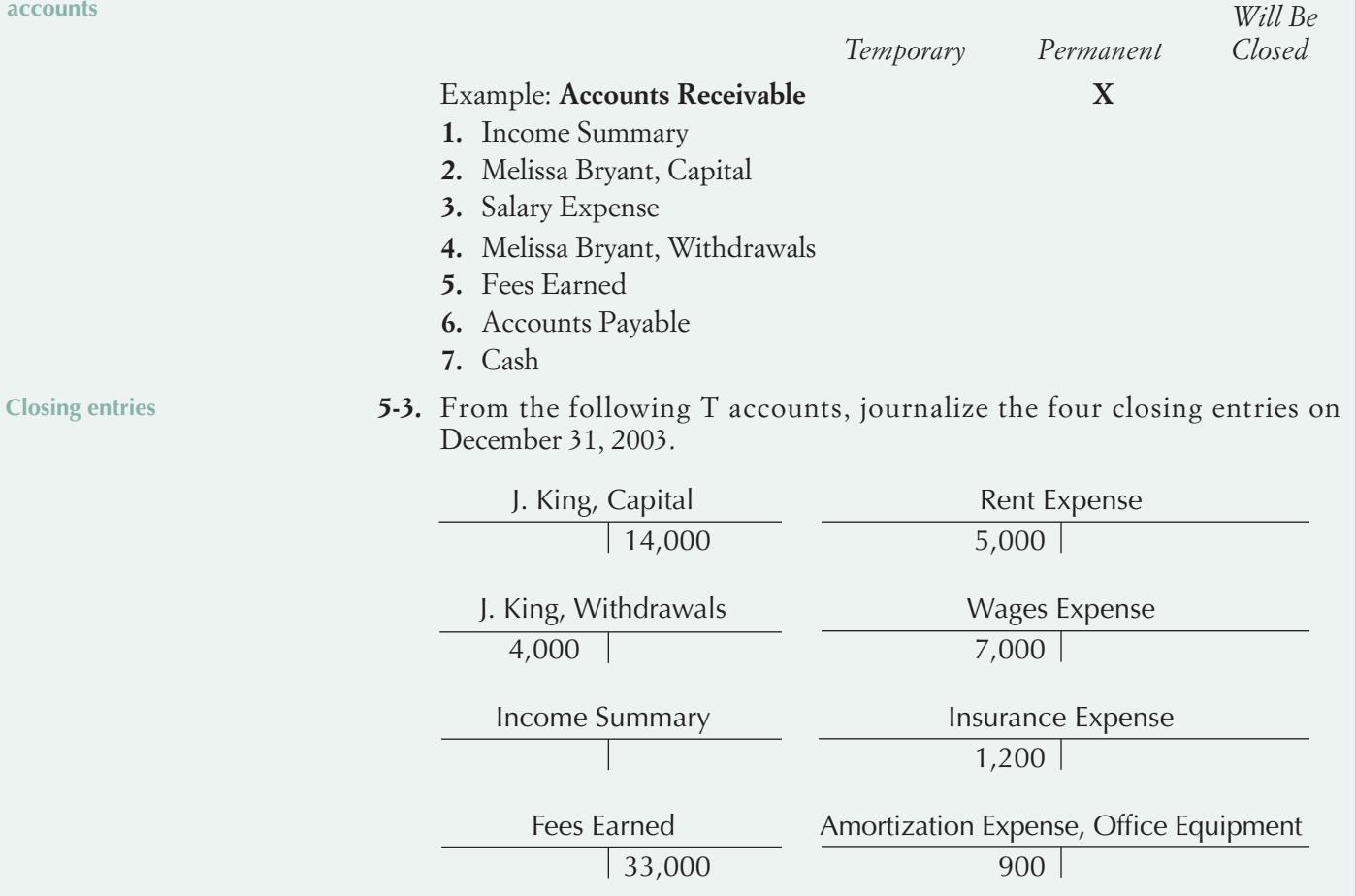

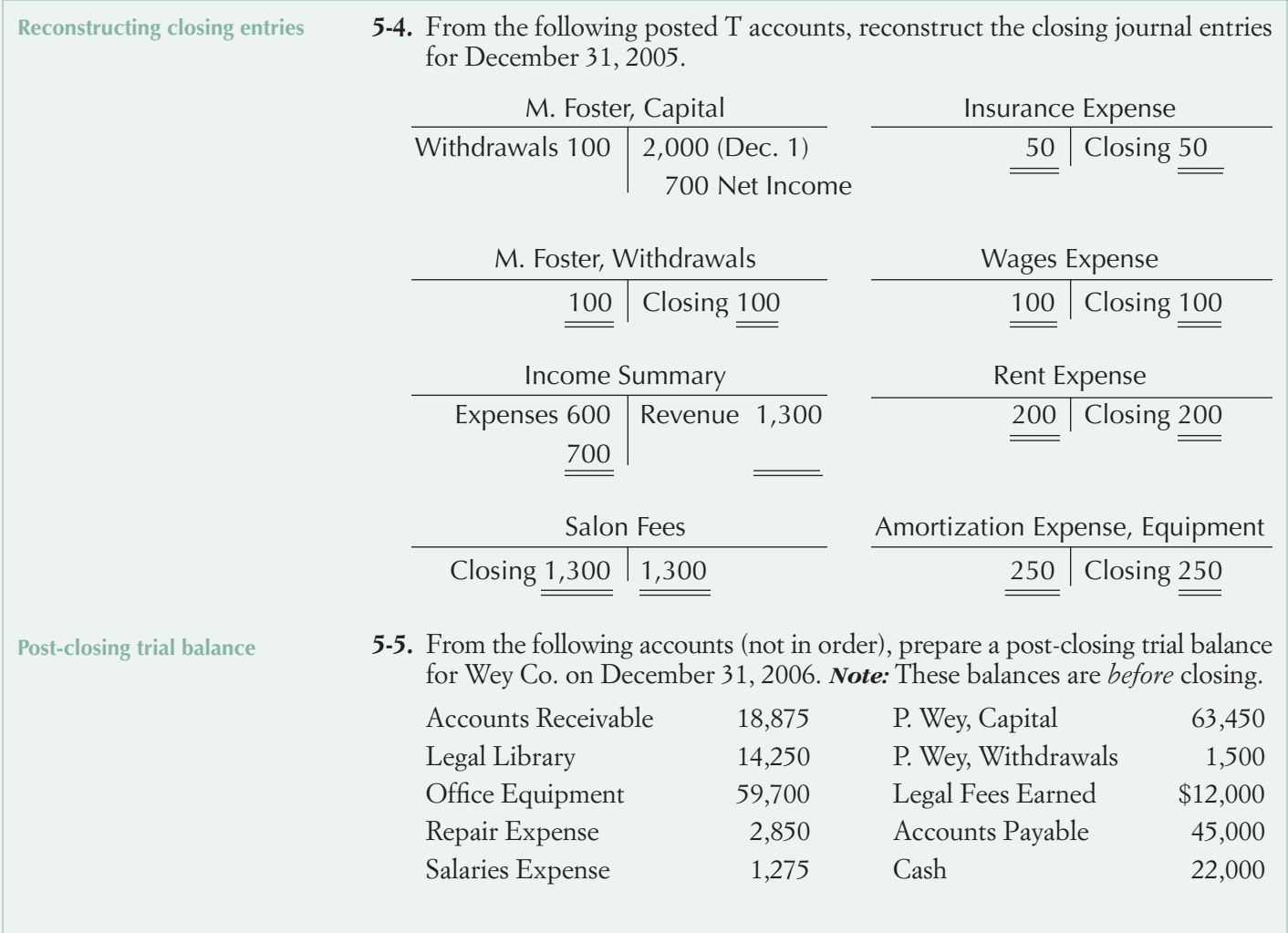

## **Group A Problems**

(The blank forms you need are on pages 5-15 to 5-30 of the *Study Guide with Working Papers.*)

**5A-1.** The following data are given for Lou's Consulting Service of Vernon:

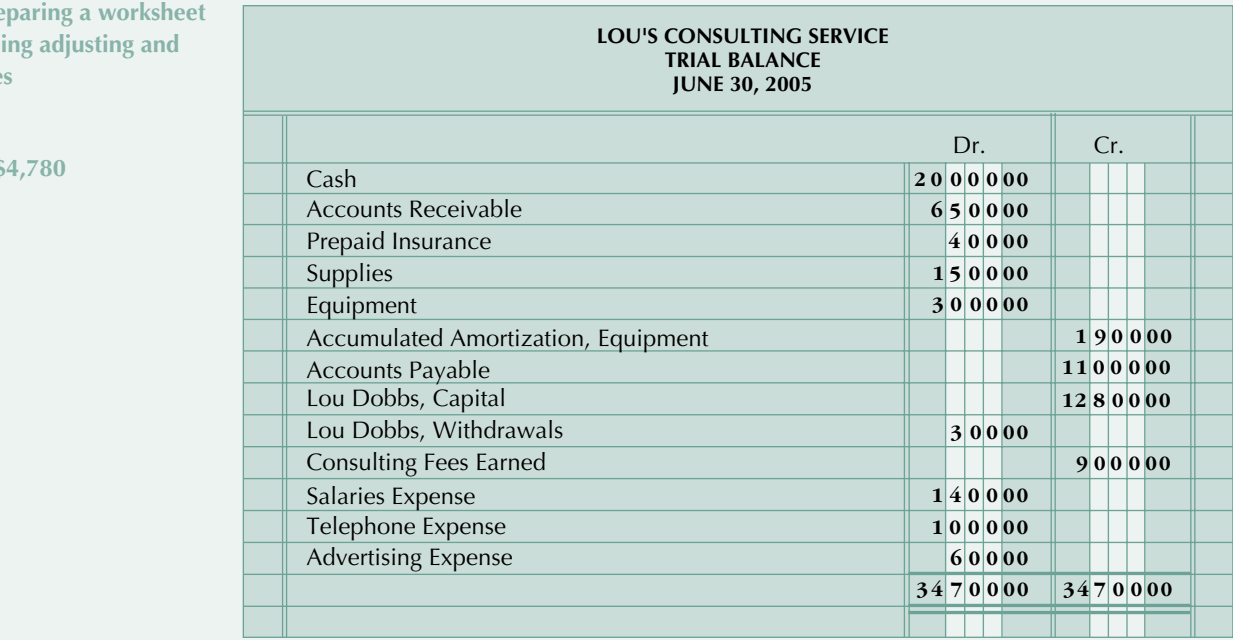

**Review of pre** and journalizi **closing entries** 

*Check Figure* **Net Income \$** 

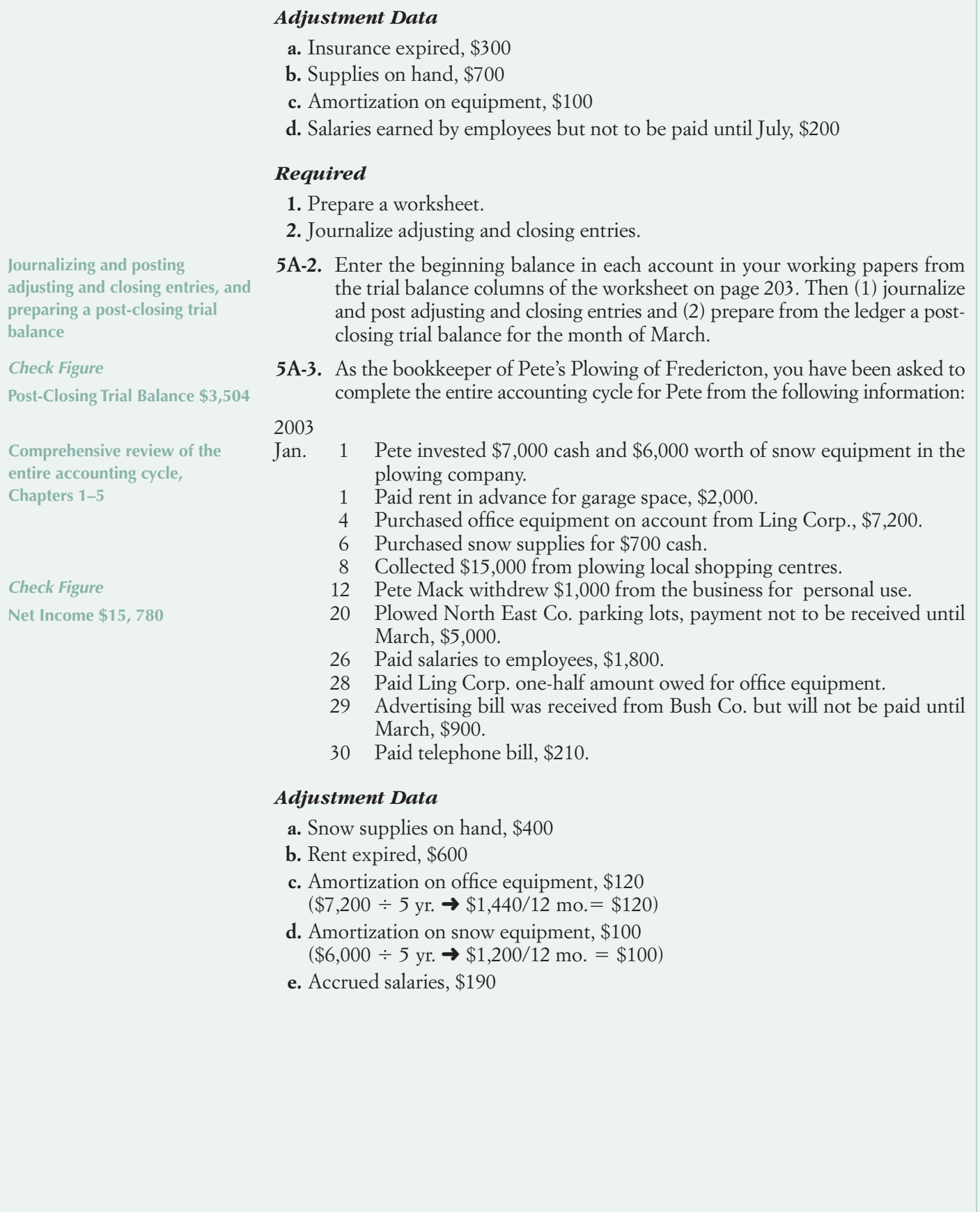

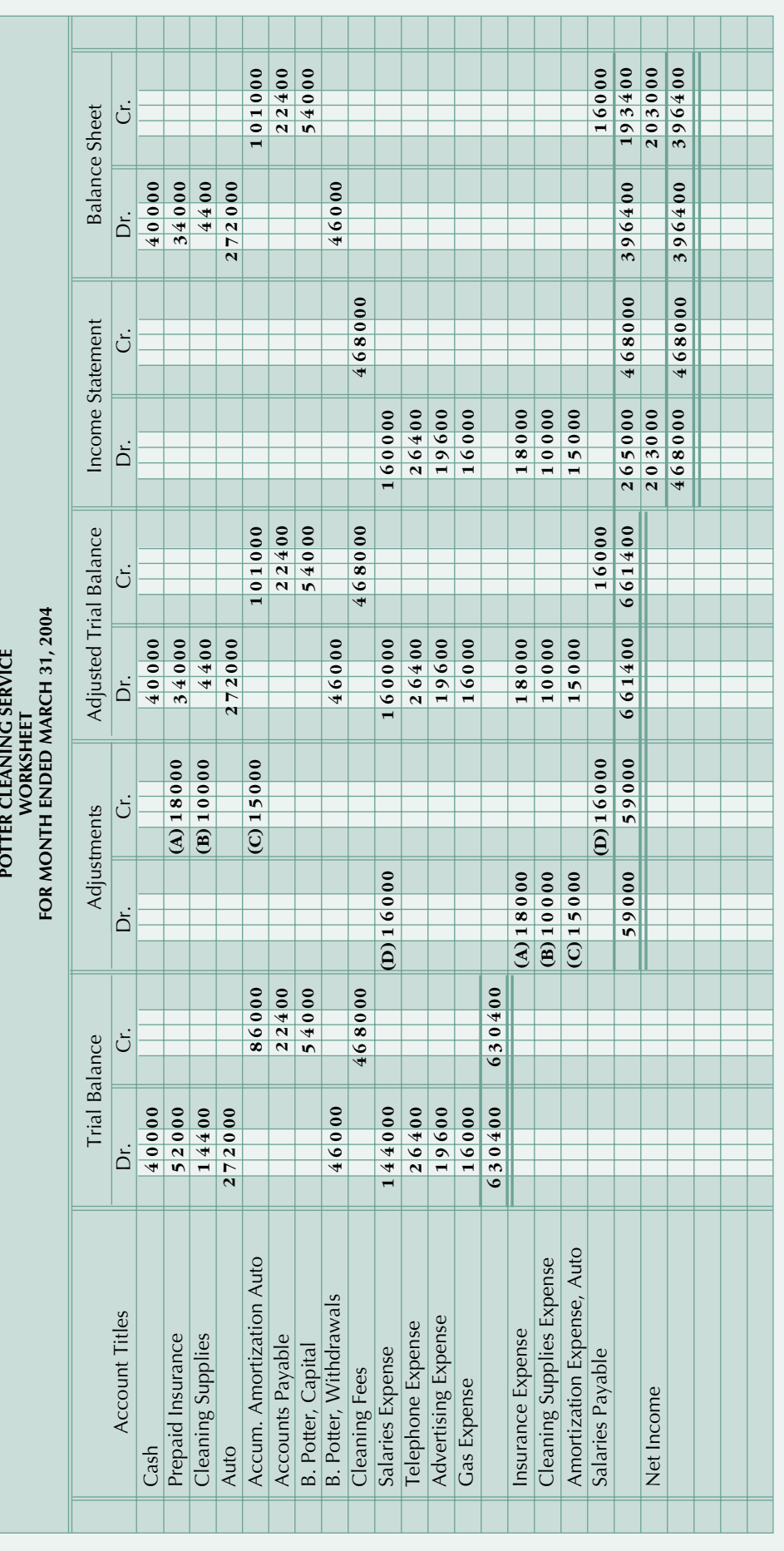

**POTTER CLEANING SERVICE**

#### **Chart of Accounts**

#### **Assets**

#### 111 Cash

- 112 Accounts Receivable
- 114 Prepaid Rent
- 115 Snow Supplies
- 121 Office Equipment
- 122 Accumulated Amortization, Office Equipment
- 123 Snow Equipment
- 124 Accumulated Amortization, Snow Equipment

#### **Liabilities**

- 211 Accounts Payable
- 212 Salaries Payable

#### **Owner's Equity**

- 311 Pete Mack, Capital
- 312 Pete Mack, Withdrawals
- 313 Income Summary

#### **Revenue**

411 Plowing Fees

#### **Expenses**

- 511 Salaries Expense
- 512 Advertising Expense
- 513 Telephone Expense
- 514 Rent Expense
- 515 Snow Supplies Expense
- 516 Amortization Expense, Office Equipment
- 517 Amortization Expense, Snow Equipment

## **Group B Problems**

(The blank forms you need are on pages 5-15 to 5-30 of the *Study Guide with Working Papers.*)

#### **5B-1.**

**Review of preparing a worksheet, and journalizing and closing entries**

TO: Ron Ear

FROM: Sue French

RE: Accounting Needs

Please prepare ASAP from the following information (attached) (1) a worksheet along with (2) journalized adjusting and closing entries.

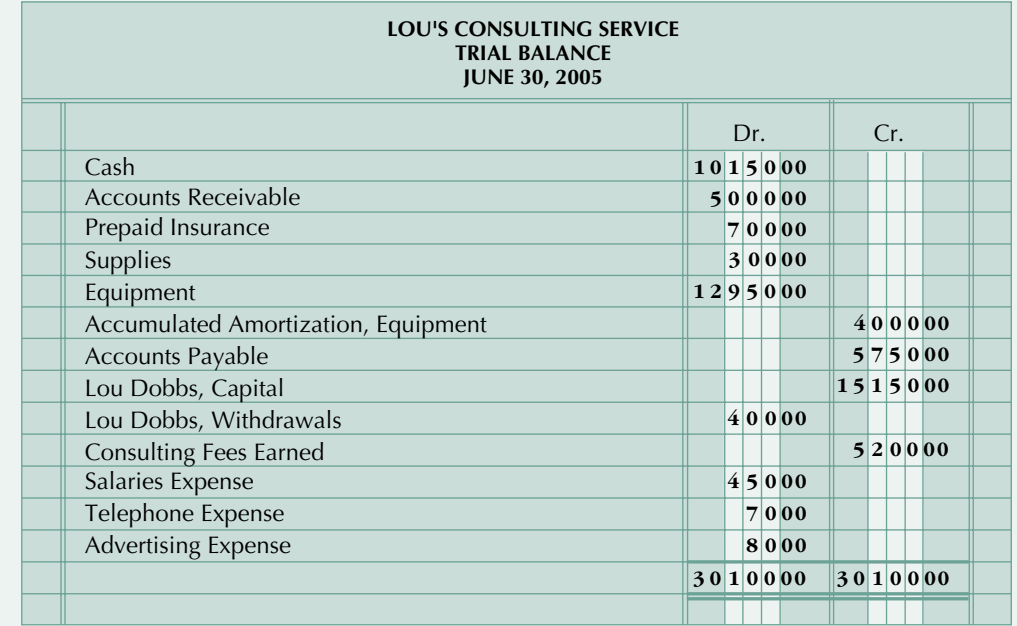

*Check Figure* **Net Income \$3,530**

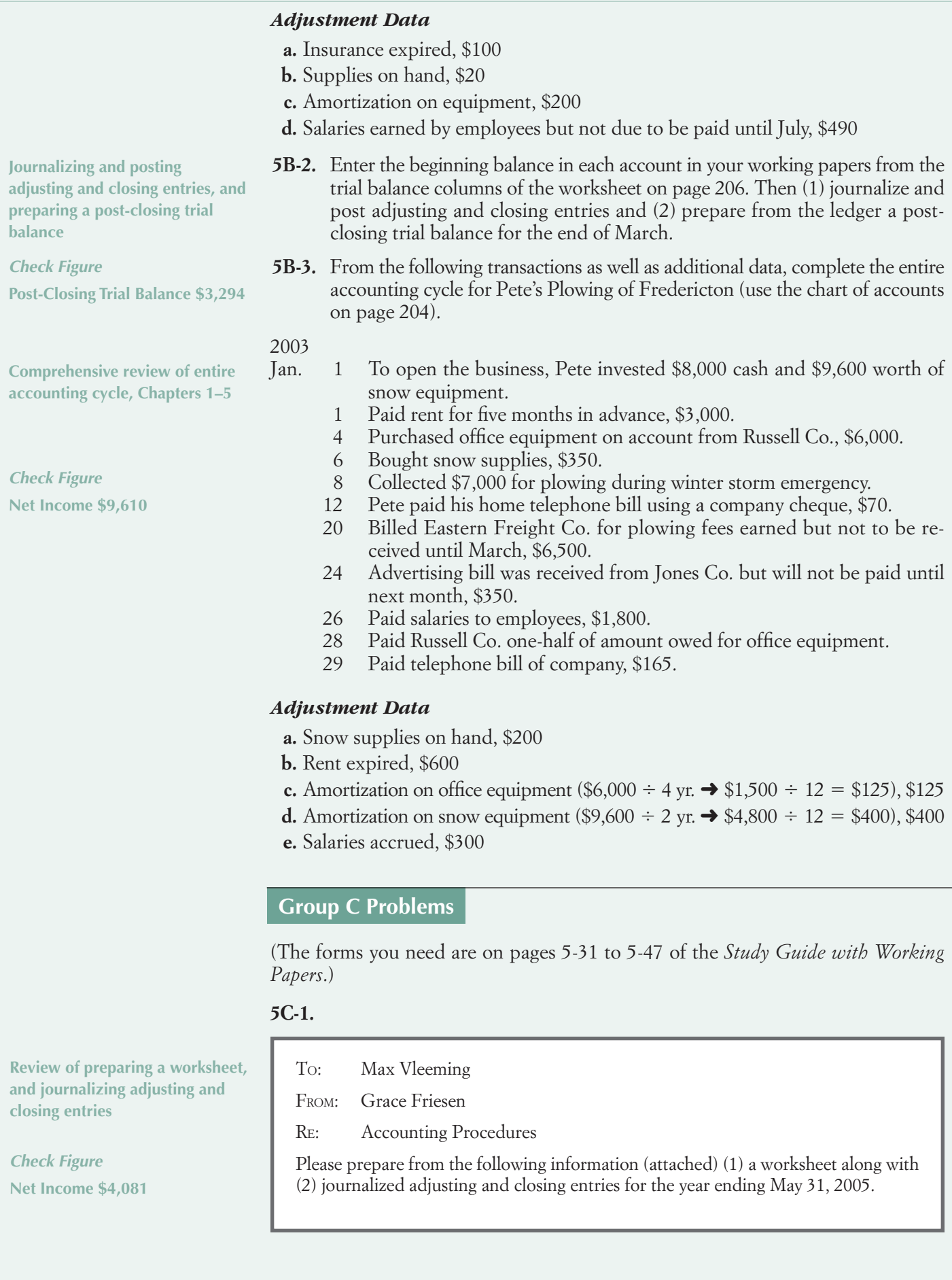

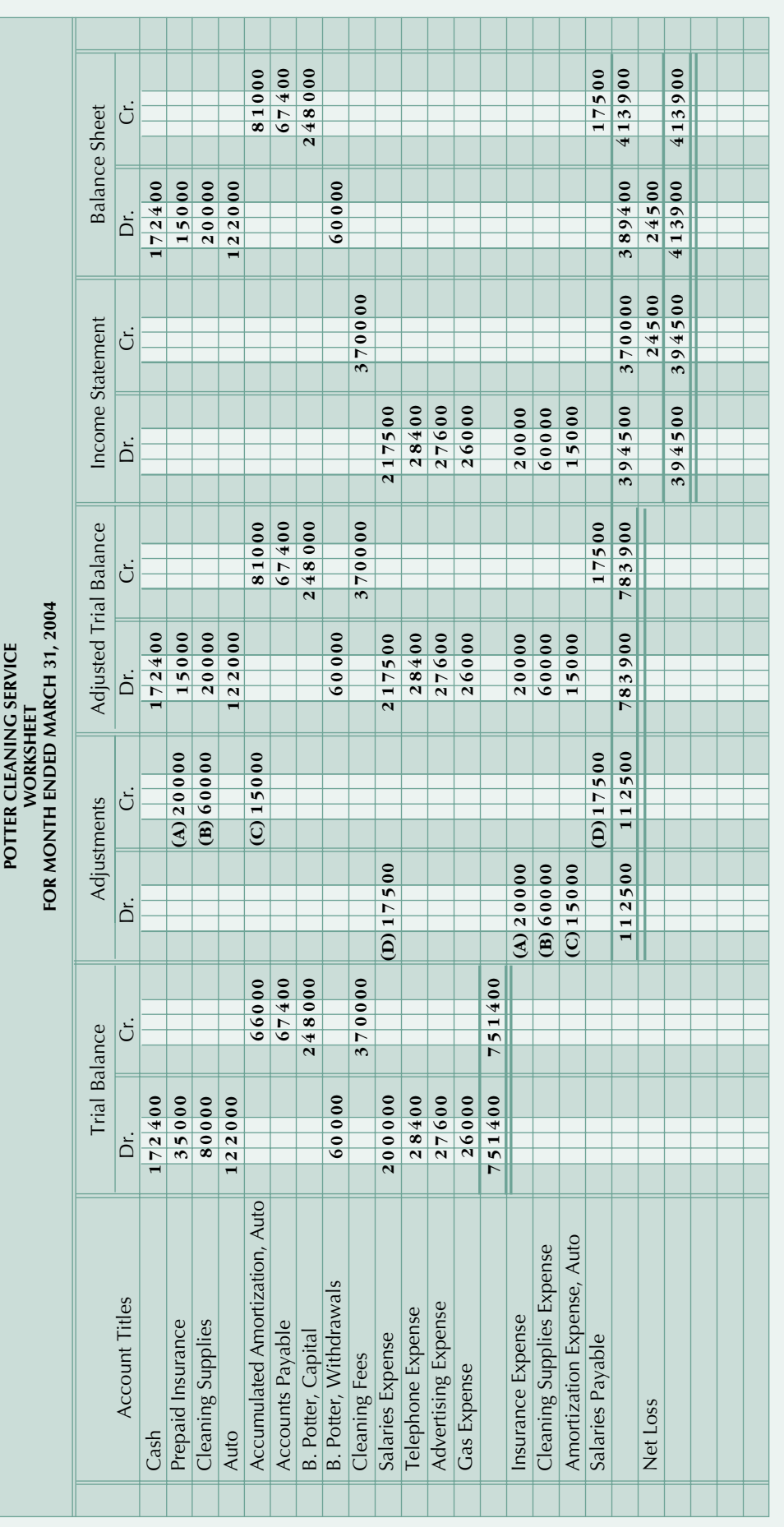

#### *Adjustment Data*

- **a.** Insurance expired, \$298
- **b.** Supplies on hand, \$782
- **c.** Amortization on storage equipment is based on the straight-line method, eightyear life, and a residual value of \$2,000
- **d.** Amortization on building is also straight-line, 25-year life, and a residual value of \$20,000
- **e.** Wages earned by employees but not due to be paid until June amounted to 42 hours at \$18/hour plus 27 hours at \$24/hour.

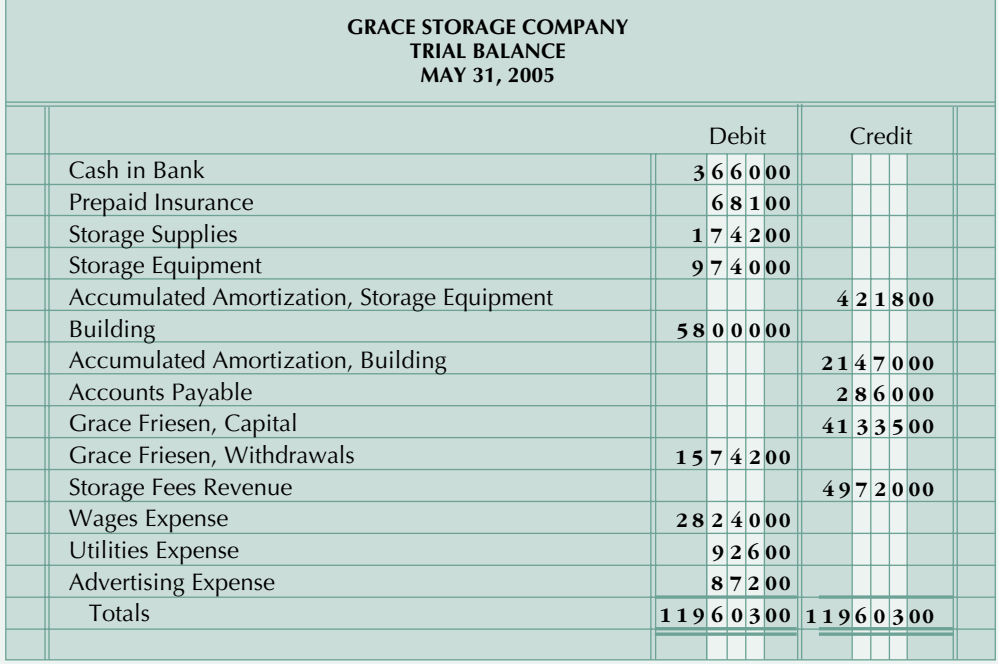

**Journalizing and posting adjusting and closing entries, and preparing a post-closing trial balance**

*Check Figure*

**Post-Closing Trial Balance \$29,505.71**

- **5C-2.** Refer to the worksheet for Olson Computer Repair Service of Brandon on page 208. The balances (from the trial balance column) in each account are already entered in your working papers. (1) Journalize and post adjusting and closing entries to each account in the ledger, and (2) prepare from the ledger a post-closing trial balance at the end of November.
- **5C-3.** From the following transactions as well as additional data, please complete the entire accounting cycle for Martin's Plumbing of Saskatoon (use a chart of accounts similar to the one on page 204).

## 2004

- May 1 To open the business, Martin Atherton invested \$10,000 cash and \$5,400 worth of plumbing equipment.
	- 1 Paid rent for four months in advance, \$2,400.<br>4 Purchased office equipment on account from
	- Purchased office equipment on account from MacKenzie Co., \$4,100.
	- 6 Bought plumbing supplies, \$870.
	- 8 Collected \$3,600 for plumbing services provided.
	- 9 Martin paid his home utility bill with a company cheque, \$122.
	- 10 Billed Western Construction Co. for plumbing fees earned but not to be received until later, \$9,600.
	- 14 Advertising bill was received from ABCD Radio Co. but is not to be paid until next month, \$420.
	- 21 Received cheque from Western Construction Co. in partial payment of transaction dated May 10, \$4,800.
	- 26 Paid salaries to employees, \$2,650.

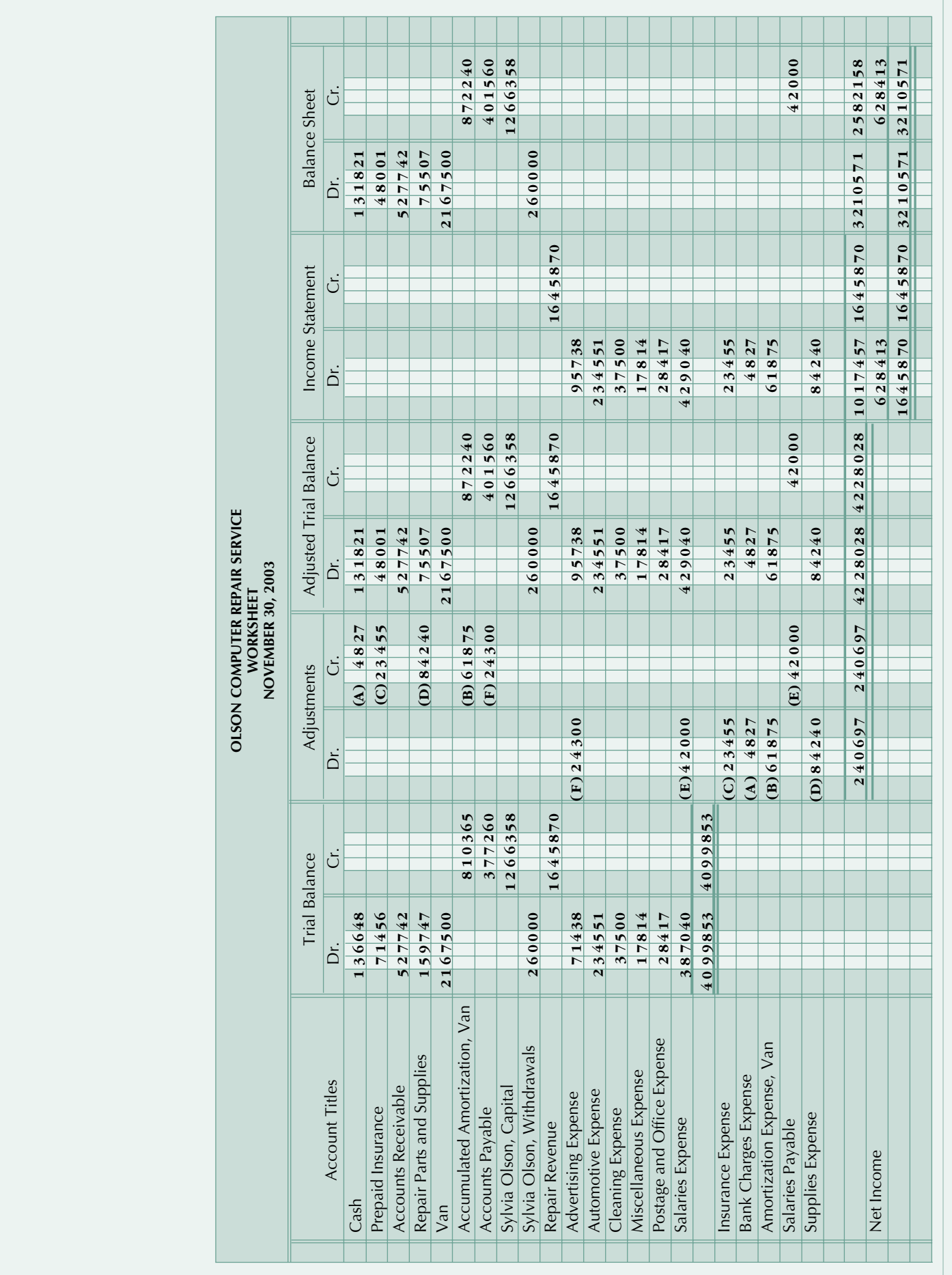

**Comprehensive review of the entire accounting cycle, Chapters 1–5**

28 Paid MacKenzie Co. one-half of amount owed for office equipment, \$2,050.

- 29 Paid telephone bill of company, \$184.
- 31 Received bill from George's Cleaning to be paid in June, \$215.

#### *Adjusting Data*

- **a.** Plumbing supplies remaining at month-end were \$328
- **b.** One month's rent expired in May
- **c.** Amortization on office equipment uses the straight-line method, a life of five years, and a residual value of \$500
- **d.** Amortization of plumbing equipment also uses the straight-line method, a life of three years, and zero residual value
- **e.** Salaries accrued amounted to 20% of the salaries paid on May 26

## **REAL-WORLD APPLICATIONS**

(The forms you need are on page 5-48 of the *Study Guide with Working Papers*.)

#### **5R-1.**

Ann Humphrey needs a loan from her local bank to help finance her business. She has submitted to the bank the following unadjusted trial balance. As the loan officer, you will be meeting with Ann tomorrow. Could you make some specific written suggestions to Ann regarding her loan report?

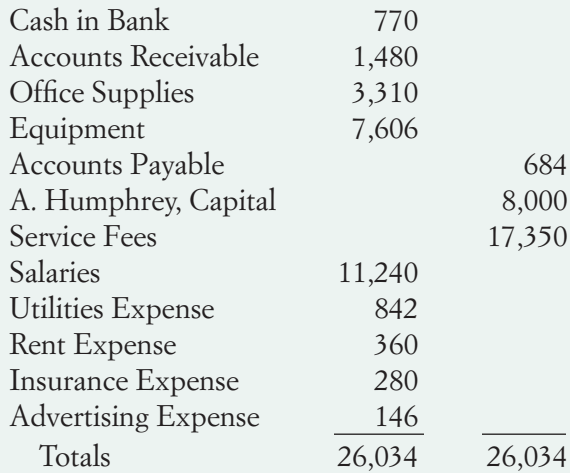

## **5R-2.**

Janet Smothey is the new bookkeeper who replaced Dick Burns, owing to his sudden illness. Janet finds on her desk a note requesting that she close the books and supply the ending capital figure. Janet is upset, since she can find only the following:

- **a.** Revenue and expense accounts were all zero balance.
- **b.** Income Summary

14,360 19,300

- **c.** Owner withdrew \$8,000.
- **d.** Owner's beginning capital was \$34,400.

Could you help Janet accomplish her assignment? What written suggestions should Janet make to her supervisor so that this situation will not happen again?

*Check Figure* **Net Income \$7,850.67**

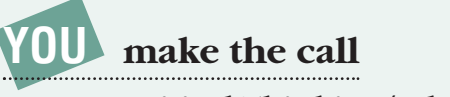

## **Critical Thinking/Ethical Case**

## **5R-3.**

Todd Silver is the purchasing agent for Moore Company. One of his suppliers, Gem Company, offers Todd a free vacation to France if he buys at least 75 percent of Moore's supplies from Gem Company. Todd, who is angry because Moore Company has not given him a raise in over a year, is considering the offer. Write out your recommendation to Todd.

## **INTERNET EXERCISES**

#### **www.tadonline.com Exercise 1**

The beginning of your accounting education is a good time to begin formulating your philosophy of how to do accounting work. By studying and learning you are also learning good work habits. The TADOnline Web site presents a section on "Why Outsource Your Accounting." The discussion presents some good suggestions and may also cause you to reflect on how people choose an accounting or bookkeeping firm.

Use that discussion as a springboard and discuss what factors you believe affect a client's choice for someone to help them with their vital accounting records. TADOnline is not "just around the corner." Is location an important factor in deciding who will do a business's accounting?

#### **www.peachtree.com; www.quickbooks.com Exercise 2**

Most businesses today are employing some type of computerized accounting system. Some business' requirements are simple, and they use only a general ledger program. Others are much more complex and employ inventory modules and payroll modules, in addition to accounts receivable and accounts payable modules for tracking customer and vendor information.

- **1.** Browse the two Web sits in this exercise. Compare and contrast the products by looking at information like these suggestions:
	- **a.** What kind of output is available?
	- **b.** How are the input systems similar?
	- **c.** Does the program have an inventory module?
	- **d.** At each site are there different products for different complexities in accounting systems?
	- **e.** What online help is available?
- **2.** Set up a visit to a local accounting firm. In addition to the two sample programs in this exercise ask them what they use in their offices.

# CONTINUING PROBLEM

Tony has decided to end the Eldorado Computer Centre's first year as of September 30, 2004. Below is an updated chart of accounts.

◆

#### **Assets**

- 1000 Cash
- 1020 Accounts Receivable
- 1025 Prepaid Rent
- 1030 Supplies
- 1080 Computer Shop Equipment
- 1081 Accumulated Amortization Computer Shop Equipment
- 1090 Office Equipment
- 1091 Accumulated Amortization Office Equipment

#### **Liabilities**

2000 Accounts Payable

#### **Owner's Equity**

- 3000 T. Freedman, Capital
- 3010 T. Freedman, Withdrawals
- 3020 Income Summary

#### *Assignment*

(See pages 5-50 to 5-55 in your *Study Guide with Working Papers*.)

- 1. Journalize the adjusting entries from Chapter 4.
- 2. Post the adjusting entries to the ledger.
- 3. Journalize the closing entries.
- 4. Post the closing entries to the ledger.
- 5. Prepare a post-closing trial balance.

#### **Revenue**

4000 Service Revenue

#### **Expenses**

- 5010 Advertising Expense
- 5020 Rent Expense
- 5030 Utilities Expense
- 5040 Phone Expense
- 5050 Supplies Expense
- 5060 Insurance Expense
- 5070 Postage Expense
- 5080 Amortization Expense, Computer Shop Equipment
- 5090 Amortization Expense, Office Equipment

# *Valdez Realty* **Reviewing the Accounting Cycle Twice**

This comprehensive review problem requires you to complete the accounting cycle for Valdez Realty twice. This will allow you to review Chapters 1 to 5 while reinforcing the relationships among all parts of the accounting cycle. By completing two cycles, you will see how the ending June balances in the ledger are used to accumulate data in July. (The blank forms you need are on pages 5-59 to 5-75 of the *Study Guide with Working Papers.*)

First, examine the chart of accounts for Valdez Realty (below).

On June 1 Juan Valdez opened a real estate office in Hamilton called Valdez Realty. The following transactions were completed for the month of June. Note that facsimile documents have been provided to illustrate these events:

2004 **#1, p. 213**

**#2, p. 213**

**MINI PRACTICE SET**

1 Juan Valdez invested \$18,000 cash in the real estate agency along with \$3,000 worth of office equipment.

 $\blacktriangleright$  1 Rented office space and paid three months' rent in advance, \$2,100, cheque 601.

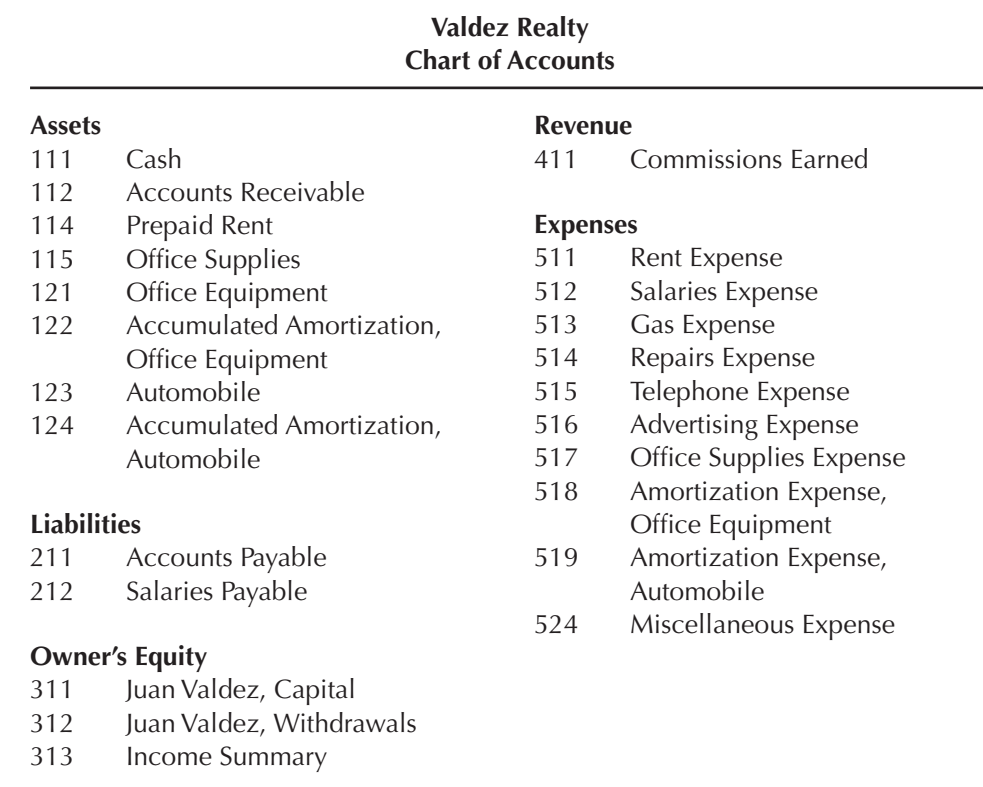

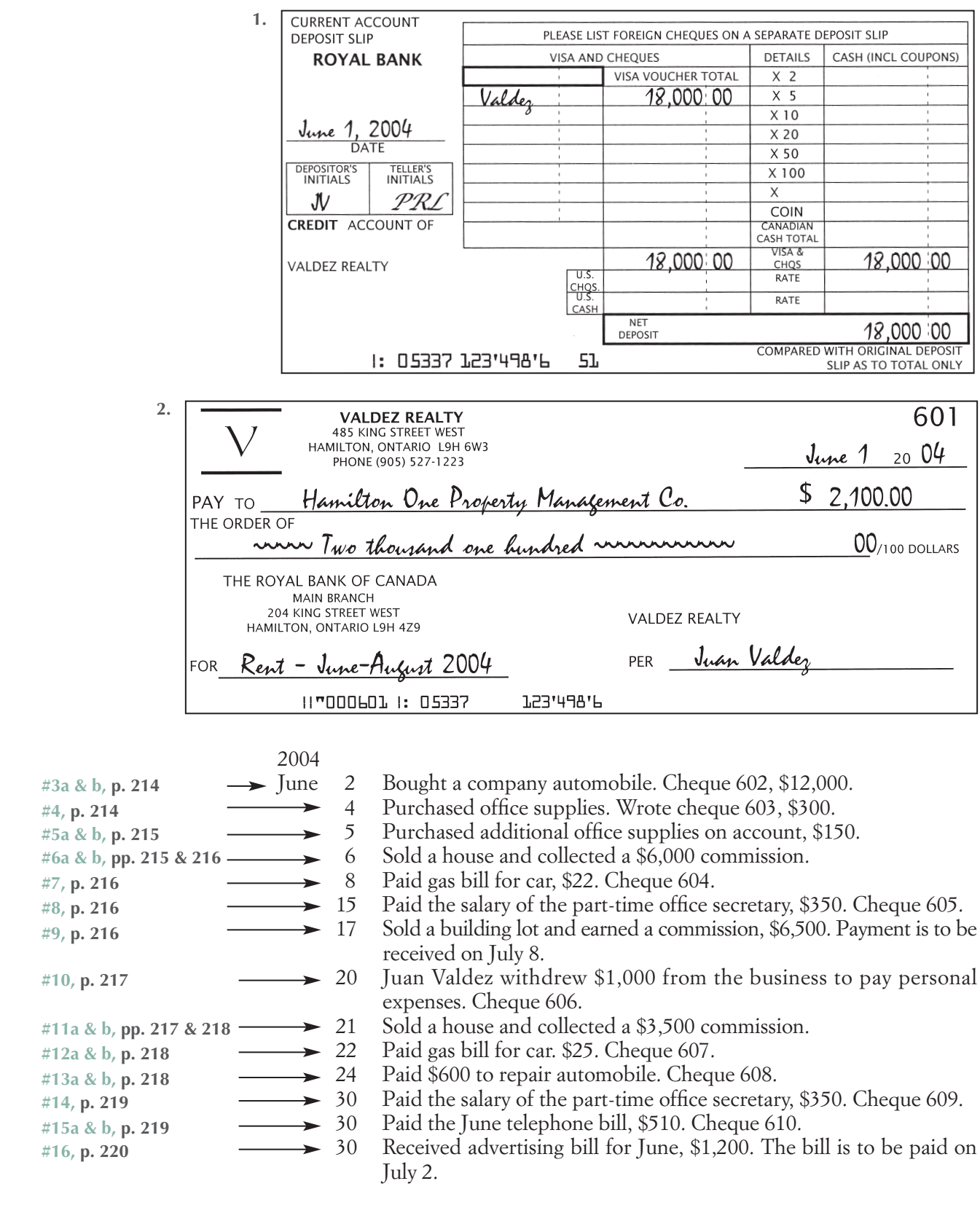

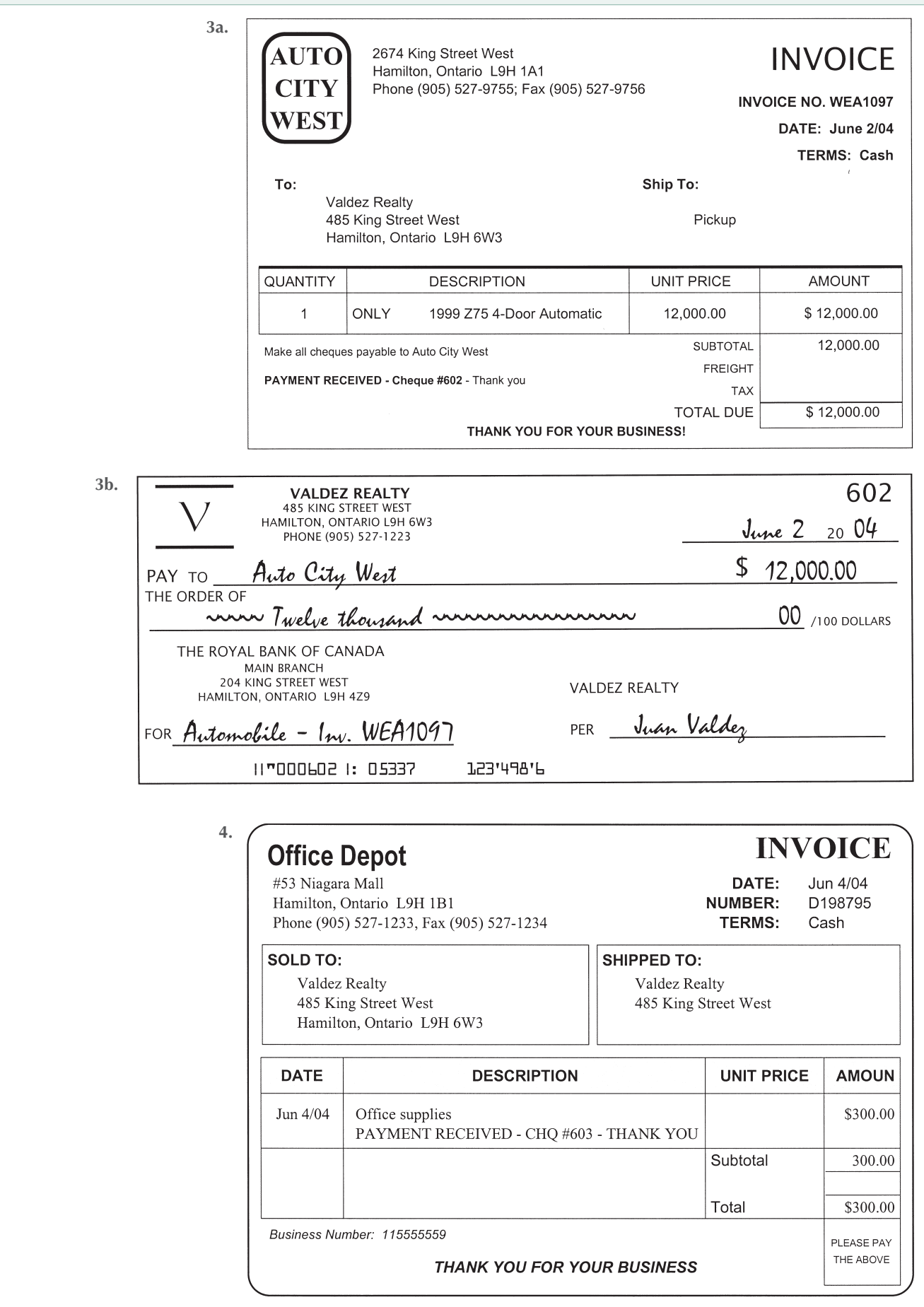

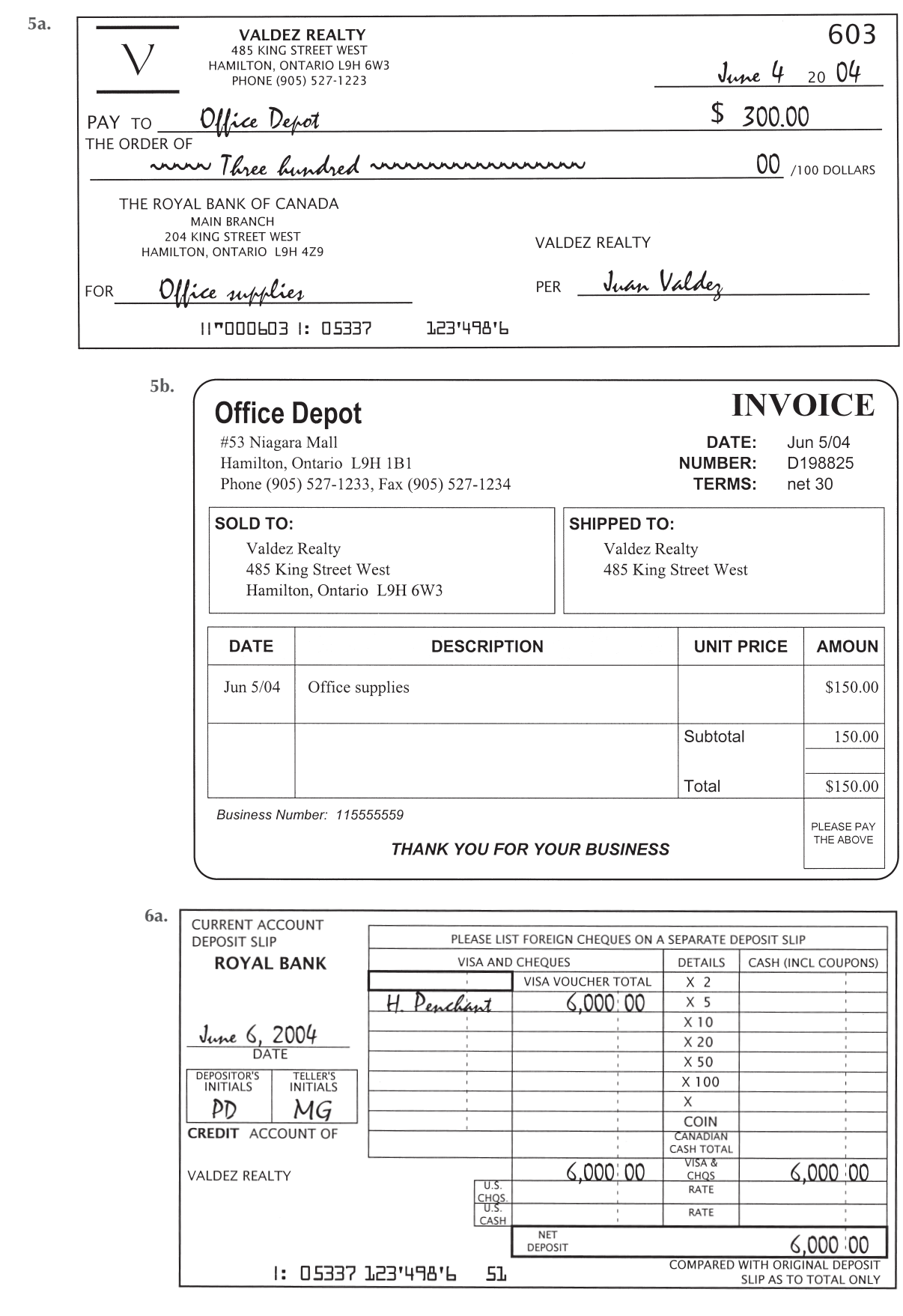

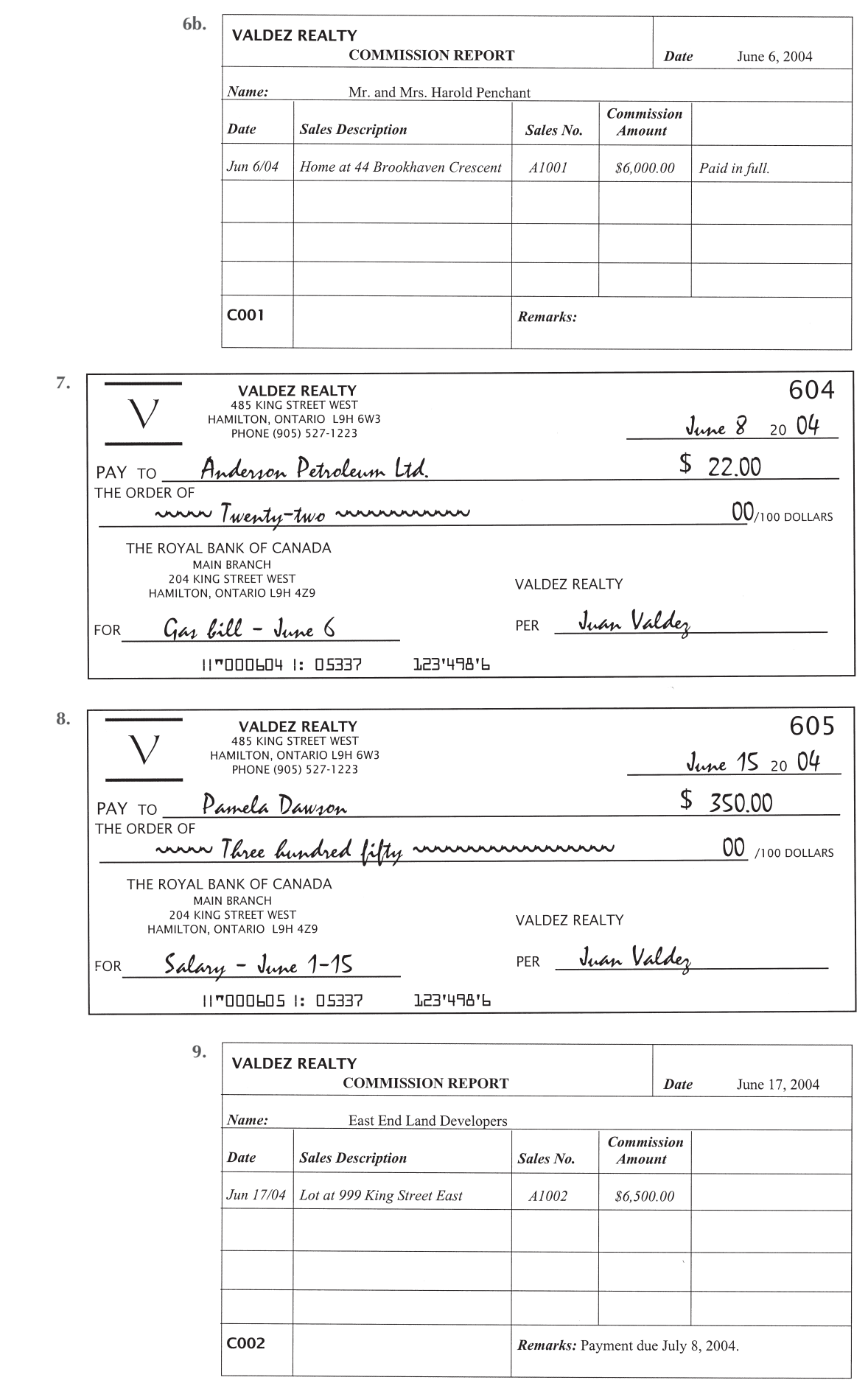

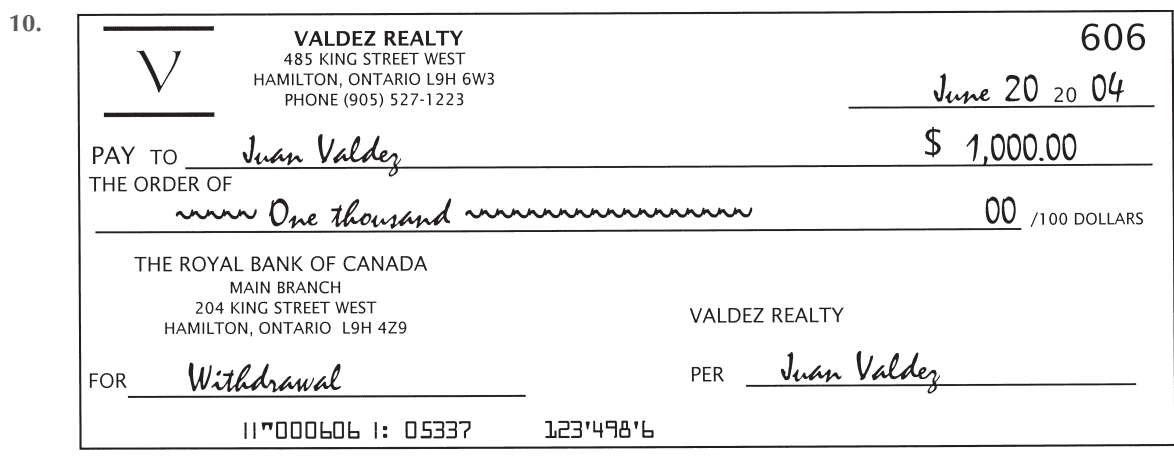

**11a.**

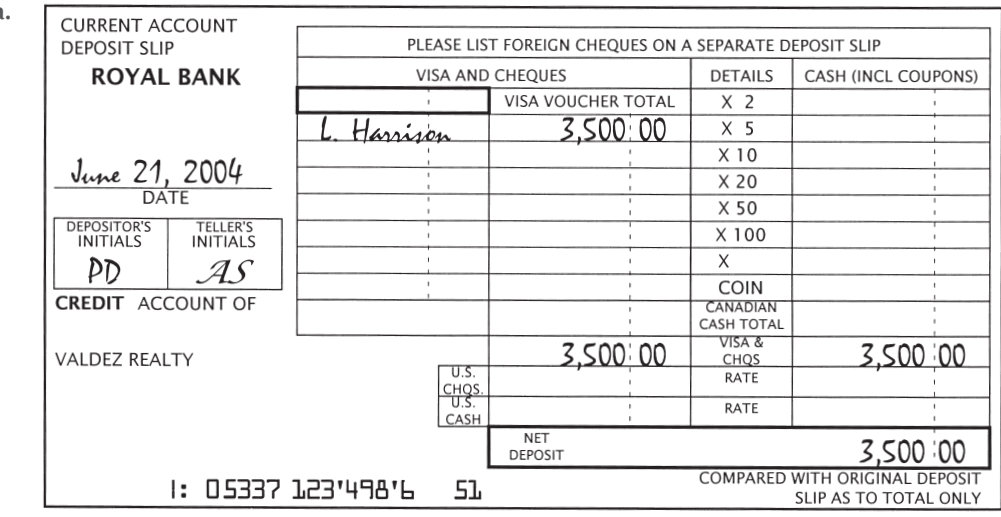

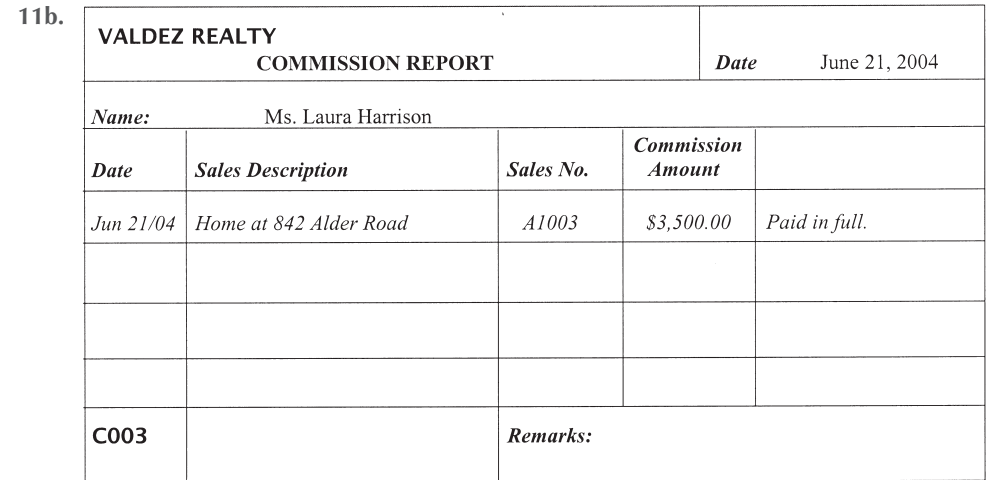

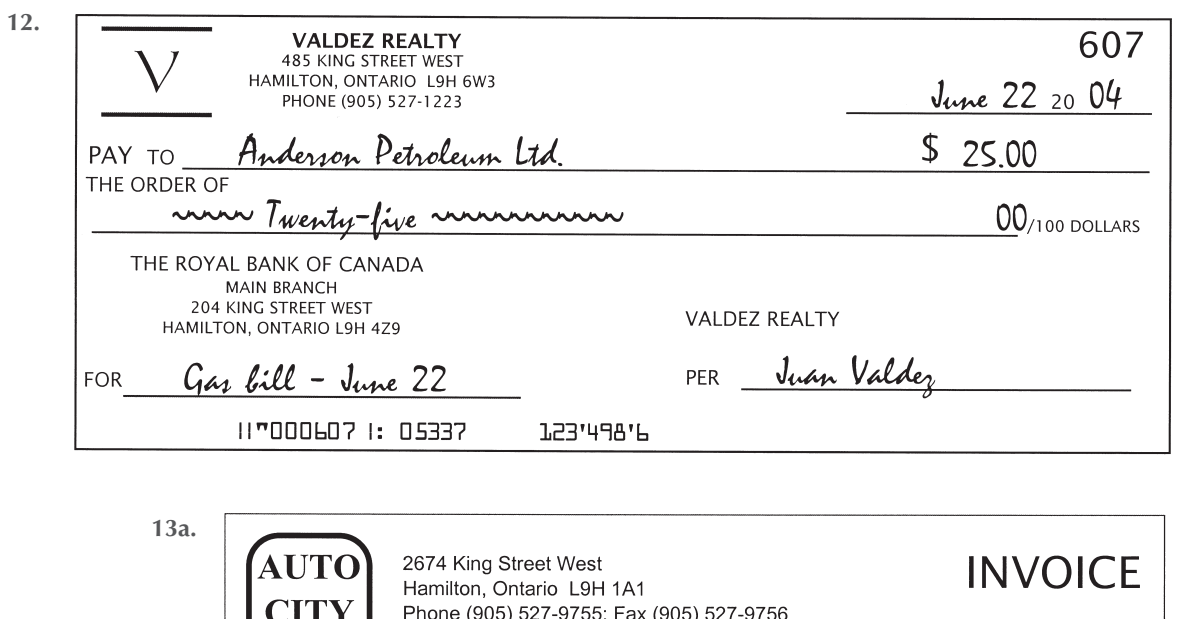

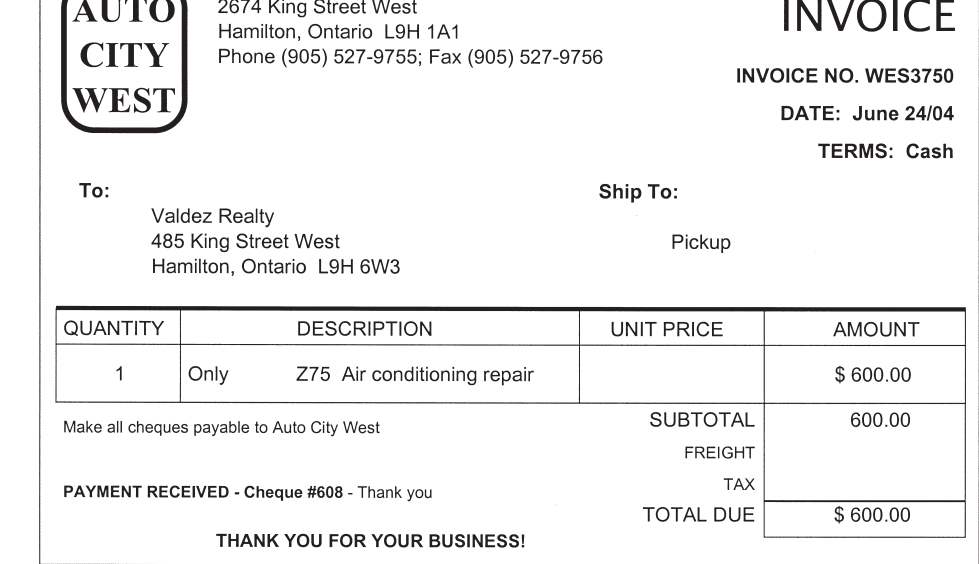

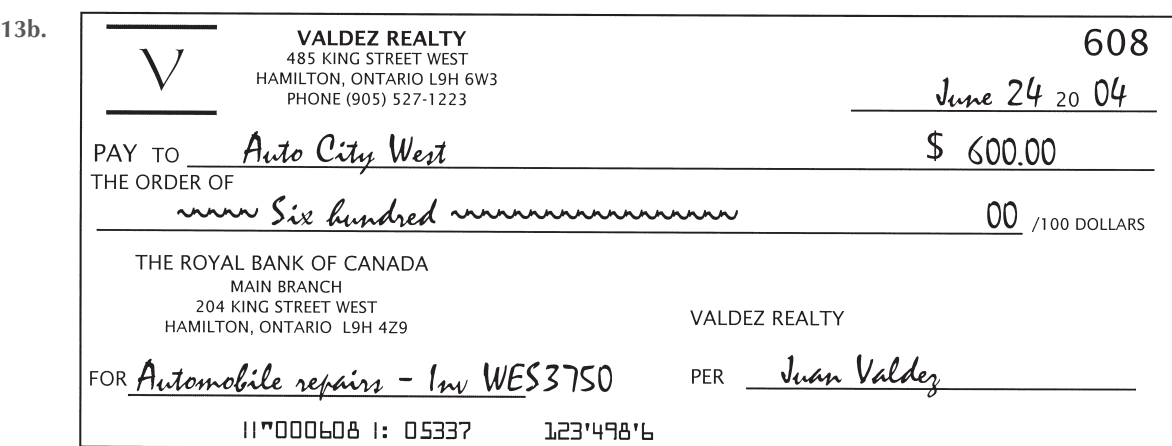

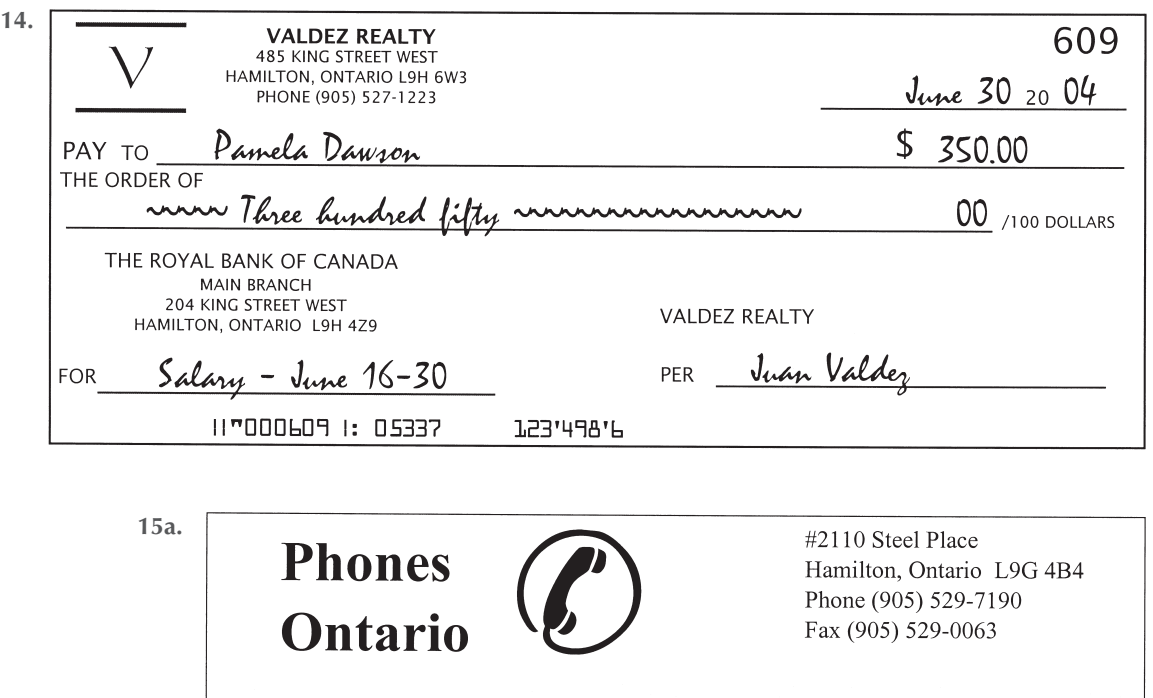

# **Your Statement**

 $\Gamma$ 

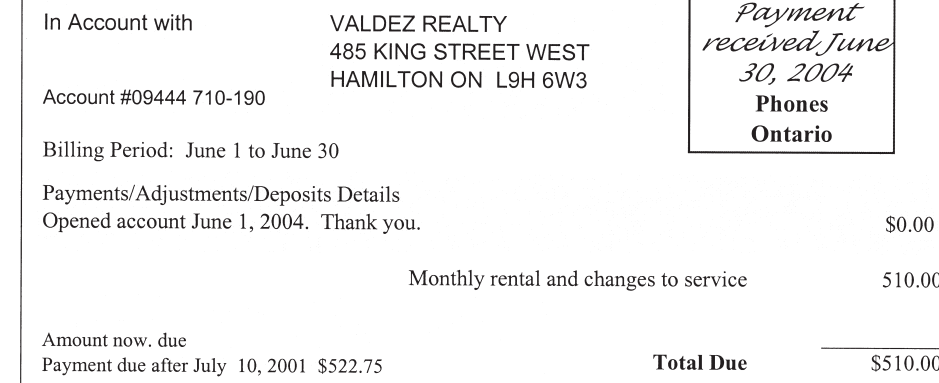

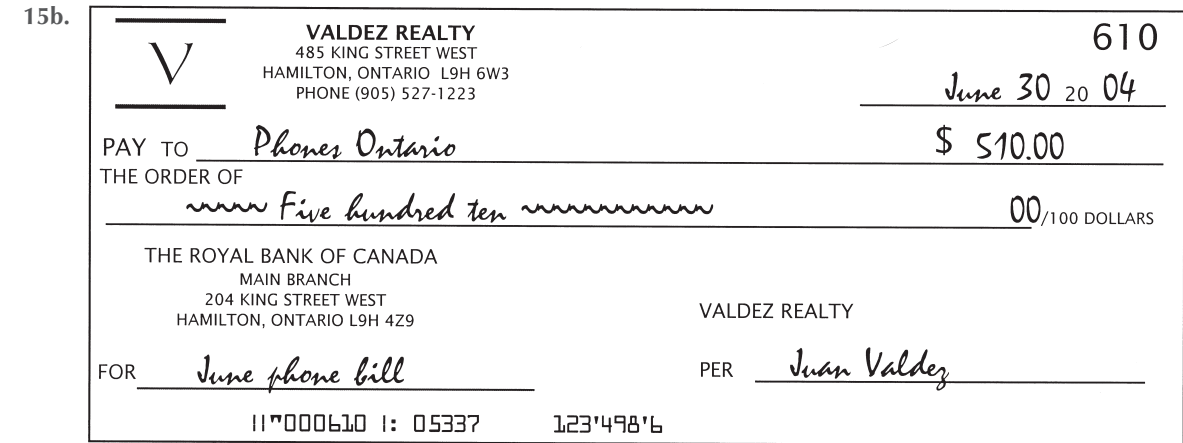

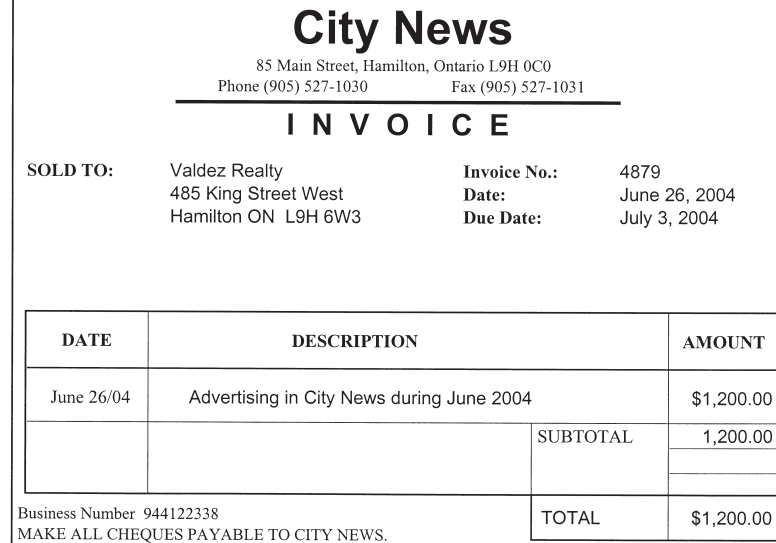

## *Required Work for June*

- **1.** Journalize transactions and post to ledger accounts.
- **2.** Prepare a trial balance in the first two columns of the worksheet and complete the worksheet using the following adjustment data:
	- **a.** One month's rent had expired
	- **b.** An inventory shows \$50 worth of office supplies remaining
	- **c.** Amortization on office equipment, \$100
	- **d.** Amortization on automobile, \$200
- **3.** Prepare a June income statement, statement of owner's equity, and balance sheet.
- **4.** From the worksheet, journalize and post adjusting and closing entries (page 3 of journal).
- **5.** Prepare a post-closing trial balance.

During July, Valdez Realty completed these transactions:

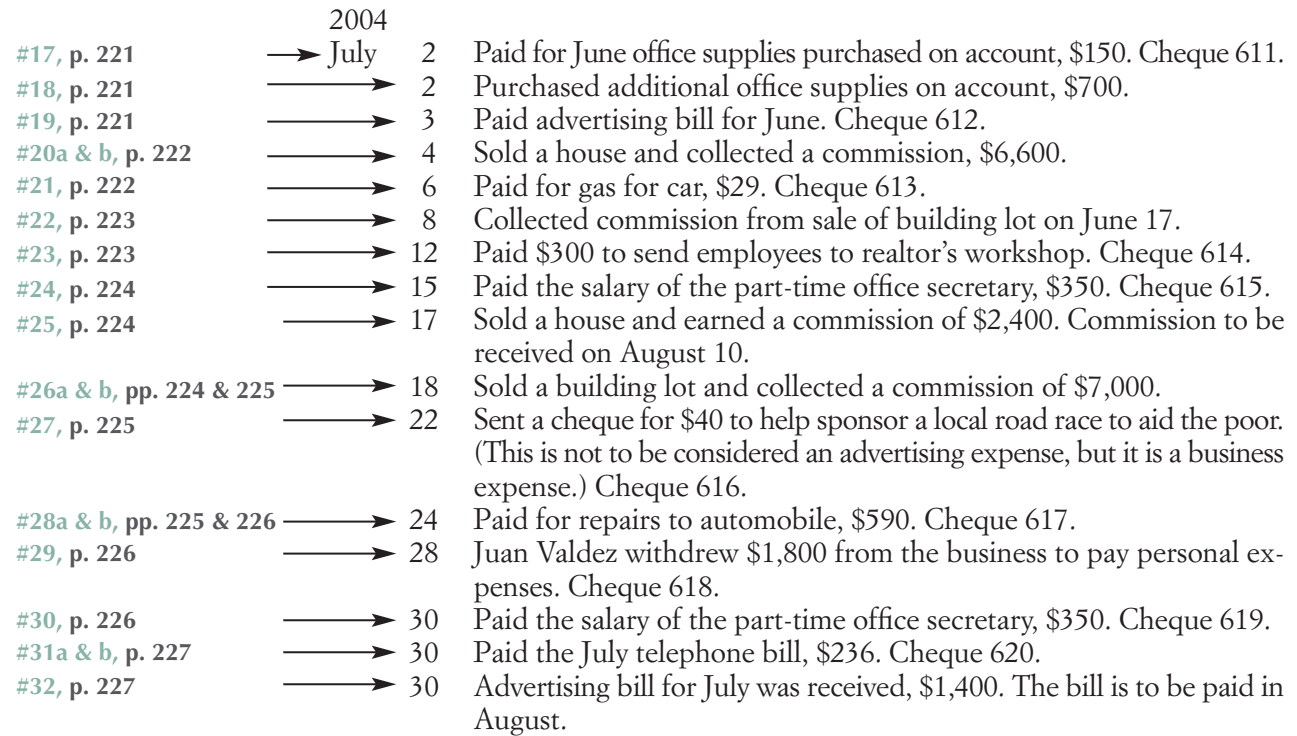

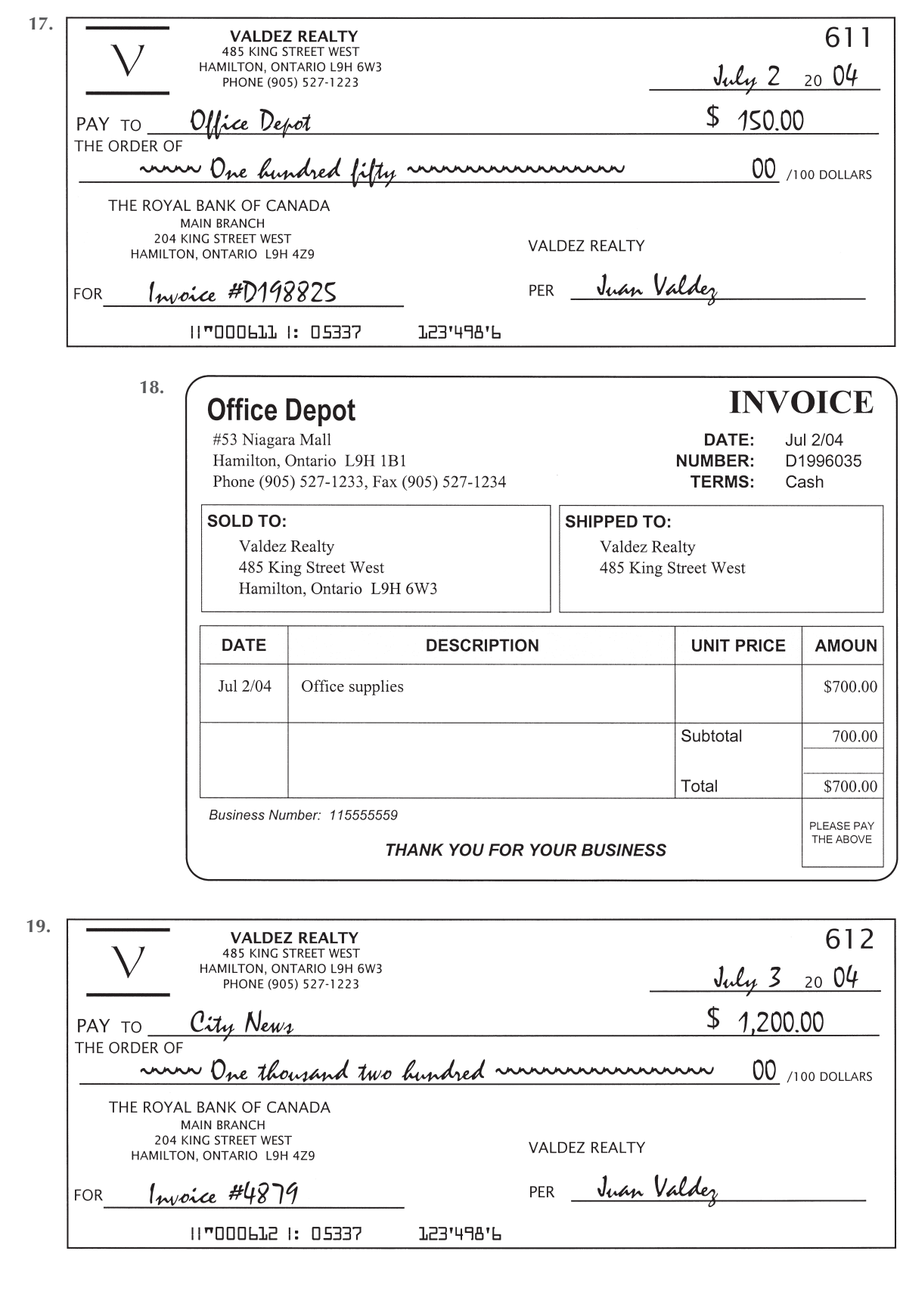

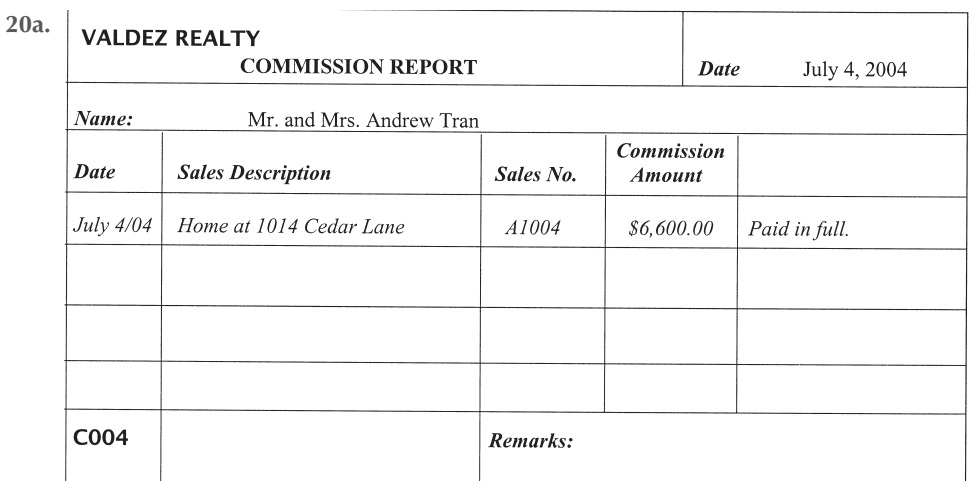

**20b.**

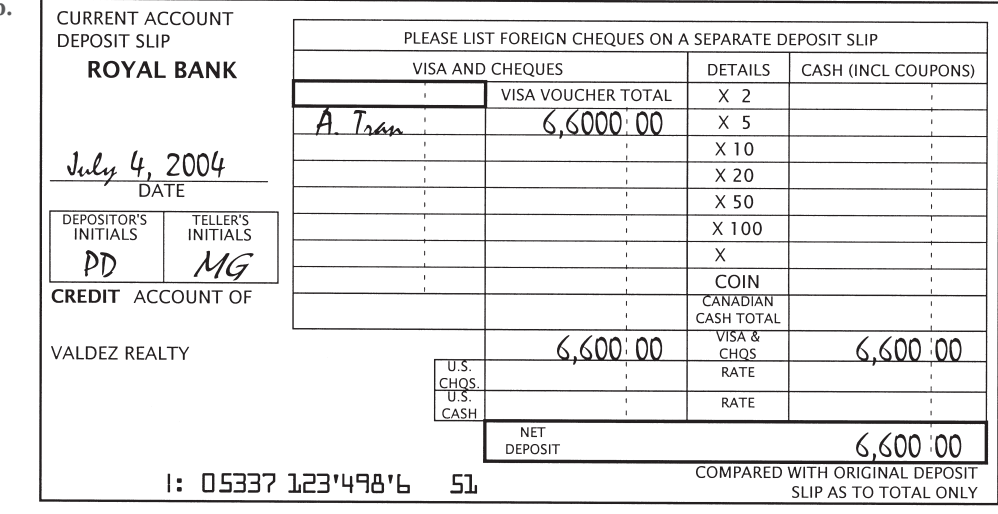

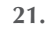

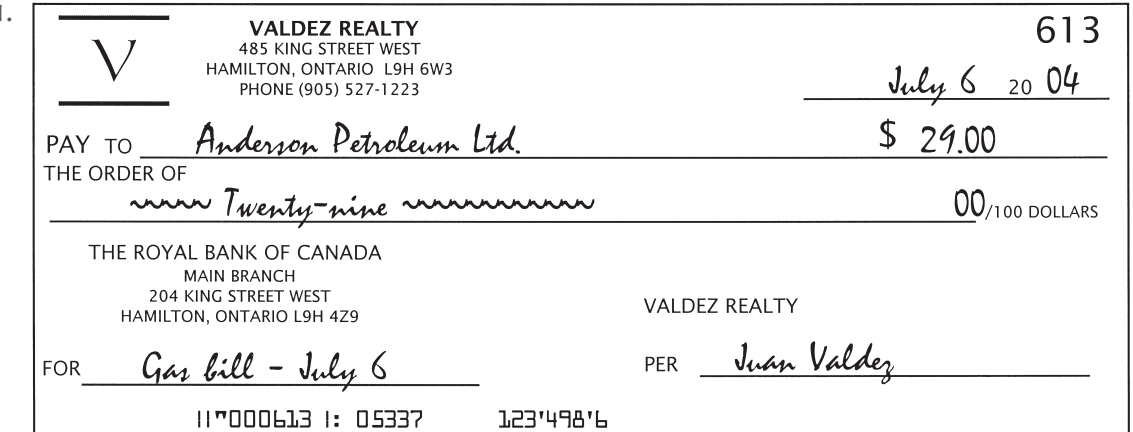

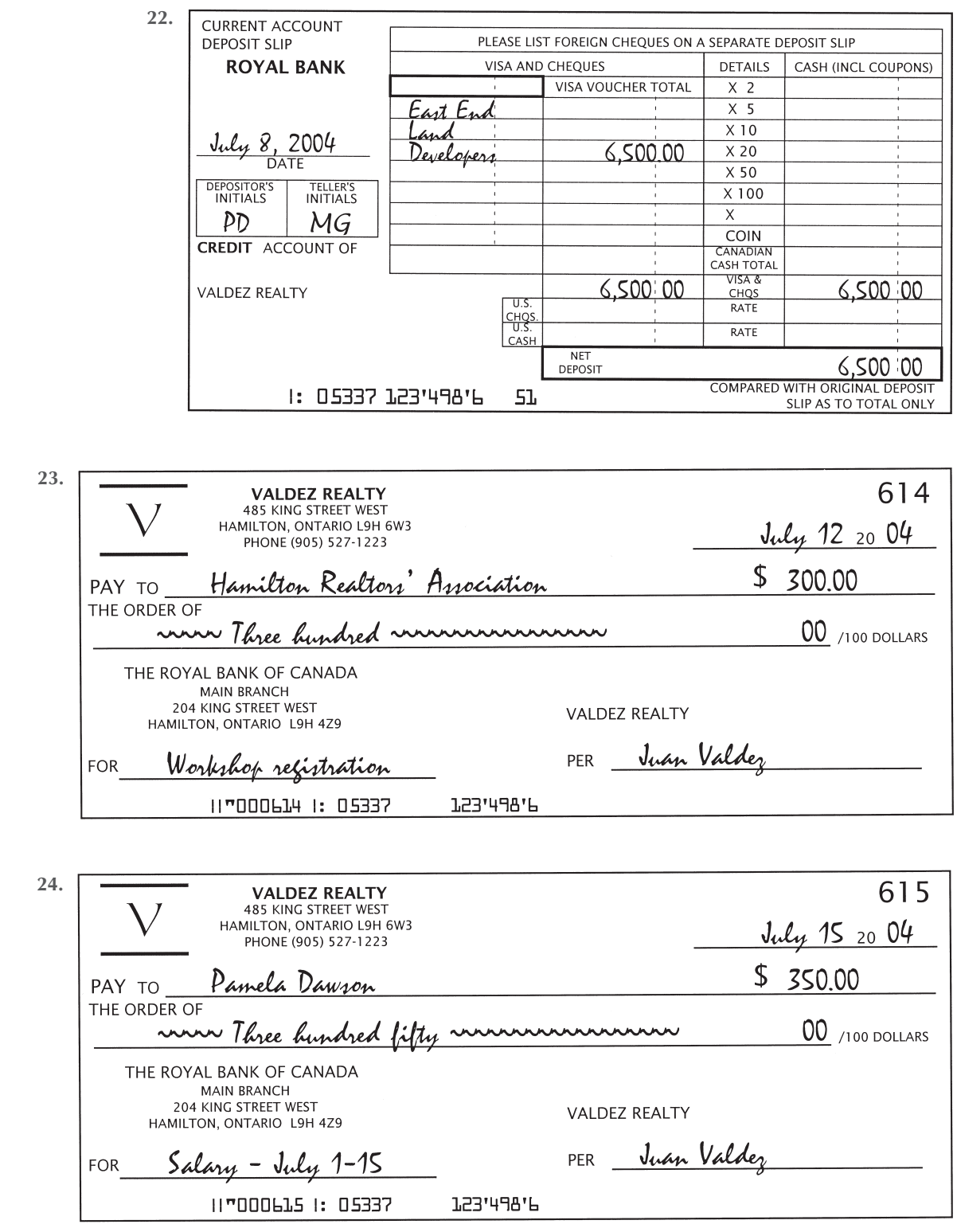

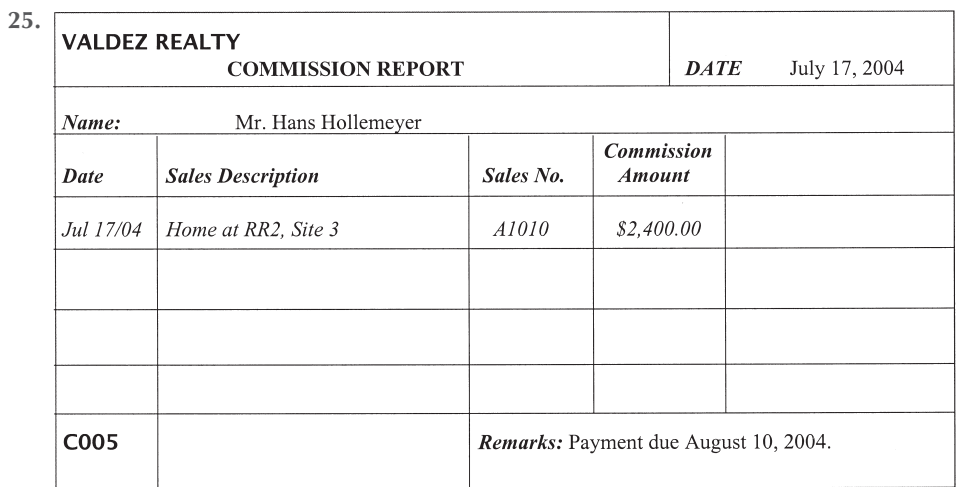

**26a.**

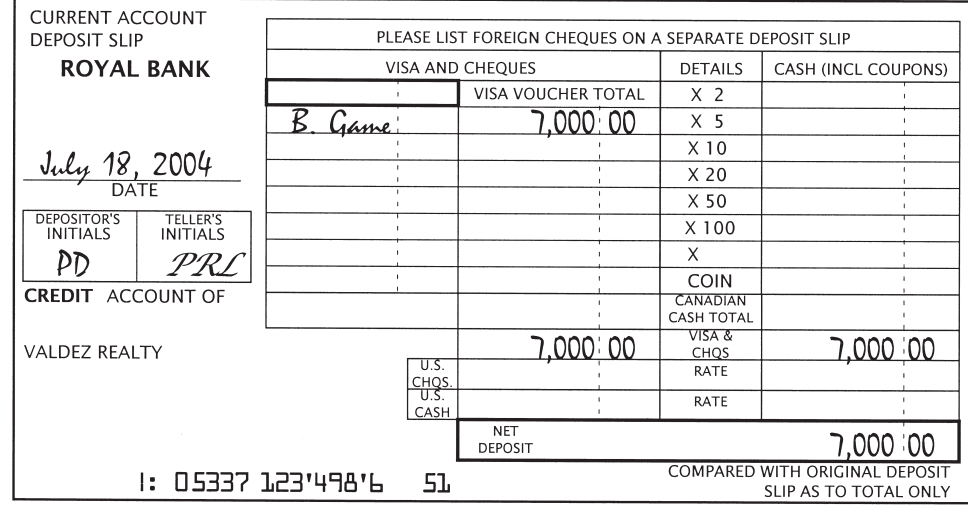

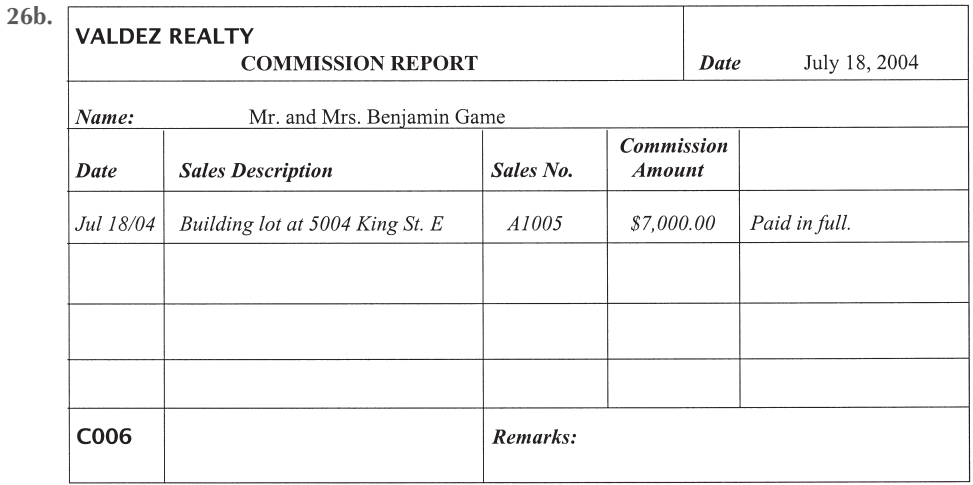

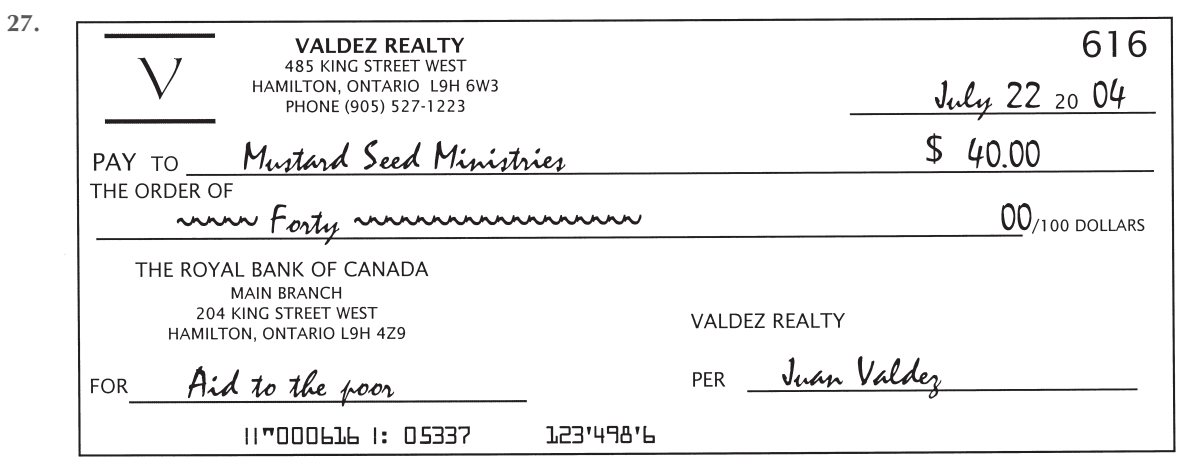

**28a.**

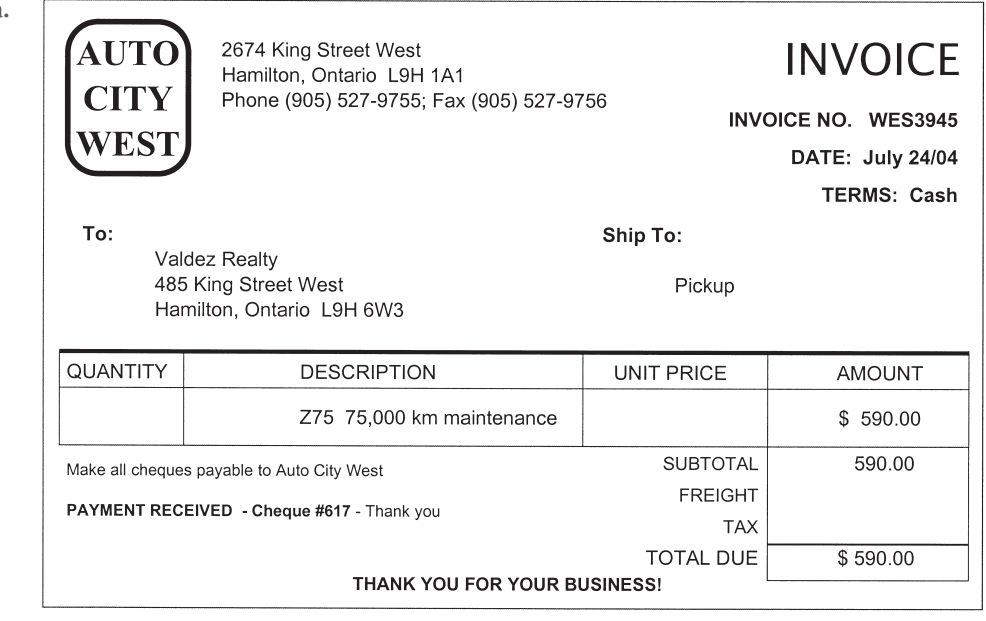

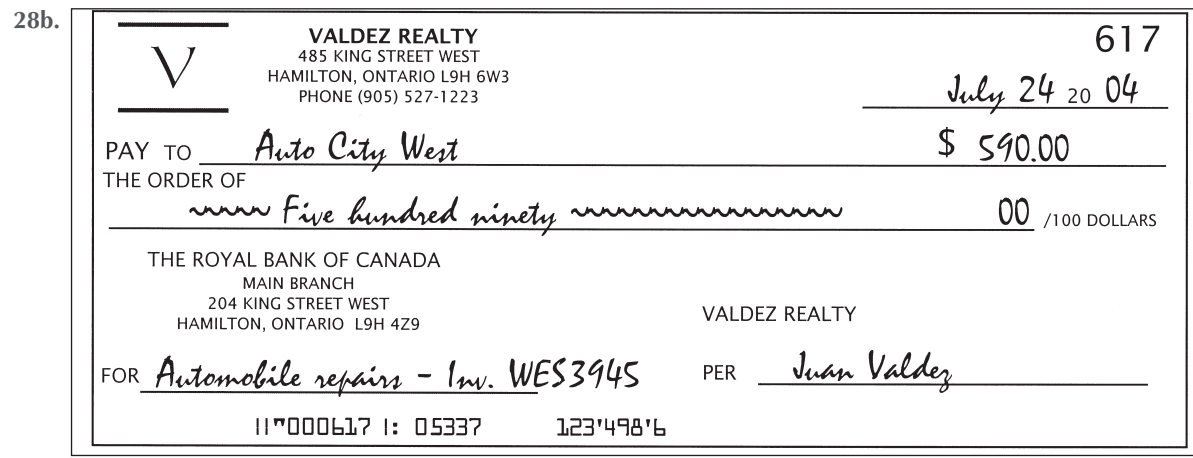

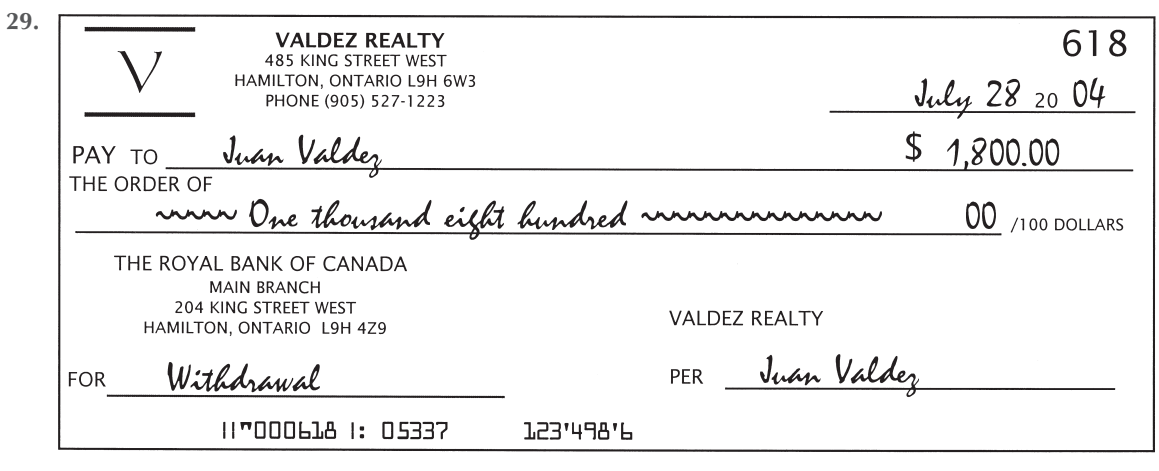

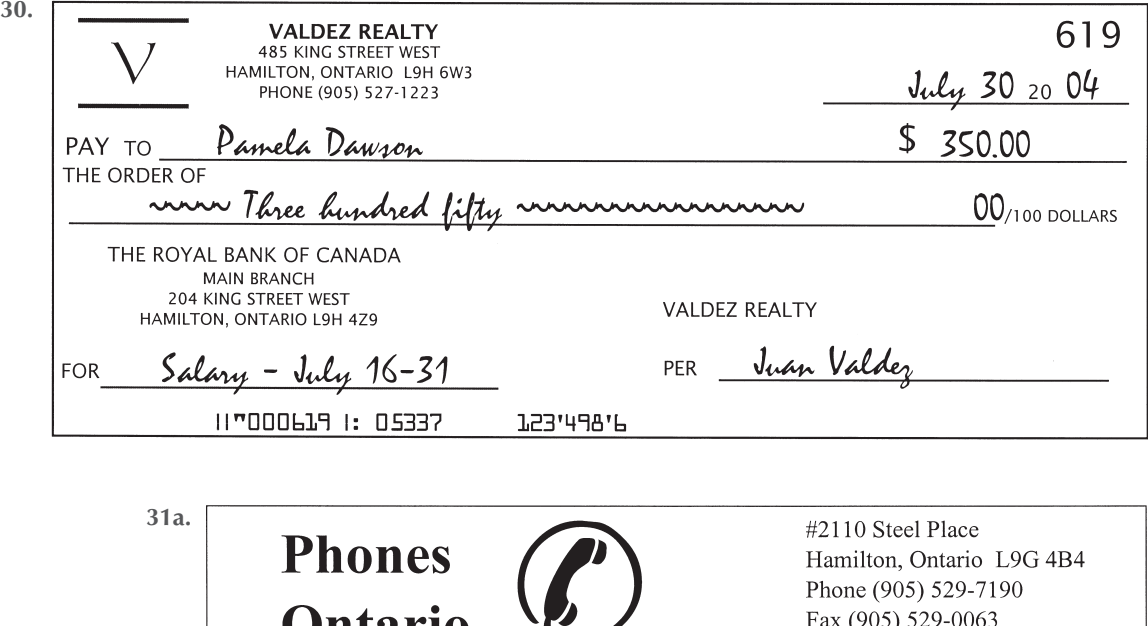

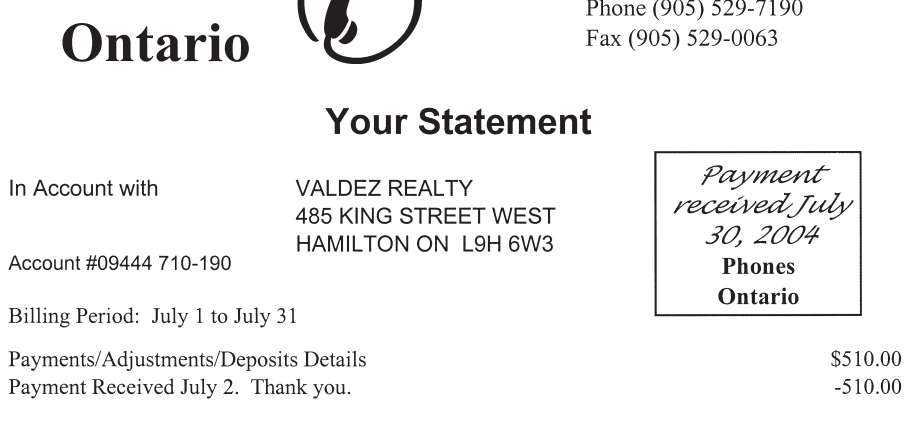

236.00

 $$236.00$ 

Monthly rental and services Amount now due **Total Due** Payment due after August 10, 2001 \$241.90

Payment

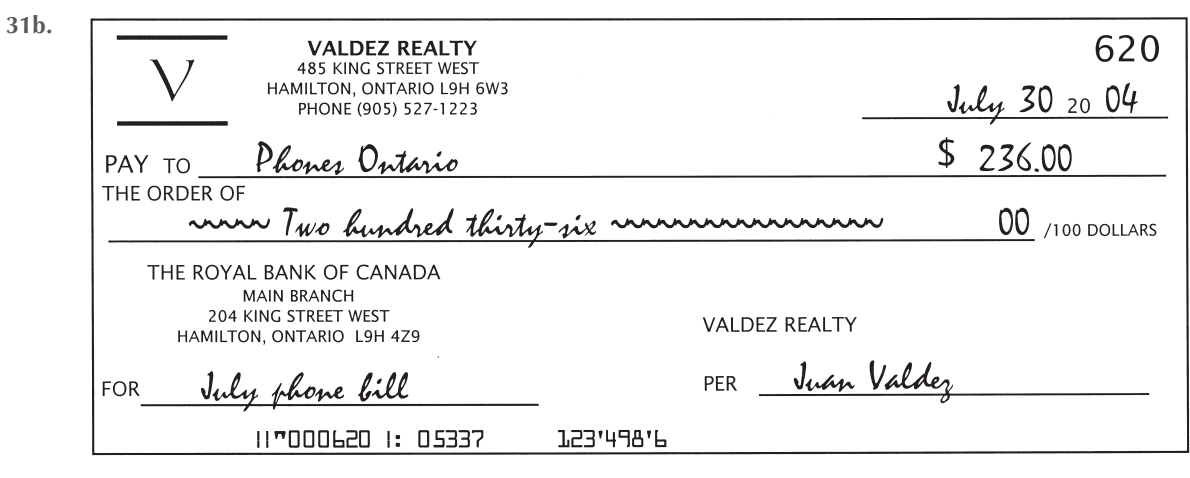

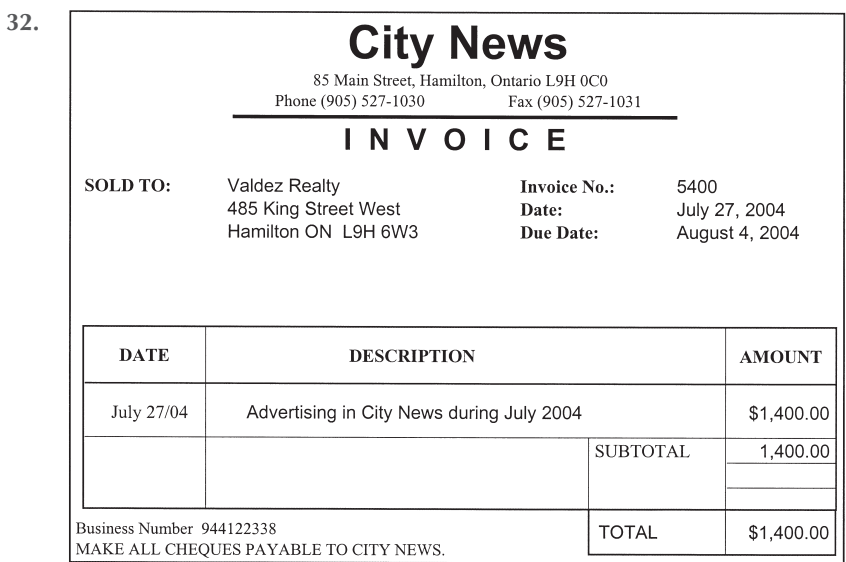

#### *Required Work for July*

- **1.** Journalize transactions in a general journal (pages 4 and 5) and post to ledger accounts.
- **2.** Prepare a trial balance in the first two columns of the worksheet and complete the worksheet using the following adjustment data:
	- **a.** One month's rent had expired.
	- **b.** An inventory shows \$90 worth of office supplies remaining.
	- **c.** Amortization on office equipment, \$100
	- **d.** Amortization on automobile, \$200
- **3.** Prepare a July income statement, statement of owner's equity, and balance sheet.
- **4.** From the worksheet, journalize and post adjusting and closing entries (page 6 of journal).
- **5.** Prepare a post-closing trial balance.

## **Closing Process and Post-Closing Trial Balance**

**Before starting on this assignment, read and complete the tasks discussed in Parts A, B, and F of Appendix B: Computerized Accounting at the back of this book and complete the Computerized Accounting Application assignments at the end of Chapter 3 and 4.**

This comprehensive review problem requires you to complete the accounting cycle for Valdez Realty twice. This will allow you to review Chapters 1 to 5 while reinforcing the relationships among all parts of the accounting cycle. By completing two cycles, you will see how the ending June balances in the ledger are used to accumulate data in July. You may refer to the facsimile documents shown beginning on page XXX as you complete this workshop.

## **PART A The June Accounting Cycle**

On June 1, Juan Valdez opened a real estate office called Valdez Realty.

- **1.** Start *Simply Accounting©*.
- **2.** Choose Select an existing company, then enter the following path:  $d:\setminus \text{stu-}$ dent\valdez (if you are storing your student data files on drive D, otherwise substitute the correct drive letter for "d")
- **3.** Click **Open**; enter 6/30/04 into the **Session** text box; then click **OK**. Click **OK** in response to the message "The date entered is more than one week past your previous **Session** date of 6/1/04." The Home (or Company) Window for Valdez will appear.
- **4.** Click the Company Window **Setup** menu; then **System Settings**; and finally **Company Information**. The **Company Information** dialogue box will appear. Insert your name in place of the text "Your Name" in the **Name** text box. Click **OK** to return to the Company Window. Your instructor may suggest you do a **File: Save As** procedure here (using a different file name) to make it easier to start over if a mistake is made later on.
- **5.** Open the General Journal dialogue box; then record the following journal entries (enter Memo into the **Source** text box for each transaction; then enter the date listed for each transaction):

2004

- June 1 Juan Valdez invested \$18,000 cash in the real estate agency along with \$3,000 in office equipment.
	- 1 Rented office space and paid three months rent in advance, \$2,100. Cheque  $\#601$ .
	- 1 Bought a company automobile, \$12,000. Cheque #602.
	- 4 Purchased office supplies, \$300. Cheque #603
	- 5 Purchased additional office supplies on account, \$150.
	- 6 Sold a house and collected a \$6,000 commission.
	- 8 Paid gas bill for car, \$22. Cheque #604.
	- 15 Paid the salary of the office secretary, \$350. Cheque #605.
	- 17 Sold a building lot and earned a commission, \$6,500. Expected receipt 7/8/04.
	- 20 Juan Valdez withdrew \$1,000 from the business to pay personal expenses. Cheque #606.
	- 21 Sold a house and collected a \$3,500 commission.
	- 22 Paid gas bill for car, \$25. Cheque #607.
	- 24 Paid \$600 to repair automobile. Cheque #608.
	- 30 Paid the salary of the office secretary, \$350. Cheque #609.

**Open the company data files**

**COMPUTER WORKSHOP**

**Add your name to the company name**

**Record June transactions**

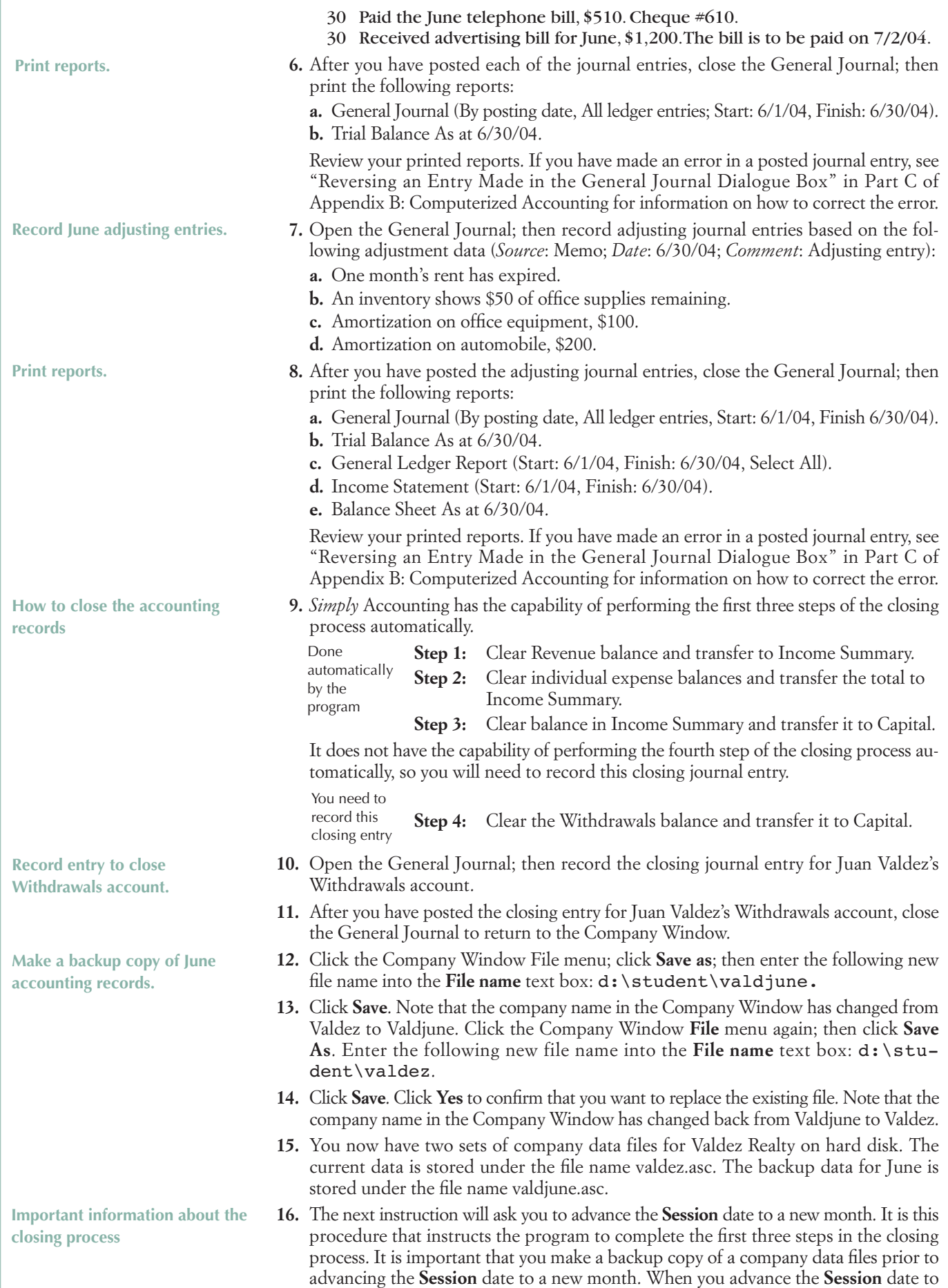

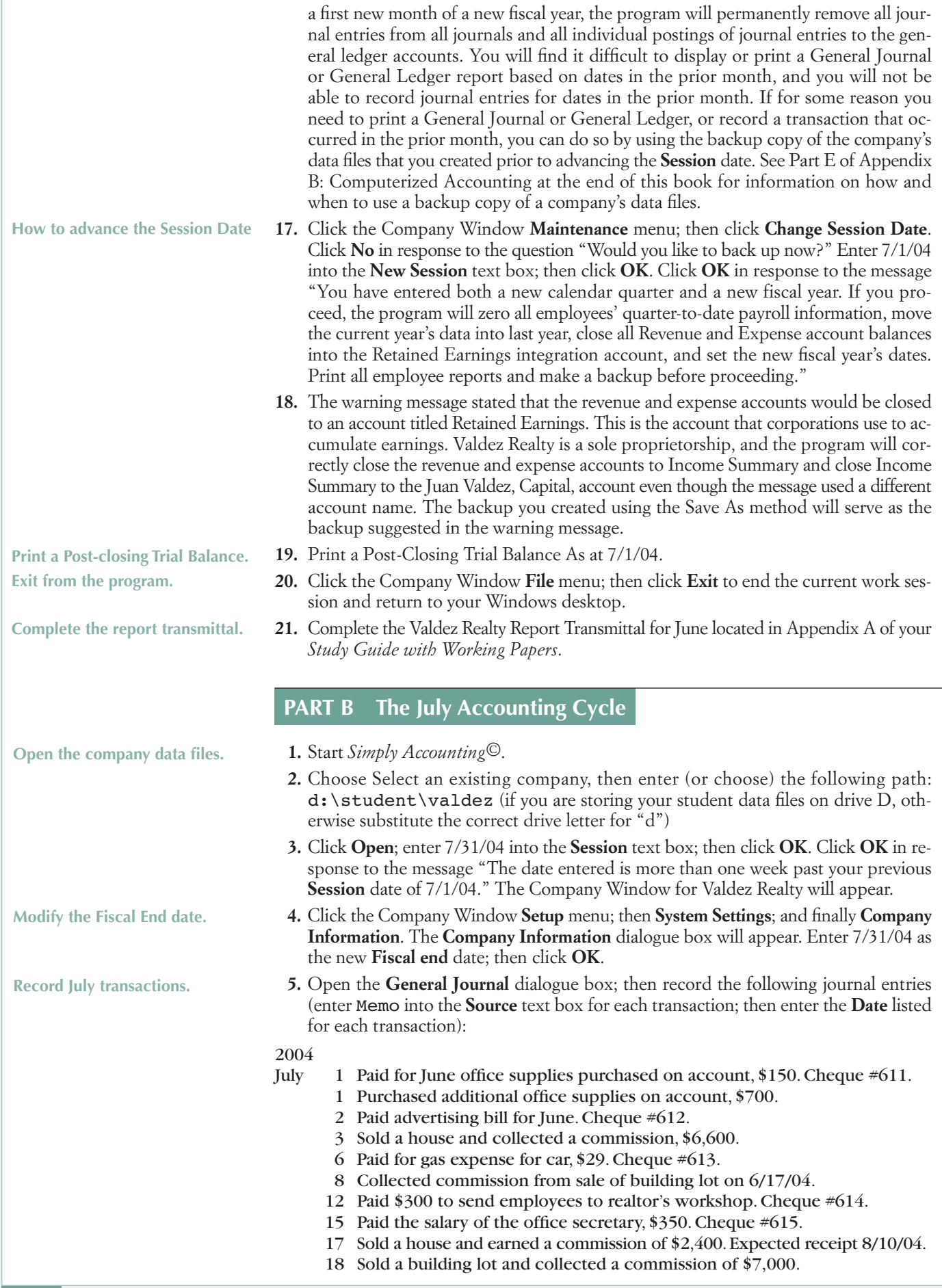

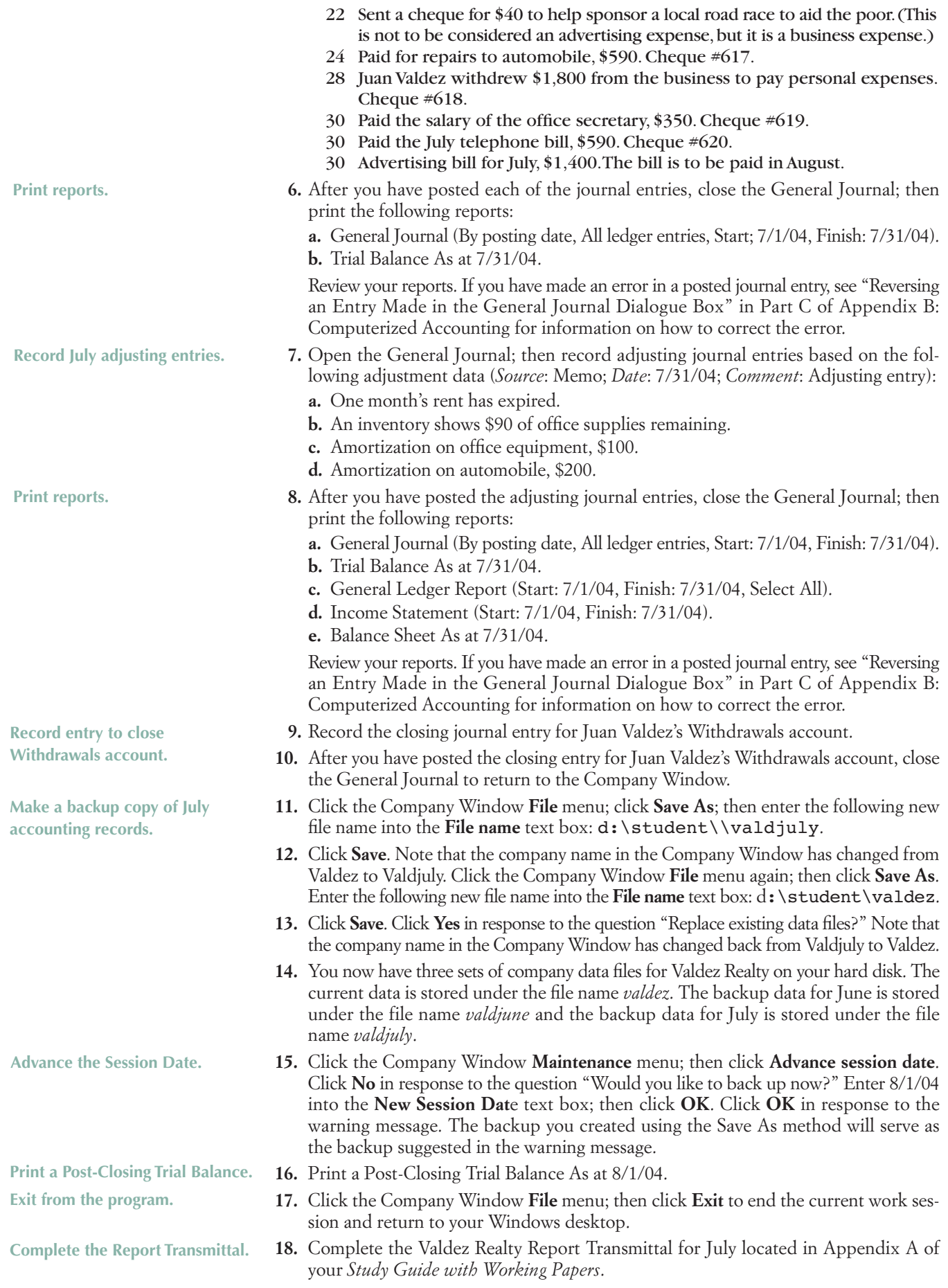